**Priročnik za uporabo Nokia X6-00**

4. Izdaja

# **Vsebina**

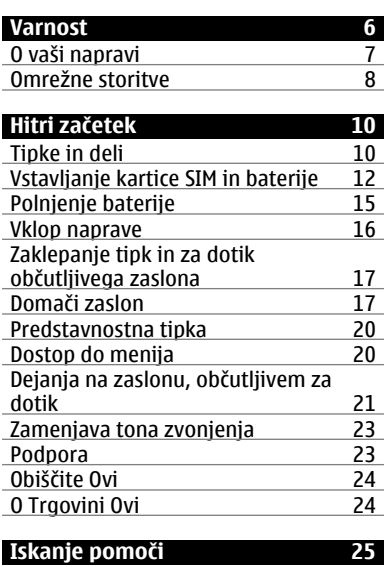

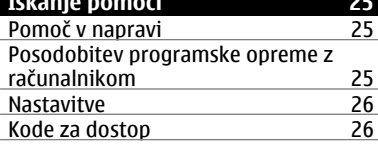

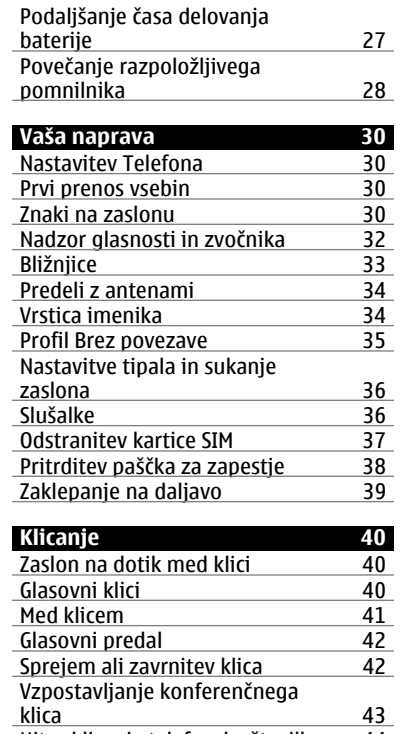

[Hitro klicanje telefonske številke 44](#page-43-0)

Čakajoč[i klic 45](#page-44-0) Glasovno klicanje<br>Vzpostavitev video klica 46 Vzpostavitev video klica 146<br>Med video klicem 147 Med video klicem<br>Sprejem ali zavrnitev video klica 48 [Sprejem ali zavrnitev video klica 48](#page-47-0)<br>Souporaba videa 49 [Souporaba videa 49](#page-48-0)<br>Dnevnik 53 **Dnevnik** 

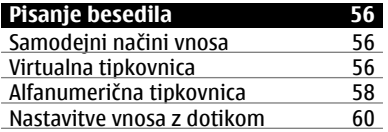

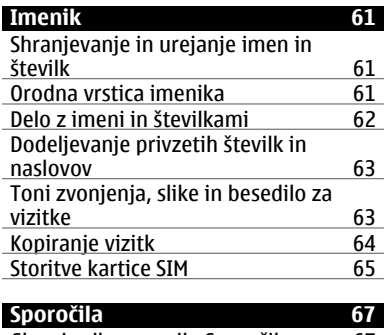

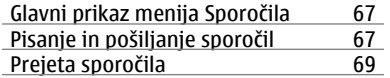

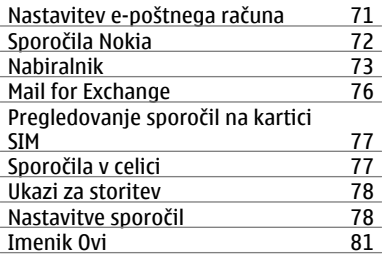

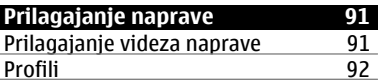

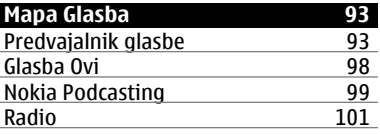

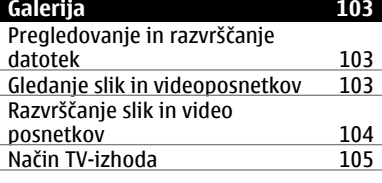

**Kamera** 107

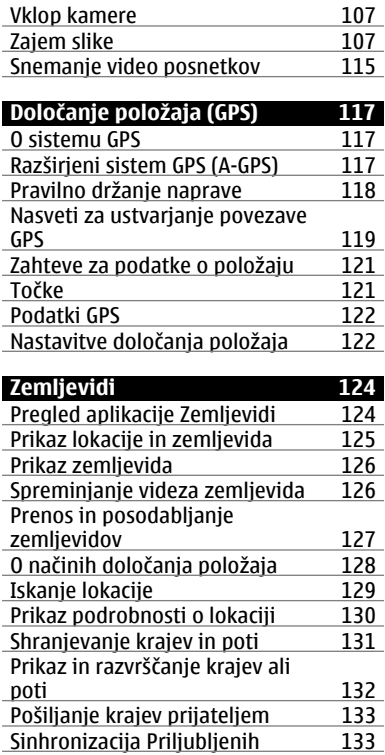

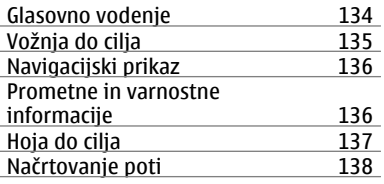

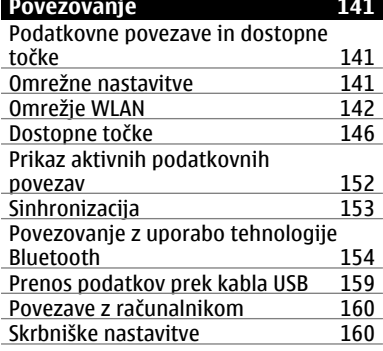

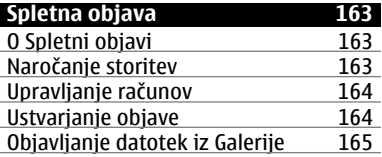

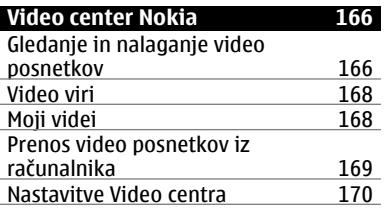

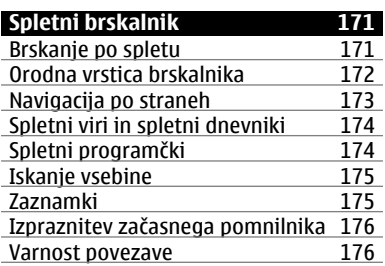

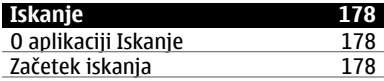

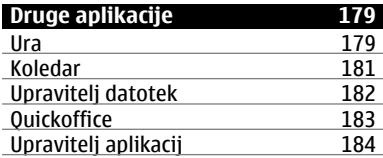

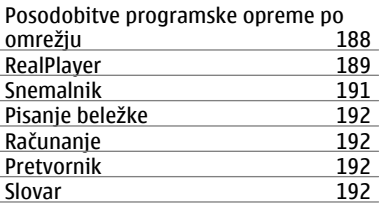

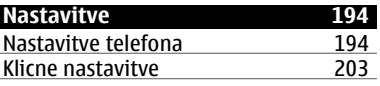

**[Odpravljanje težav 207](#page-206-0)**

**[Informacije o izdelku in varnostne](#page-210-0) [informacije 211](#page-210-0)**

**[Kazalo 221](#page-220-0)**

# <span id="page-5-0"></span>**Varnost**

Preberite te preproste smernice. Neupoštevanje navodil je lahko nevarno ali protizakonito. Če želite več informacij, preberite cel priročnik za uporabo.

# **VARNO VKLAPLJANJE**

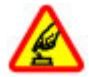

Ne vklapljajte naprave, če je uporaba mobilnega telefona prepovedana ali če lahko povzroči interferenco ali nevarnost.

# **PROMETNA VARNOST JE NA PRVEM MESTU**

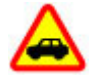

Upoštevajte vse zakone, ki veljajo v državi, kjer ste. Med vožnjo imejte vedno proste roke, da boste lahko upravljali vozilo. Misliti morate predvsem na varnost na cesti.

# **INTERFERENCA**

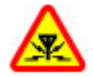

Vse brezžične naprave so občutljive za interferenco, ki lahko moti njihovo delovanje.

# **IZKLAPLJANJE NA OBMOČJIH, KJER VELJAJO OMEJITVE**

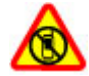

Upoštevajte prepovedi. Izklopite napravo na letalu, v bližini medicinske opreme, goriv in kemikalij ter na območjih, kjer poteka razstreljevanje.

# **STROKOVNI SERVIS**

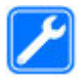

Ta izdelek sme vgraditi ali popravljati samo usposobljeno osebje.

# <span id="page-6-0"></span>**DODATNA OPREMA IN BATERIJE**

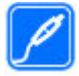

Uporabljajte samo odobreno dodatno opremo in baterije. Ne priklapljajte nezdružljivih izdelkov.

# **NEPREPUSTNOST ZA VODO**

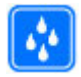

Vaša naprava ni neprepustna za vodo. Skrbite, da bo vedno suha.

# **STEKLENI DELI**

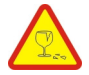

Sprednji pokrov naprave je iz stekla. Če vam naprava pade na tla ali dobi močan udarec, se steklo lahko razbije. Ne dotikajte se steklenih koščkov in ne poskušajte jih odstraniti iz naprave. Naprave ne uporabljajte, dokler stekla ne zamenja usposobljeno osebje.

# **O vaši napravi**

Mobilna naprava, opisana v tem priročniku, je odobrena za uporabo v omrežjih UMTS 900, 1900 in 2100 ter omrežjih GSM 850, 900, 1800 in 1900. Več informacij o omrežjih lahko dobite pri ponudniku storitev.

Naprava podpira več načinov povezovanja ter je, kakor računalniki, lahko izpostavljena virusom in drugi škodljivi vsebini. Bodite previdni, ko uporabljate sporočila, sprejemate zahteve za povezavo, ko brskate po spletu in nalagate datoteke. Nameščajte in uporabljajte samo storitve in programsko opremo iz zanesljivih virov, ki omogočajo zadostno varnost in zaščito, na primer aplikacije z oznako Symbian Signed ali take, ki so preskušene s programom Java Verified™. Razmislite o namestitvi protivirusne in druge varnostne programske opreme v svojo napravo in kateri koli z njo povezan računalnik.

#### <span id="page-7-0"></span>**8 Varnost**

V napravi so lahko ob nakupu shranjeni zaznamki in povezave na spletne strani tretjih oseb. Z napravo lahko dostopate tudi do drugih takih strani. Te strani niso nikakor povezane z družbo Nokia, ki tudi ne jamči za njihovo vsebino in jih ne priporoča. Če dostopate do takih strani, upoštevajte ustrezne varnostne ukrepe.

#### **Opozorilo:**

Naprava mora biti vklopljena, če želite uporabljati katero koli njeno funkcijo, z izjemo budilke. Naprave ne vklapljajte, kadar lahko uporaba brezžičnih naprav povzroči interferenco ali nevarnost.

Ko uporabljate to napravo, upoštevajte vse zakone, lokalne navade, zasebnost in zakonite pravice drugih oseb vključno z avtorskimi pravicami. Varstvo avtorskih pravic lahko prepoveduje kopiranje, spreminjanje ali posredovanje nekaterih slik, glasbe in drugih vsebin.

Prepišite ali naredite varnostne kopije vseh pomembnih informacij, shranjenih v napravi.

Pred povezovanjem s katero koli drugo napravo preberite podrobna varnostna navodila v priročniku zanjo. Ne priklapljajte nezdružljivih izdelkov.

Slike v tem priročniku se morda razlikujejo od zaslona vaše naprave.

Druge pomembne informacije o napravi lahko preberete v priročniku za uporabo.

#### **Omrežne storitve**

Da bi lahko napravo uporabljali, morate imeti dostop do storitev mobilnega operaterja. Nekatere funkcije niso na voljo v vseh omrežjih ali pa jih boste morali, če jih boste hoteli uporabljati, posebej naročiti pri ponudniku storitev. Ko uporabljate omrežne storitve, se prenašajo podatki. Pri ponudniku storitev preverite tarife v domačem omrežju in med gostovanjem v tujih omrežjih. Informacije o stroških lahko dobite pri svojem ponudniku storitev. Nekatera

omrežja imajo lahko omejitve, ki vplivajo na uporabo nekaterih funkcij te naprave, za katere je potrebna podpora omrežja (npr. podpora za posebne tehnologije, kot so protokoli WAP 2.0 (HTTP in SSL), ki delujejo prek protokolov TCP/IP, in znaki nekaterih jezikov).

Vaš ponudnik storitev je morda zahteval izklop ali onemogočil vklop nekaterih funkcij v vaši napravi. V tem primeru take funkcije ne bodo prikazane v meniju naprave. Naprava je bila morda tudi posebej nastavljena; to lahko vključuje spremembe imen in vrstnega reda menijev ter spremembe ikon.

# <span id="page-9-0"></span>**Hitri začetek**

# **Tipke in deli**

- 1 Slušalka
- 2 Za dotik občutljiv zaslon
- 3 Menijska tipka
- 4 Klicna tipka
- 5 Svetlobno tipalo
- 6 Dodatna kamera
- 7 Predstavnostna tipka
- 8 Bližinsko tipalo
- 9 Tipka za konec

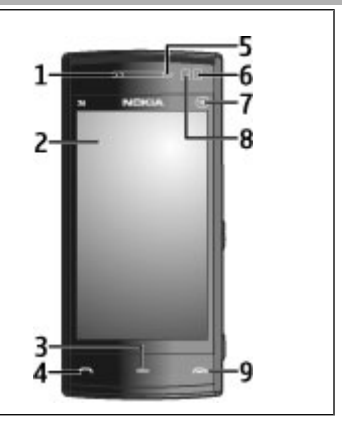

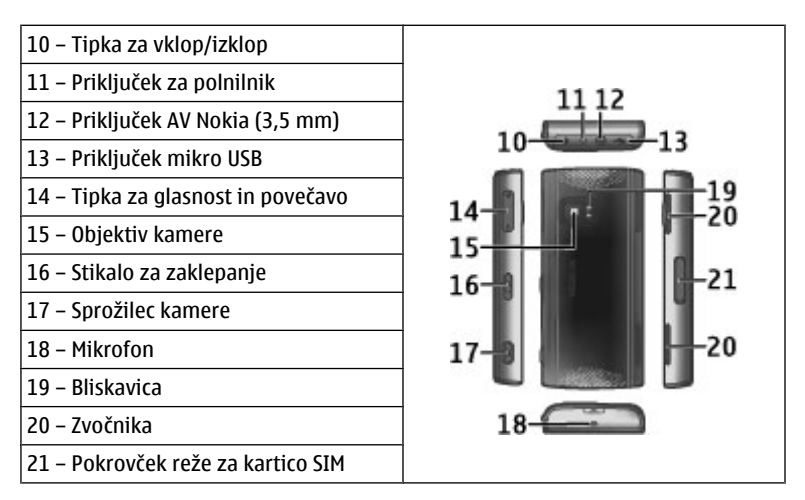

Naprava se bo med daljšim delovanjem na primer aktivnim video klicem in hitro podatkovno povezavo morda segrela. To je praviloma normalno. Če menite, da naprava ne deluje pravilno, jo odnesite v popravilo na najbližji pooblaščeni servis.

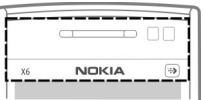

Ne prekrivajte površine nad zaslonom na dotik z npr. zaščitno folijo ali trakom.

# <span id="page-11-0"></span>**Vstavljanje kartice SIM in baterije**

# **Vstavljanje kartice SIM**

**Pomembno:** Vedno odstranite baterijo, preden vstavite ali odstranite kartico SIM, da se kartica ne bi poškodovala.

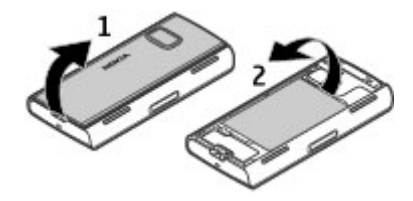

- 1 Odstranite hrbtni pokrovček.
- 2 Če je baterija vstavljena, jo odstranite.

Preden odstranite baterijo, napravo vedno izklopite in jo ločite od polnilnika.

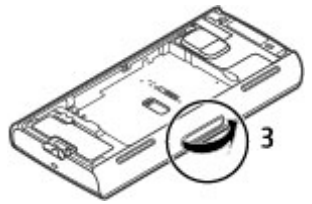

3 Odprite pokrovček reže za kartico SIM.

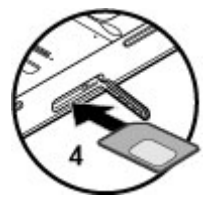

4 Vstavite kartico SIM v režo. Poskrbite, da bodo priključki na kartici obrnjeni navzgor, prirezani vogal pa proti napravi. Potisnite kartico navznoter.

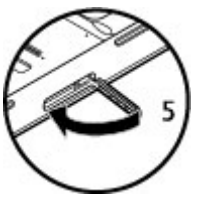

5 Zaprite pokrovček reže za kartico SIM. Poskrbite, da bo dobro zaprt.

Če kartica SIM ni pravilno vstavljena, lahko napravo uporabljate samo v profilu Brez povezave.

# **Vstavljanje baterije**

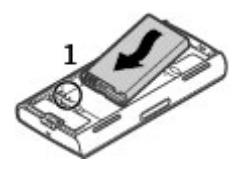

1 Vstavite baterijo.

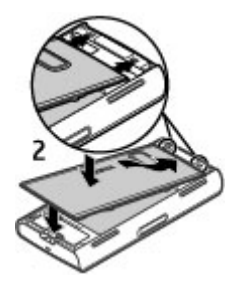

2 Pokrovček ponovno namestite tako, da usmerite zgornje zatiče proti ustreznim režam. Najprej pokrovček pritisnite na sredini, tako da se srednji zatiči zaskočijo. Ko so sredinski zatiči na svojem mestu, pritisnite pokrovček na dnu naprave.

[Glejte "Odstranitev kartice SIM", str. 37.](#page-36-0)

# <span id="page-14-0"></span>**Polnjenje baterije**

Baterija je bila delno napolnjena v tovarni. Če naprava pokaže skoraj prazno baterijo, storite naslednje:

- 1 Polnilnik priključite v električno vtičnico.
- 2 Polnilnik priključite na napravo.

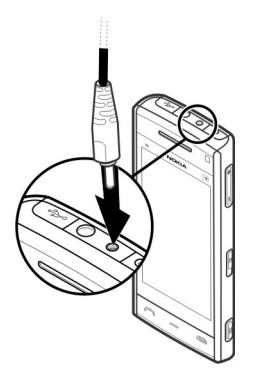

3 Če naprava pokaže polno baterijo, polnilnik najprej iztaknite iz naprave, potem pa še iz električne vtičnice.

Baterija vam ni treba polniti določen čas, napravo pa lahko uporabljate, medtem ko se polni. Če je baterija popolnoma prazna, utegne trajati nekaj minut, preden se bo na zaslonu izpisalo obvestilo o polnjenju in preden boste lahko klicali.

<span id="page-15-0"></span>**Nasvet:** Polnilnik iztaknite iz električne vtičnice, če ga ne uporabljate. Polnilnik, ki je priklopljen v vtičnico, porablja električno energijo tudi, če ni povezan z napravo.

#### **Vklop naprave**

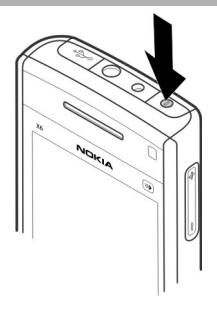

- 1 Pridržite tipko za vklop/izklop.
- 2 Če naprava zahteva kodo PIN ali kodo za zaklepanje, jo vnesite in izberite **V redu.** Številko zbrišete tako, da izberete **4 koda** za zaklepanje je tovarniško nastavljena na **12345**.
- 3 Izberite svojo lokacijo. Če pomotoma nastavite napačno lokacijo, izberite **Nazaj**.
- 4 Vnesite datum in uro. Če uporabljate 12-urni zapis, preklapljate med dopoldanskim in popoldanskim časom tako, da izberete katero koli številko.

### <span id="page-16-0"></span>**Zaklepanje tipk in za dotik občutljivega zaslona**

Za dotik občutljivi zaslon in tipke zaklenete tako, da premaknete stikalo za zaklepanje na strani naprave.

Ko so zaslon in tipke zaklenjene, je zaslon izključen, tipke pa neodzivne.

Če bi radi spremenili nastavitve samodejnega zaklepanja zaslona in tipk, izberite **Meni** > **Nastavitve** in **Telefon** > **Upravljanje telef.** > **Samod. zaklep.** > **Zakasnitev samod. zakl.**.

#### **Domači zaslon**

Začetni zaslon je začetna točka, kjer lahko zberete bližnjice do vseh pomembnih vizitk ali aplikacij.

# **Interaktivni elementi na zaslonu**

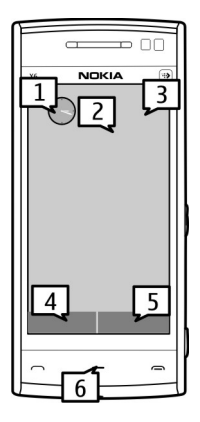

Če želite odpreti aplikacijo ure, izberite uro (1).

Če želite odpreti koledar ali zamenjati profil, izberite datum ali ime profila (2).

Če bi si radi ogledali ali spremenili nastavitve povezave  $(\rightleftarrows)$ , pogledali razpoložljiva omrežja WLAN, če je njihovo iskanje omogočeno, ali preverili prezrte dogodke, izberite zgornji desni kot (3).

Če želite opraviti klic, izberite **Telefon** ali (4).

Imenik odprete tako, da izberete **Imenik** ali (5).

Glavni meni odprete tako, da pritisnete menijsko tipko (6).

# **Začetek uporabe vrstice imenika**

Če želite začeti uporabljati vrstico imenika in dodati vizitke na začetni zaslon, izberite > **Možnosti** > **Nova vizitka** in sledite navodilom.

# **Zamenjajte temo začetnega zaslona.**

Če bi radi zamenjali temo začetnega zaslona ali bližnjice na njem, izberite **Meni** > **Nastavitve** in **Osebno** > **Začetni zaslon**.

#### **Glasbene tipke**

Ko se v ozadju predvaja glasba ali radio, so na začetnem zaslonu prikazane glasbene tipke (predvajaj/začasno ustavi, nazaj in naprej).

# <span id="page-19-0"></span>**Predstavnostna tipka**

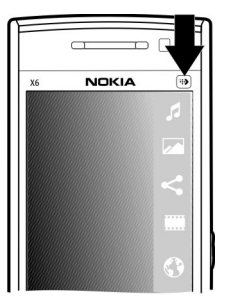

Aplikacije, kot sta predvajalnik glasbe ali brskalnik, odprete tako, da izberete predstavnostno tipko (+) in odprete predstavnostno vrstico, nato pa izberete aplikacijo.

#### **Dostop do menija**

Do menija dostopate tako, da pritisnete menijsko tipko.

Če želite v meniju odpreti aplikacijo ali mapo, izberite predmet.

# <span id="page-20-0"></span>**Dejanja na zaslonu, občutljivem za dotik Dotik in dvakratni dotik**

Če želite odpreti aplikacijo ali drug element na zaslonu na dotik, se ga dotaknite s prstom. Vendar lahko odprete naslednje predmete samo tako, da se jih dotaknete dvakrat.

• Predmeti na seznamih v aplikaciji, na primer mapa Osnutki na seznamu map v meniju Sporočila.

**Nasvet:** Ko odprete seznamski prikaz, je prvi predmet že označen. Označen predmet odprete tako, da se ga enkrat dotaknete.

- Aplikacije in mape v meniju med uporabo seznamskega prikaza
- Datoteke na seznamu datotek, na primer slika v prikazu slik in videov v Galeriji.

Če se enkrat dotaknete datoteke ali podobnega predmeta, se ne odpre, ampak označi. Če bi radi videli možnosti, ki so na voljo za predmet, izberite **Možnosti** ali pa, če je to mogoče, izberite ikono v orodni vrstici.

# **Izbira**

V tej uporabniški dokumentaciji je odpiranje aplikacij ali predmetov z enkratnim ali dvakratnim dotikom imenovano "izbiranje". Če morate izbrati več zaporednih predmetov, so prikazani napisi, ki jih lahko izberete, ločeni s puščicami.

**Primer:** Če želite izbrati **Možnosti** > **Pomoč**, se dotaknite **Možnosti**, nato pa se dotaknite **Pomoč**.

# **22 Hitri začetek**

# **Vlečenje**

Za vlečenje položite prst na zaslon in ga potegnite prek zaslona.

**Primer:** Če se želite pomikati gor ali dol po spletni strani, jo povlecite s prstom.

**Poteg**

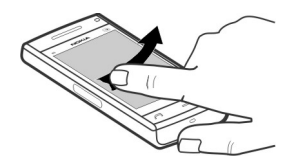

S prstom hitro potegnite v levo ali desno po zaslonu.

**Primer:** Ko gledate sliko, odprete naslednjo ali prejšnjo sliko tako, da potegnete po sliki v levo oziroma desno.

**Nasvet:** Ko je zaslon na dotik zaklenjen, potegnite po zaslonu, da sprejmete klic ali ustavite opozorilo ure ali koledarja. Sledite vizualnim namigom.

#### **Pomik**

Po seznamih, ki imajo drsni trak, se pomaknete navzgor ali navzdol tako, da povlečete drsnik drsnega traku.

<span id="page-22-0"></span>Na daljših seznamih se pomaknite tako, da hitro povlečete s prstom. Hitreje kot povlečete s prstom, hitreje se bo seznam premikal. Če povlečete navzgor, se bo seznam ustavil in pomaknil navzdol.

Če želite izbrati element s premikajočega se seznama in ustaviti premikanje, se prstom dotaknite elementa.

**Nasvet:** Če želite videti kratek opis ikone, položite prst na ikono. Opisi niso na voljo za vse ikone.

#### **Osvetlitev na dotik občutljivega zaslona**

Osvetlitev vključite tako, da se dotaknete zaslona.

Ko so zaslon in tipke zaklenjene, se osvetlitev zaslona ne vključi, če se ga dotaknete. Zaslon in tipke odklenete tako, da potisnete stikalo za zaklepanje.

#### **Zamenjava tona zvonjenja**

Izberite **Meni** > **Nastavitve** in **Osebno** > **Profili**.

Če želite prilagoditi profil, se pomaknite nanj in izberite **Možnosti** > **Prilagodi**.

#### **Podpora**

Če želite izvedeti več o uporabi svoje naprave oz. niste prepričani, kako bi vaša naprava morala delovati, obiščite strani za podporo na spletnem mestu [www.nokia.com/support](http://www.nokia.com/support) ali lokalnem spletnem mestu Nokia [www.nokia.mobi/](http://www.nokia.mobi/support) [support](http://www.nokia.mobi/support) (z mobilno napravo) ali pa si oglejte aplikacijo Pomoč v napravi oz. priročnik za uporabo.

Če s tem ne odpravite težave, naredite naslednje:

- <span id="page-23-0"></span>• Znova vklopite napravo: izklopite napravo in odstranite baterijo. Čez približno minuto znova namestite baterijo in vklopite napravo.
- Obnovite izvirne tovarniške nastavitve, kot je razloženo v priročniku za uporabo. Med ponovno nastavitvijo bodo vaši dokumenti in datoteke izbrisani, zato jih najprej varnostno kopirajte.
- Programsko opremo naprave redno posodabljajte, da omogočite najboljše delovanje in možne nove funkcije, kot je razloženo v uporabniškem priročniku.

Če še vedno ne odpravite težave, se pri podjetju Nokia pozanimajte o možnostih popravila. Obiščite [www.nokia.com/repair.](http://www.nokia.com/repair) Preden pošljete napravo v popravilo, vedno varnostno kopirajte podatke v napravi.

#### **Obiščite Ovi**

ovi Vilia Vilia storitve, ki jih ponuja Nokia. S storitvijo Ovi lahko ustvarite epoštni račun, si izmenjujete slike in video posnetke s prijatelji in družino, načrtujete potovanja in pogledate lokacije na zemljevidu, prenašate igre, aplikacije, video posnetke in tone v napravo ter kupujete glasbo. Storitve morda niso na voljo v vseh regijah in ne podpirajo vseh jezikov.

Za dostop do storitev Ovi obiščite spletno mesto [www.ovi.com](http://www.ovi.com) in registrirajte svoj račun Nokia.

Za več informacij o uporabi storitev glejte strani za podporo za posamezno storitev.

# **O Trgovini Ovi**

 $\mathbb R$ V aplikaciji Trgovina Ovi lahko v svojo napravo prenašate mobilne igre, aplikacije, video posnetke, slike in tone zvonjenja. Nekateri predmeti so brezplačni, druge pa morate kupiti s kreditno kartico ali tako, da bremenite svoj telefonski račun. Trgovina Ovi ponuja vsebine, ki so združljive z vašo mobilno napravo in ustrezajo vašemu okusu in lokaciji.

# <span id="page-24-0"></span>**Iskanje pomoči**

#### **Pomoč v napravi**

Pri uporabi aplikacij v napravi si lahko pomagate z vgrajenimi navodili.

Pomoč odprete v glavnem meniju tako, da izberete **Meni** > **Pomoč** in aplikacijo, za katero želite prebrati navodila.

Ko je odprta ena od aplikacij, dostopate do besedila pomoči za trenutni prikaz tako, da izberete **Možnosti** > **Pomoč**.

Ko berete navodila, spremenite velikost besedila pomoči tako, da izberete **Možnosti** > **Pomanjšaj pisavo** ali **Povečaj pisavo**.

Na koncu besedila pomoči boste morda našli povezave do sorodnih tem. Če izberete podčrtano besedo, se prikaže kratka razlaga.

Pomoč uporablja naslednje kazalnike:

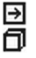

Povezava do sorodne teme pomoči.

Povezava do aplikacije, ki je omenjena v besedilu.

Ko berete navodila, lahko izberete **Možnosti** > **Prikaži odprte aplikac.** in želeno aplikacijo, da preklapljate med pomočjo in aplikacijo, ki je odprta v ozadju.

# **Posodobitev programske opreme z računalnikom**

Nokia Software Updater je računalniška aplikacija, ki vam omogoča posodabljanje programske opreme vaše naprave. Če želite posodobiti programsko opremo svoje naprave, potrebujete združljiv računalnik, širokopasovni dostop do interneta in združlijy podatkovni kabel USB za povezavo naprave z računalnikom.

<span id="page-25-0"></span>Več informacij in namestitveno datoteko za aplikacijo Nokia Software Updater najdete na spletnem mestu [www.nokia.com/softwareupdate.](http://www.nokia.com/softwareupdate)

#### **Nastavitve**

Vaša naprava je najverjetneje na podlagi informacij ponudnika storitev že nastavljena za uporabo storitev MMS in GPRS, pretakanja vsebin in brskanja po internetu. Nastavitve ponudnika storitev so morda že shranjene v napravi, lahko pa jih od ponudnika dobite v posebnem sporočilu ali jih naročite.

# **Kode za dostop**

Če pozabite katero koli kodo za dostop, se obrnite na ponudnika storitev.

Koda PIN (Personal Identification Number) — Ta koda ščiti vašo kartico SIM pred nepooblaščeno uporabo. Kodo PIN (od 4 do 8 števk) običajno dobite s kartico SIM. Če trikrat zaporedoma vnesete napačno kodo PIN, se koda blokira in jo morate odblokirati s kodo PUK.

Koda UPIN — To kodo ste morda dobili s kartico USIM. Kartica USIM je izboljšana različica kartice SIM, ki jo podpirajo mobilni telefoni 3G.

koda PIN2 — Ta koda (od 4 do 8 števk) je priložena nekaterim karticam SIM in jo potrebujete za dostop do nekaterih funkcij naprave.

Koda za zaklepanje (imenujemo jo tudi zaščitna koda) — S kodo za zaklepanje lahko preprečite nepooblaščeno uporabo naprave. Prednastavljena koda je 12345. Kodo lahko ustvarite ali spremenite in napravo nastavite tako, da jo zahteva. Novo kodo hranite na skrivnem in varnem mestu, proč od naprave. Če ste kodo pozabili in je naprava zaklenjena, boste napravo morali odnesti v popravilo. Morda boste morali plačati dodatne stroške in vsi osebni podatki v napravi se bodo morda izbrisali. Več informacij lahko dobite na mestu Nokia Care ali pri prodajalcu naprave.

Kodi PUK (Personal Unblocking Key) in PUK2 — Ti 8-mestni kodi potrebujete za zamenjavo blokirane kode PIN oziroma PIN2. Običajno ju dobite s kartico SIM. Če ju niste, se obrnite na operaterja mobilnih storitev, pri katerem ste kupili kartico SIM. <span id="page-26-0"></span>Koda UPUK — To 8-mestno kodo potrebujete za zamenjavo blokirane kode UPIN. Običajno jo dobite s kartico USIM. Če jo niste, se obrnite na operaterja mobilnih storitev, pri katerem ste kupili kartico USIM.

Številka mednarodne identitete mobilne opreme (IMEI) — Ta številka (od 15 do 17 števk) se uporablja za identifikacijo veljavnih naprav v omrežju GSM. Z njo lahko na primer ukradenim napravam blokirajo dostop do omrežja. Številko IMEI za svojo napravo najdete pod baterijo.

# **Podaljšanje časa delovanja baterije**

Številne funkcije v napravi hitreje porabljajo energijo baterije in tako skrajšajo čas njenega delovanja. Če želite varčevati z energijo baterije, upoštevajte naslednje:

- Funkcije, ki uporabljajo tehnologijo Bluetooth ali omogočajo takim funkcijam, da delujejo v ozadju med tem, ko uporabljate druge funkcije, povečujejo porabo energije. Izključite tehnologijo Bluetooth, kadar je ne uporabljate.
- Funkcije, ki uporabljajo povezavo z omrežjem WLAN ali omogočajo takim funkcijam, da delujejo v ozadju med tem, ko uporabljate druge funkcije, povečujejo porabo energije. Funkcija WLAN v napravi Nokia se izključi, kadar ne skušate vzpostaviti povezave, niste povezani z dostopno točko in ne iščete razpoložljivih omrežij. Če želite še bolj zmanjšati porabo energije, lahko napravo nastavite tako, da v ozadju ne bo iskala razpoložljivih omrežij ali jih bo iskala bolj poredko.
- Če ste v nastavitvah povezave nastavili **Povezava za paketni pr.** na **Ko je na voljo** in omrežje za paketni prenos podatkov (GPRS) ni v dosegu, naprava v rednih presledkih skuša vzpostaviti paketno povezavo. Če želite podaljšati čas delovanja naprave, izberite **Povezava za paketni pr.** > **Po potrebi**.
- Ko se pomaknete na nova območja na zemljevidu, aplikacija Zemljevidi naloži informacije o novih zemljevidih, zato se poveča poraba energije. Samodejno nalaganje novih zemljevidov lahko preprečite.

<span id="page-27-0"></span>• Če se moč omrežnega signala na območju, kjer ste, zelo spreminja, mora naprava nenehno iskati razpoložljivo omrežje. To povečuje porabo energije.

Če ste v omrežnih nastavitvah izbrali dvojni omrežni način, naprava išče omrežje UMTS. Lahko jo nastavite tako, da bo uporabljala samo omrežje GSM. Če želite uporabljati samo omrežje GSM, izberite **Meni** > **Nastavitve** in **Povezovanje** > **Omrežje** > **Omrežni način** > **GSM**.

- Osvetlitev zaslona porabi precej energije baterije. V nastavitvah zaslona lahko spremenite čas, po katerem se izključi osvetlitev, in nastavite svetlobno tipalo, ki zaznava svetlobne razmere in prilagaja svetlost zaslona. Izberite **Meni** > **Nastavitve** in **Telefon** > **Zaslon** > **Čas osvetlitve** ali **Senzor za svetlobo**.
- Če pustite, da se aplikacije izvajajo v ozadju, se poraba energije poveča. Aplikacije, ki jih ne uporabljate, zaprete tako, da pridržite menijsko tipko, izberete **Možnosti** > **Prikaži odprte aplikac.** in se z menijsko tipko pomaknete na aplikacijo. Pridržite menijsko tipko in izberite **#Exit**.

# **Povečanje razpoložljivega pomnilnika**

Potrebujete več razpoložljivega pomnilnika v napravi za nove aplikacije in vsebine?

# **Prikaz prostora, ki je na voljo za različne vrste podatkov**

Izberite **Meni** > **Aplikacije** > **Pisarna** > **Upr. datot.**.

Številne funkcije naprave shranjujejo podatke v pomnilnik. Naprava vas obvesti, če začne na različnih pomnilniških lokacijah primanjkovati prostora.

# **Povečanje razpoložljivega pomnilnika**

Prenesite podatke v masovni pomnilnik ali združljiv računalnik.

Podatke, ki jih ne potrebujete več, lahko odstranite z Upraviteljem datotek ali ustrezno aplikacijo. Odstranite lahko naslednje:

- Sporočila v mapah menija Sporočila in e-pošto, ki ste jo naložili iz nabiralnika.
- Shranjene spletne strani.
- Vizitke v imeniku.
- Koledarske beležke.
- Aplikacije, ki so prikazane v nadzorniku aplikacij in ki jih ne potrebujete.
- Namestitvene datoteke (.sis ali .sisx) za aplikacije, ki ste jih namestili. Prenesite namestitvene datoteke v združljiv računalnik.
- Slike in video posnetki v Galeriji. Ustvarite varnostne kopije datotek in jih shranite v združljiv računalnik.

# <span id="page-29-0"></span>**Vaša naprava**

# **Nastavitev Telefona**

Ko prvič vklopite napravo, se odpre aplikacija za nastavitev aplikacije Telefon.

Če želite dostopati do nje pozneje, izberite **Meni** > **Aplikacije** > **Nast. telef.**.

Če želite v napravi nastaviti povezave, izberite **Nast. čarovnik**.

Če želite v napravo prenesti podatke iz združljive naprave Nokia, izberite **Izmenjava**.

Na voljo so lahko drugačne možnosti.

#### **Prvi prenos vsebin**

- 1 Izberite **Meni** > **Nastavitve** > **Izmenjava**.
- 2 Izberite vrsto povezave, ki jo želite uporabiti za prenos podatkov, in povežite napravi. Izbrano vrsto povezave morata podpirati obe napravi. Če za vrsto povezave izberete povezavo Bluetooth, boste morda morali seznaniti napravi.
- 3 V svoji napravi izberite vsebino, ki jo želite prenesti iz druge naprave.

Začeti postopek prenosa lahko prekličete in ga nadaljujete pozneje.

Vsebina se iz pomnilnika druge naprave prenese na ustrezno mesto v vaši napravi. Čas prenosa je odvisen od količine podatkov, ki se bodo prenesli.

#### **Znaki na zaslonu**

ቸ Naprava se uporablja v omrežju GSM (omrežna storitev).

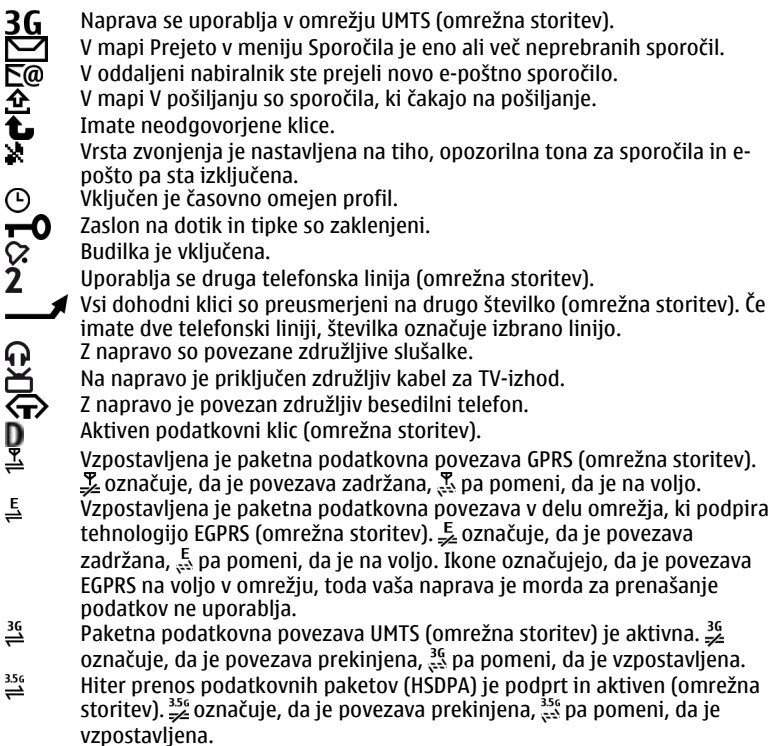

- <span id="page-31-0"></span> $\boldsymbol{\Lambda}$ Napravo ste nastavili za iskanje brezžičnih lokalnih omrežij (WLAN) in tako omrežje je na voljo (omrežna storitev).
- $\mathbf{B}^{(r)}$ Vzpostavljena je povezava WLAN v omrežju, ki uporablja šifriranje. 经本质 Vzpostavljena je povezava WLAN v omrežju, ki ne uporablja šifriranja.
	- Povezava Bluetooth je vključena.
- Po povezavi Bluetooth se prenašajo podatki. Če kazalnik utripa, se skuša naprava povezati z drugo napravo.  $\frac{1}{\sqrt{2}}$ 
	- Aktivna povezava USB.
	- Poteka sinhroniziranje.
		- GPS je vključen.

# **Nadzor glasnosti in zvočnika**

# **Nastavitev glasnosti klica ali zvočnega posnetka**

Uporabite tipki za glasnost.

ৰ⊙

Vgrajen zvočnik omogoča, da govorite in poslušate s kratke razdalje in vam naprave ni treba držati ob ušesu.

# **Uporaba zvočnika med klicem**

Izberite **Vključi zvočnik**.

# <span id="page-32-0"></span>**Izklop zvočnika**

Izberite **Vključi telefon**.

# **Opozorilo:**

Dolgotrajnejša izpostavljenost močni glasnosti lahko poškoduje vaš sluh. Glasbo poslušajte pri zmerni glasnosti, naprave pa ne držite v bližini ušesa, ko je vključen zvočnik.

### **Bližnjice**

Med odprtimi aplikacijami preklapljate tako, da pridržite menijsko tipko. Če pustite, da se aplikacije izvajajo v ozadju, se bo izraba baterije povečala, čas delovanja baterije pa se bo skrajšal.

Povezavo s spletom (omrežna storitev) vzpostavite tako, da v telefonski aplikaciji pridržite **0**.

Do aplikacij, ki so na voljo v predstavnostni vrstici, na primer predvajalnik glasbe in spletni brskalnik, dostopate tako, da v katerem koli prikazu pritisnete predstavnostno tipko.

Profil zamenjate tako, da pritisnete tipko za vklop/izklop in izberete drug profil.

Telefonski predal (omrežna storitev) pokličete tako, da v telefonski aplikaciji pridržite **1**.

Seznam zadnjih klicanih številk odprete tako, da na domačem zaslonu pritisnete klicno tipko.

<span id="page-33-0"></span>Če želite uporabljati glasovne ukaze, pridržite klicno tipko, ko je prikazan domači zaslon.

#### **Predeli z antenami**

Vaša naprava ima morda notranjo in zunanje antene. Predela antene se ne dotikajte po nepotrebnem med tem, ko antena prenaša ali sprejema signale. Dotikanje anten vpliva na kakovost komunikacije ter lahko povzroči, da naprava deluje z večjo močjo, kot bi bilo potrebno, in lahko zmanjša življenjsko dobo baterije.

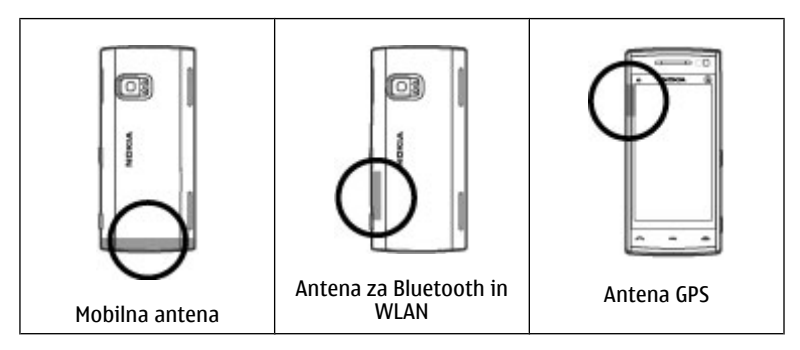

# **Vrstica imenika**

Če želite začeti uporabljati vrstico imenika in dodati vizitke na začetni zaslon, izberite > **Možnosti** > **Nova vizitka** in sledite navodilom.

Če želite komunicirati z osebo z vizitke, izberite vizitko in med naslednjimi možnostmi:

<span id="page-34-0"></span> $\blacktriangleright$  - Vzpostavite klic.

 $\sqrt{\phantom{a}}$  — Pošljite sporočilo.

 $\mathbb{N}$  — Dodajte vir.

 $G - 0$ svežite vire.

 $\triangle$  — Spremenite nastavitve.

Če si želite ogledati zadnji klic in druge komunikacije z osebo, izberite vizitko osebe. Če želite poklicati osebo, izberite klic. Če želite videti podrobnosti drugih dogodkov, izberite dogodek komunikacije.

Prikaz zaprete tako, da izberete  $\blacktriangleright$ .

### **Profil Brez povezave**

Profil Brez povezave vam omogoča, da uporabljate napravo brez povezave z brezžičnim mobilnim omrežjem. Ko je profil Brez povezave vključen, lahko uporabljate napravo tudi, če v njej ni kartice SIM.

# **Vklop profila Brez povezave**

Na kratko pritisnite tipko za vklop/izklop in izberite **Brez povezave**.

Ko vključite profil Brez povezave, se povezava z mobilnim omrežjem prekine. Onemogočeni so vsi radiofrekvenčni signali v napravo in iz naprave v mobilno omrežje. Če poskušate poslati sporočila prek mobilnega omrežja, se le-ta shranijo v mapo V pošiljanju in bodo poslana pozneje.

**Pomembno:** Kadar je vključen profil za uporabo brez povezave, ne morete klicati ali sprejemati klicev ali uporabljati drugih funkcij, za katere je potrebna povezava z mobilnim omrežjem. Klici na uradno številko za klice v sili, ki je programirana v

<span id="page-35-0"></span>vašo napravo, naj bi bili kljub temu mogoči. Če želite klicati, morate najprej zamenjati profil in tako vključiti telefonsko funkcijo naprave. Če je naprava zaklenjena, vnesite kodo za zaklepanje.

Ko je vključen profil Brez povezave, lahko kljub temu uporabljate omrežje WLAN, da na primer preberete e-pošto ali brskate po internetu. V profilu Brez povezave lahko uporabljate tudi tehnologijo Bluetooth. Pri vzpostavljanju in uporabi povezave WLAN ali Bluetooth upoštevajte ustrezne varnostne zahteve.

#### **Nastavitve tipala in sukanje zaslona**

Ko vključite tipala v napravi, lahko nadzorujete nekatere funkcije tako, da napravo obračate.

Izberite **Meni** > **Nastavitve** in **Telefon** > **Nastavitve tipala**.

Izberite med naslednjim:

**Tipala** — Vključite tipala.

**Nadzor z obračanjem** — Izberite **Utišanje klicev** in **Dremež za opozorila**, če želite utišati klice in vključevati dremež opozoril tako, da obrnete napravo z zaslonom navzdol. Če želite, da se vsebina na zaslonu samodejno zasuka, ko obrnete napravo v levo ali nazaj v navpični položaj, izberite **Samod. zavrti prikaz**. Nekatere aplikacije in funkcije ne podpirajo sukanja vsebine na zaslonu.

#### **Slušalke**

Na napravo lahko priklopite združljive slušalke ali slušalke z mikrofonom. Morda boste morali izbrati način kabelske povezave.
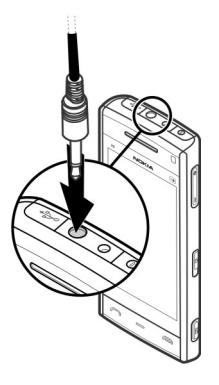

#### **Opozorilo:** Uporaba slušalk lahko vpliva na zaznavanje zvokov iz okolice. Slušalk ne uporabljajte, kadar bi to lahko ogrozilo vašo varnost.

Ne priklapljajte izdelkov, ki ustvarjajo izhodni signal, ker bi to lahko napravo poškodovalo. Z AV-priključkom Nokia ne povezujte nobenega vira napetosti.

Če z AV-priključkom Nokia povežete katero koli zunanjo napravo ali druge slušalke (in ne tistih, ki jih je Nokia odobrila za uporabo s to napravo), bodite posebej pozorni na nastavljeno stopnjo glasnosti.

#### **Odstranitev kartice SIM**

- 1 Odstranite hrbtni pokrovček tako, da ga dvignete s spodnjega dela naprave.
- 2 Odstranite baterijo.

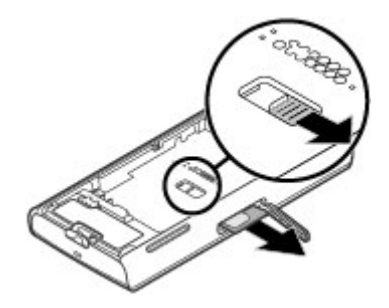

- 3 Odprite pokrovček reže za kartico SIM. V odprtini pod baterijo potegnite jeziček v stran, da kartica SIM izskoči iz reže. Izvlecite kartico.
- 4 Znova namestite baterijo in hrbtni pokrovček.

#### **Pritrditev paščka za zapestje**

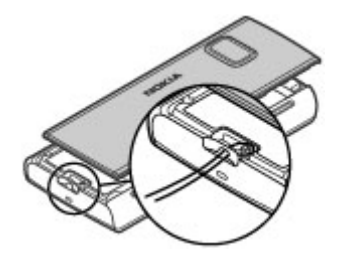

#### **Zaklepanje na daljavo**

Svojo napravo lahko zaklenete na daljavo z vnaprej določenim besedilnim sporočilom.

## **Omogočanje zaklepanja na daljavo**

- 1 Izberite **Meni** > **Nastavitve** in **Telefon** > **Upravljanje telef.** > **Varnost** > **Telefon in kartica SIM** > **Zaklepanje tel. na daljavo** > **Omogočeno**.
- 2 Vnesite vsebino besedilnega sporočila (od 5 do 20 znakov), jo potrdite in vnesite kodo za zaklepanje.

### **Zaklepanje naprave na daljavo**

Napišite vnaprej določeno besedilno sporočilo in ga pošljite svoji napravi. Če želite napravo odkleniti, potrebujete kodo za zaklepanje.

# **Klicanje**

#### **Zaslon na dotik med klici**

Vaša naprava ima bližinsko tipalo. Na dotik občutljivi zaslon se samodejno onemogoči med klici, ko prislonite napravo na uho, da ne bi nenamerno česa izbrali in da baterija deluje dalj časa.

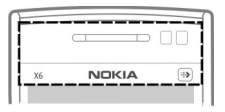

Ne prekrivajte bližinskega tipala npr. z zaščitno folijo ali trakom.

#### **Glasovni klici**

1 Na začetnem zaslonu izberite **Telefon**, da odprete aplikacijo za klicanje in vnesite telefonsko številko skupaj s področno kodo. Števko odstranite tako, da izberete **C**.

Za mednarodne klice dvakrat izberite **\*** za znak + (ki nadomesti kodo za mednarodni dostop) in vnesite kodo države, področno kodo (po potrebi izpustite prvo ničlo) in telefonsko številko.

- 2 Pokličete tako, da pritisnete klicno tipko.
- 3 Če želite končati klic (ali prekiniti poskus klica), pritisnite tipko za konec. S tipko za konec vedno končate klic, tudi če je aktivna druga aplikacija.

Če želite poklicati z uporabo Imenika, izberite **Meni** > **Imenik**.

Pomaknite se na želeno ime. Lahko pa tudi izberete iskalno polje, vnesete prve črke ali znake imena in se pomaknete na ime.

Številko pokličete tako, da pritisnete klicno tipko. Če ste v vizitko shranili več številk, s seznama izberite želeno in pritisnite klicno tipko.

#### **Med klicem**

**Izklop ali vklop mikrofona** Izberite  $\mathbf{\hat{x}}$  ali  $\mathbf{\hat{x}}$ .

**Zadržanje aktivnega glasovnega klica** Izberite  $\Box$ ali  $\mathscr{C}$ .

#### **Vklop zvočnika**

Izberite (c)). Če ste napravo povezali z združljivo slušalko Bluetooth in želite nanjo preusmeriti zvok, izberite **Možnosti** > **Vključi prostor. opr. BT**.

**Preklop nazaj na telefon** Izberite  $\Box$ )).

### **Končanje klica**

Izberite **.** 

## **Preklop med aktivnim in zadržanim klicem**

Izberite **Možnosti** > **Zamenjaj**.

**Nasvet:** Aktivni klic zadržite tako, da pritisnete klicno tipko. Zadržani klic aktivirate tako, da znova pritisnete klicno tipko.

### **Pošiljanje nizov tonov DTMF**

1 Izberite **Možnosti** > **Pošlji DTMF**.

### **42 Klicanje**

- 2 Vnesite niz DTMF ali ga poiščite v imeniku.
- 3 Znak za čakanje (w) ali pavzo (p) vnesete tako, da večkrat pritisnete **\*** .
- 4 Ton pošljete tako, da izberete **V redu**. Tone DTMF lahko dodate telefonskim številkam ali v polje DTMF v podrobnostih vizitke.

**Prekinitev aktivnega klica in zamenjava z drugim dohodnim klicem** Izberite **Možnosti** > **Zamenjaj in končaj**.

#### **Prekinitev vseh klicev**

Izberite **Možnosti** > **Končaj vse klice**.

Mnoge možnosti, ki jih lahko uporabite med klicem, so omrežne storitve.

#### **Glasovni predal**

Če želite poklicati glasovni predal (omrežna storitev), na začetnem zaslonu izberite **Telefon**, nato pa izberite in pridržite **1**.

- 1 Če želite spremeniti številko glasovnega predala, izberite **Meni** > **Nastavitve** in **Klicanje** > **Pokl. pr. za klice**, predal in **Možnosti** > **Spremeni številko**.
- 2 Vnesite številko (dobite jo pri ponudniku mobilnih storitev) in izberite **V redu**.

#### **Sprejem ali zavrnitev klica**

Ko je zaslon na dotik zaklenjen, sprejmete klic tako, da potegnete po zaslonu. Sledite vizualnim namigom.

Ko je zaslon na dotik odklenjen, sprejmete klic tako, da pritisnete klicno tipko.

Če želite utišati zvonjenje ob dohodnem klicu, ko je zaslon na dotik zaklenjen, potegnite po zaslonu in ga odklenite.

Če želite utišati zvonjenje ob dohodnem klicu, ko je zaslon na dotik odklenjen, izberite  $\mathbb{R}$ .

Besedilno sporočilo lahko pošljete, ne da bi zavrnili klic, in klicatelja obvestite, da klica ne morete sprejeti. Če želite vključiti možnost besedilnega sporočila in napisati navaden odgovor, izberite **Meni** > **Nastavitve** in **Klicanje** > **Klici** > **Zavrni klic s sporočilom** ter nato še **Besedilo sporočila**. Sporočilo z odgovorom pošljete tako, da izberete **Pošlji spor.**, uredite besedilo sporočila in pritisnete klicno tipko.

Če ne želite sprejeti klica, ko je zaslon na dotik odklenjen, pritisnite tipko za konec. Če v nastavitvah telefona vključite funkcijo **Preusmer. klicev** > **Glasovni klici** > **Če je telefon zaseden**, se preusmerijo tudi zavrnjeni dohodni klici.

Če želite zavrniti klic, ko je zaslon na dotik zaklenjen, potegnite po zaslonu, da ga odklenete, in izberite **Možnosti** > **Zavrni**.

### **Vzpostavljanje konferenčnega klica**

Naprava omogoča konferenčne klice z največ šestimi udeleženci, vključno z vami.

- 1 Pokličite prvega udeleženca.
- 2 Naslednjega udeleženca pokličete tako, da izberete **Možnosti** > **Nov klic**. Prvi klic bo zadržan.
- 3 Ko druga oseba sprejme klic, dodate prvega udeleženca v konferenčni klic tako, da izberete 22.

## **Dodajanje novega udeleženca v konferenčni klic**

Pokličite drugega udeleženca in dodajte nov klic v konferenčni klic.

#### **Zasebni pogovor z udeležencem konferenčnega klica** Izberite  $\mathbf{E}$ .

Pomaknite se na udeleženca in izberite  $\mathcal{S}_2$ . Konferenčni klic v vaši napravi je tako zadržan. Drugi udeleženci še naprej sodelujejo v njem.

V konferenčni klic se vrnete tako, da izberete  $\mathbf{.}$ 

### **Izključitev udeleženca iz konferenčnega klica**

Izberite  $\mathbf{E}_z$ , se pomaknite na udeleženca in izberite  $\mathbf{E}_z$ .

## **Prekinitev aktivnega konferenčnega klica**

Pritisnite tipko za konec.

#### **Hitro klicanje telefonske številke**

Če želite vključiti hitro klicanje, izberite **Meni** > **Nastavitve** in **Klicanje** > **Klici** > **Hitro klicanje**.

- 1 Če želite eni od številskih tipk dodeliti telefonsko številko, izberite **Meni** > **Nastavitve** in **Klicanje** > **Hitro klicanje**.
- 2 Pomaknite se na tipko, ki ji želite dodeliti telefonsko številko, in izberite **Možnosti** > **Določi**.

Tipka 1 je rezervirana za glasovni predal.

Z začetnega zaslona kličete tako, da izberete **Telefon** in dodeljeno tipko, nato pa pritisnete tipko za klicanje.

Kadar je vključeno hitro klicanje, z začetnega zaslona kličete tako, da izberete **Telefon**, nato pa izberete in držite dodeljeno tipko.

## **Čakajoči klic**

S čakajočim klicem (omrežna storitev) lahko sprejmete klic med pogovorom.

**Vklop čakajočega klica** Izberite **Meni** > **Nastavitve** in **Klicanje** > **Klici** > **Čakajoči klic**.

**Sprejemanje čakajočega klica** Pritisnite klicno tipko. Prvi klic je zadržan.

**Preklop med aktivnim in zadržanim klicem** Izberite **Možnosti** > **Zamenjaj**.

**Povezava zadržanega in aktivnega klica** Izberite **Možnosti** > **Preveži**. Izključite se iz klica.

**Prekinitev aktivnega klica** Pritisnite tipko za konec.

**Prekinitev obeh klicev** Izberite **Možnosti** > **Končaj vse klice**.

#### **Glasovno klicanje**

Naprava samodejno ustvari glasovno oznako za vizitke.

### **Poslušanje glasovne oznake za vizitko**

- 1 Izberite vizitko in **Možnosti** > **Podrob. glasovne oznake**.
- 2 Pomaknite se na podrobnosti o vizitki in izberite **Možnosti** > **Predvajaj glasov. oznako**.

#### **Klicanje z uporabo glasovne oznake**

**Opomba:** Uporaba glasovnih oznak je v hrupnem okolju ali v sili lahko otežena, zato se nikoli ne zanašajte samo na glasovno klicanje.

Kadar uporabite glasovno klicanje, se uporabi zvočnik. Napravo držite blizu ust, ko izgovorite glasovno oznako.

- 1 Če želite začeti glasovno klicanje, na začetnem zaslonu pridržite klicno tipko. Če uporabljate združljive slušalke s tipko, pridržite tipko na slušalkah, da zaženete glasovno klicanje.
- 2 Predvaja se kratek zvok, na zaslonu pa se prikaže navodilo **Zdaj govorite**. Razločno izgovorite ime, ki je shranjeno v vizitki.
- 3 Naprava predvaja sintetizirano glasovno oznako prepoznane vizitke v izbranem jeziku naprave ter prikaže ime in telefonsko številko. Glasovno klicanje prekličete tako, da izberete **Končaj**.

Če je za eno imeo shranjenih več številk, lahko rečete tudi ime in vrsto številke, na primer številka mobitela ali telefonska številka.

#### **Vzpostavitev video klica**

Video klic (omrežna storitev) vam omogoča, da gledate dvosmerni video, ki ga v istem času snemata vi in sogovornik. Oseba, ki jo kličete s to funkcijo, vidi video v živo ali sliko, ki jo posname kamera v vaši napravi.

Če želite vzpostaviti video klic, morate imeti v napravi vstavljeno kartico (U)SIM in biti v dosegu omrežja UMTS. O razpoložljivosti, ceni in naročnini se pozanimajte pri ponudniku storitev.

Video klic lahko poteka le med dvema udeležencema. Mogoče ga je vzpostaviti z združljivo mobilno napravo ali naročnikom storitve ISDN. Video klica ni mogoče vzpostaviti, če že poteka drug glasovni, video ali podaktovni klic.

#### **Ikone**

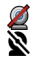

Ne prejemate videa (sogovornik ga ne pošilja ali pa ga omrežje ne prenaša). Zavrnili ste pošiljanje videa s svoje naprave. Če želite namesto tega poslati fotografijo, izberite **Meni** > **Nastavitve** in **Klicanje** > **Klici** > **Slika v video klicu**.

Tudi če ste zavrnili pošiljanje videa med video klicem, se klic še vedno obračuna kot video klic. O ceni se pozanimajte pri ponudniku storitev.

- 1 Na začetnem zaslonu izberite ali **Telefon**, da odprete aplikacijo za klicanje, nato pa vnesite telefonsko številko.
- 2 Izberite **Možnosti** > **Pokliči** > **Video klic**.

Pri video telefoniji se privzeto uporablja dodatna kamera na sprednji strani naprave. Vzpostavljanje video klica lahko traja nekaj časa. Če klic ne uspe (če na primer omrežje ne podpira video telefonije ali če sprejemna naprava ni združljiva), vas bo naprava vprašala, ali želite vzpostaviti običajen klic ali poslati sporočilo.

Video klic je aktiven, ko vidite dve sliki in slišite zvok iz zvočnika. Klicani lahko zavrne pošiljanje videa (to označuje ikona  $\mathcal{D}$ ). V tem primeru sogovornika samo slišite, na zaslonu pa je prikazana navadna slika ali sivo ozadje.

3 Video klic končate tako, da pritisnete tipko za konec.

#### **Med video klicem**

## **Prikaz videa v živo ali zgolj poslušanje klicatelja**

Izberite  $\bullet$  ali  $\mathcal{D}$ .

## **Izklop ali vklop mikrofona**

Izberite  $\mathbf{\hat{x}}$  ali  $\mathbf{\hat{x}}$ .

#### **Vklop zvočnika**

Izberite (1)). Če ste napravo povezali z združljivo slušalko Bluetooth in želite nanjo preusmeriti zvok, izberite **Možnosti** > **Vključi prostor. opr. BT**.

### **Preklop nazaj na telefon**

Izberite  $\square$ )).

### **Uporaba glavne kamere za pošiljanje videa**

Izberite **Možnosti** > **Uporabi dodatno kamero**.

## **Preklop nazaj na dodatno kamero za pošiljanje videa**

Izberite **Možnosti** > **Uporabi glavno kamero**.

## **Zajem posnetka zaslona iz videa, ki ga pošiljate**

Izberite **Možnosti** > **Pošlji posnetek zaslona**. Pošiljanje videa se začasno ustavi, posnetek zaslona pa se prikaže prejemniku. Posnetek zaslona se ne shrani.

#### **Povečava slike**

Izberite **Možnosti** > **Povečava**.

### **Nastavitev kakovosti videa**

Izberite **Možnosti** > **Prilagodi** > **Nastavitve videa** > **Normalna kakovost**, **Razločnejše podrobnosti** ali **Enakomernejši prikaz**.

#### **Sprejem ali zavrnitev video klica**

Ko imate dohodni video klic, se na zaslonu prikaže  $\triangle$ .

### **Sprejemanje video klica**

Video v živo začnete pošiljati tako, da izberete **Da**.

Če ne začnete pošiljati videa, slišite samo glas klicatelja. Vaš video zamenja siv zaslon.

## **Začetek pošiljanja videa med video klicem**

Izberite **Možnosti** > **Omogoči** > **Pošiljanje video slike**.

## **Zamenjava sivega zaslona s sliko, ki ste jo posneli s kamero**

Izberite **Meni** > **Nastavitve** in **Klicanje** > **Klici** > **Slika v video klicu**.

#### **Zavrnitev video klica**

Pritisnite tipko za konec.

#### **Souporaba videa**

Funkcijo souporabe videa (omrežna storitev) lahko uporabite, če želite med glasovnim pogovorom poslati video posnetek ali video v živo iz svoje mobilne naprave drugi združljivi mobilni napravi.

Ko omogočite souporabo videa, se vključi zvočnik. Če med souporabo videa zvočnika ne želite uporabljati za glasovni klic, lahko priključite tudi združljive slušalke.

#### **Opozorilo:**

Dolgotrajnejša izpostavljenost močni glasnosti lahko poškoduje vaš sluh. Glasbo poslušajte pri zmerni glasnosti, naprave pa ne držite v bližini ušesa, ko je vključen zvočnik.

#### **Zahteve za souporabo videa**

Za souporabo videa potrebujete povezavo 3G. Možnost souporabe videa je odvisna od razpoložljivosti omrežja 3G. Za več informacij o storitvi, razpoložljivosti omrežja 3G in stroških uporabe te storitve, se obrnite na ponudnika storitev.

Za souporabo videa je potrebno naslednje:

- Vaša naprava je nastavljena za povezovanje med dvema osebama.
- Vzpostavljeno imate povezavo 3G in ste v dosegu omrežja 3G. Če se med sejo souporabe videa premaknete iz omrežja 3G, se souporaba ustavi, glasovni klic pa se nadaljuje.
- Pošiljatelj in prejemnik sta prijavljena v omrežje 3G. Če povabite nekoga v sejo souporabe, prejemnikova naprava pa ni v dosegu omrežja 3G, nima nameščene souporabe videa ali nima nastavljenih povezav med dvema osebama, prejemnik ne dobi vabila. Vam se bo prikazalo sporočilo o napaki, da prejemnik ne more sprejeti vabila.

#### **Nastavitve souporabe videa**

Če želite nastaviti souporabo videa, morate določiti nastavitve povezave med dvema osebama in povezave 3G.

Povezava med dvema osebama je znana tudi kot povezava SIP (Session Initiation Protocol). Da bi lahko uporabljali souporabo videa, morate v napravi konfigurirati nastavitve profila SIP. Pri ponudniku storitev se pozanimajte o nastavitvah profila SIP in jih shranite v napravo. Ponudnik storitev vam lahko pošlje nastavitve ali vam da seznam parametrov.

### **Dodajanje naslova SIP vizitki**

- 1 Izberite **Meni** > **Imenik**.
- 2 Izberite vizitko ali ustvarite novo.
- 3 Izberite **Možnosti** > **Uredi**.
- 4 Izberite **Možnosti** > **Dodaj podrobnost** > **Skupni ogled videa**.
- 5 Vnesite naslov SIP v obliki uporabniškoime@imedomene (namesto imena domene lahko uporabite naslov IP).

Če ne poznate sogovornikovega naslova SIP, lahko za souporabo videa uporabite njegovo telefonsko številko, vključno z mednarodno klicno številko (če to podpira ponudnik mobilnih storitev).

#### **Vzpostavitev povezave 3G**

Najprej se obrnite na ponudnika storitev, da sklenete pogodbo o uporabi omrežja 3G.

Preverite, ali so nastavitve za dostopno točko 3G v napravi pravilno konfigurirane. Več informacij o nastavitvah dobite pri ponudniku storitev.

### **Souporaba videa v živo ali video posnetkov**

Med aktivnim glasovnim klicem izberite **Možnosti** > **Skupni ogled videa**.

1 Če želite med klicem dati v souporabo video, ki ga snemate v živo, izberite **Video v živo**.

Video posnetek daste v souporabo tako, da izberete **Video posnetek**. Odpre se seznam video posnetkov, shranjenih v pomnilniku naprave ali masovnem pomnilniku. Izberite posnetek, ki ga želite dati v souporabo.

Morda boste morali posnetek pretvoriti v primeren zapis, da bo souporaba mogoča. Če vas naprava obvesti, da je video posnetek treba pretvoriti, izberite **V redu**. Če želite posnetke pretvoriti, mora biti v napravi nameščen urejevalnik videa.

2 Če imate v imeniku več prejemnikovih naslovov SIP ali telefonskih številk, ki vključujejo kodo države, izberite želeni naslov ali številko. Če prejemnikov naslov SIP ali telefonska številka nista na voljo, vnesite naslov ali številko vključno s kodo države in izberite **V redu**, da pošljete vabilo. Naprava pošlje vabilo na naslov SIP.

Souporaba se začne samodejno, ko prejemnik sprejme vabilo.

## **Možnosti med souporabo videa**

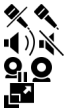

- Izklopite ali vklopite mikrofon.
- Vklopite oziroma izklopite zvočnik.

Prekinite in nadaljujte souporabo videa.

Preklopite na celozaslonski prikaz (na voljo samo prejemniku).

3 Sejo souporabe končate tako, da izberete **Končaj**. Če želite končati glasovni klic, pritisnite tipko za konec. Ko končate klic, se konča tudi souporaba videa.

Če želite shraniti video v živo iz souporabe, izberite **Da**, ko naprava to predlaga. Naprava vas obvesti, kje je video posnetek shranjen.

Če med souporabo video posnetka dostopate do drugih aplikacij, se souporaba začasno ustavi. Če se želite vrniti v prikaz souporabe videa in nadaljevati souporabo, na začetnem zaslonu izberite **Možnosti** > **Nadaljuj souporab. videa**.

### **Sprejem vabila za souporabo videa**

Ko prejmete vabilo za souporabo video posnetka, je v sporočilu o vabilu prikazano ime pošiljatelja in njegov naslov SIP.

Če vam nekdo pošlje vabilo za souporabo, vi pa ste zunaj dosega omrežja 3G, vabila ne boste prejeli.

### **Sprejem prejetega vabila**

Izberite **Da**. Seja souporabe je vključena.

### **Zavrnitev prejetega vabila**

Izberite **Ne**. Pošiljatelj bo prejel sporočilo, da ste zavrnili vabilo. Pritisnete lahko tudi tipko Končaj, če želite zavrniti vabilo ali končati glasovni klic.

## **Prekinitev seje souporabe**

Izberite **Končaj** ali končajte glasovni klic. Ko končate klic, se konča tudi souporaba videa.

#### **Dnevnik**

Aplikacija Dnevnik hrani informacije o zgodovini komunikacije z napravo. Naprava zapisuje neodgovorjene in prejete klice samo, če omrežje podpira te funkcije in je naprava vklopljena in v dosegu omrežja.

#### **Zadnji klici**

Oglejte si informacije o zadnjih klicih.

Izberite **Meni** > **Dnevnik** in **Zadnji klici**.

## **Prikaz neodgovorjenih, prejetih in odhodnih klicev**

Izberite **Neodgovorj. klici**, **Prejeti klici** ali **Klicane številke**.

**Nasvet:** Če želite na začetnem zaslonu odpreti seznam klicanih številk, pritisnite klicno tipko.

Izberite **Možnosti** in med naslednjim:

**Shrani v Imenik** — Shranite telefonsko številko s seznama zadnjih klicev v imenik.

**Počisti seznam** — Počistite izbran seznam prejetih klicev.

**Zbriši** — Zbrišite dogodek na izbranem seznamu.

**Nastavitve** — Izberite **Trajanje dnevnika** in koliko časa naj so podatki o komunikaciji shranjeni v dnevniku. Če izberete **Ni dnevnika**, se podatki ne shranijo v dnevnik.

#### **Paketna podatkovna povezava**

Izberite **Meni** > **Dnevnik**.

Za paketne podatkovne povezave boste morda morali plačati glede na količino prejetih in poslanih podatkov.

#### **Preverjanje količine poslanih ali prejetih podatkov med paketnimi podatkovnimi povezavami**

Izberite **Paketni prenos** > **Vsi poslani pod.** ali **Vsi prejeti pod.**.

### **Brisanje poslanih in prejetih informacij**

Izberite **Paketni prenos** > **Možnosti** > **Počisti števce**. Za izbris podatkov potrebujete kodo za zaklepanje.

#### **Trajanje klicev**

Vidite lahko približno trajanje zadnjega klica, odhodnih in dohodnih klicev ter vseh klicev.

Izberite **Meni** > **Dnevnik** in **Trajanje klicev**.

## **Preverjanje vseh komunikacijskih dogodkov**

V splošnem dnevniku lahko vidite informacije o komunikacijskih dogodkih, kot so glasovni klici, besedilna sporočila ali podatkovne povezave in povezave WLAN, ki jih je registrirala naprava.

Izberite **Meni** > **Dnevnik**.

### **Odpiranje splošnega dnevnika**

Odprite zavihek splošnega dnevnika  $\Xi \blacktriangleright$ 

Poddogodki, na primer več delov enega besedilnega sporočila, in paketi v podatkovni povezavi se beležijo kot en komunikacijski dogodek. Povezave z nabiralnikom, centrom za večpredstavnostna sporočila ali spletnimi stranmi so prikazane kot paketne podatkovne povezave.

### **Prikaz podrobnosti paketne podatkovne povezave**

Pomaknite se dohodno ali odhodno paketno podatkovno povezavo z oznako **GPRS** in izberite **Možnosti** > **Prikaži**.

#### **Kopiranje telefonske številke iz dnevnika**

Izberite **Možnosti** > **Uporabi številko** > **Kopiraj**. Telefonsko številko lahko na primer kopirate v besedilno sporočilo.

#### **Filtriranje dnevnika**

Izberite **Možnosti** > **Filter** in filter.

### **Določanje trajanja dnevnika**

Izberite **Možnosti** > **Nastavitve** > **Trajanje dnevnika**. Če izberete **Ni dnevnika**, se trajno zbrišejo celotna vsebina dnevnika, seznami zadnjih klicev in povratnice za sporočila.

# **Pisanje besedila**

Dotaknite se katerega koli polja za vnos besedila, da bi vnesli črke, številke in posebne znake.

Naprava lahko dokonča besede na podlagi vgrajenega slovarja za jezik, ki je nastavljen za pisanje. Naprava si tudi zapomni nove besede, ki jih napišete.

#### **Samodejni načini vnosa**

Ko so tipala in samodejno sukanje zaslona omogočeni, se način vnosa samodejno preklopi na celozaslonsko tipkovnico v ležečem načinu in alfanumerično tipkovnico v pokončnem načinu.

Če želite omogočiti tipala in samodejno sukanje zaslona, upoštevajte naslednja navodila:

- 1 Izberite **Meni** > **Nastavitve** in **Telefon** > **Nastavitve tipala** > **Tipala** > **Vključeno**.
- 2 Izberite **Nadzor z obračanjem** > **Samod. zavrti prikaz**.

#### **Virtualna tipkovnica**

Virtualno tipkovnico lahko uporabljate v ležečem načinu.

Če želite omogočiti virtualno tipkovnico, izberite > **Celozasl. tipk. QWERTY**. Ta funkcija ni na voljo, če uporabljate samodejni preklop med načini vnosa (vključena so tipala).

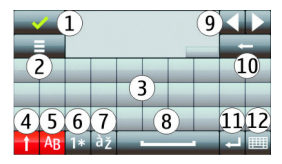

- **1** Zapri Zaprite virtualno tipkovnico.
- **2** Meni vnosa Odprite meni možnosti za vnos z dotikom za dostop do ukazov, kot je **Jezik pisanja**.
- **3** Virtualna tipkovnica<br>**4** Tinki Shift in Cans Lo
- **4** Tipki Shift in Caps Lock Za vnos velike črke, ko pišete z malimi črkami, ali obratno, izberite tipko preden vnesete znak. Tipko Caps Lock vključite tako, da jo izberete dvakrat. Črta pod tipko pomeni, da je tipka Caps Lock vključena.
- **5** Črke
- **6** Številke in posebni znaki<br>**7** Naglasna znamenia
- **7** Naglasna znamenja
- **8** Preslednica
- **9** Premaknite kazalko po vnosu znakov.
- **10** Vračalka
- **11** Enter Premaknite kazalko v naslednjo vrstico ali polje za vnos besedila. Dodatne funkcije so odvisne od trenutnega konteksta.
- **12** Način vnosa Izberite način vnosa. Ko se dotaknete enega od načinov, se prikaz trenutnega načina vnosa zapre, nato pa se odpre izbrani. Razpoložljivost načinov vnosa se razlikuje glede na to, ali je omogočena funkcija samodejnih načinov vnosa.

#### **Alfanumerična tipkovnica Virtualna tipkovnica**

Z virtualno tipkovnico (**Alfanumerična tipkovn.**) lahko vnašate znake kot z navadno tipkovnico, ki ima tipke s številkami.

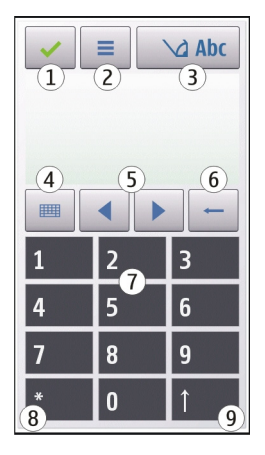

- **1** Zapri Zapre virtualno tipkovnico (**Alfanumerična tipkovn.**).
- **2** Meni vnosa Odpre meni za vnos z dotikom, ki vključuje ukaze, kot sta **Vključi predvidevanje** in **Jezik pisanja**.
- **3** Kazalnik vnosa besedila Odpre pojavno okno, kjer lahko vključite ali izključite načine vnosa besedila s predvidevanjem, zamenjate velikost črk ter preklapljate med črkovnim in številskim načinom.
- **4** Način vnosa Odpre pojavno okno, kjer lahko izberete način vnosa. Ko se dotaknete enega od načinov, se prikaz trenutnega načina vnosa zapre, nato pa

se odpre izbrani. Razpoložljivost načinov vnosa se lahko razlikuje glede na to, ali je način samodejnega vnosa (nastavitve tipala) vključen ali ne.

- **5** Puščični tipki Premikanje v levo ali desno.
- **6** Vračalka
- **7** Številke
- **8** Zvezdica Odpre razpredelnico s posebnimi znaki.
- **9** Dvigalka (Shift) Zamenja velikost črk, vključi ali izključi načine vnosa besedila s predvidevanjem ter preklaplja med črkovnim in številskim načinom.

#### **Običajni način pisanja**

Dotaknite se številske tipke od 1 do 9 tolikokrat, da se prikaže želeni znak. Na številski tipki je na voljo več znakov, kot je izpisanih na njej.

Če je naslednja črka na isti tipki kot trenutna, počakajte, da se prikaže kazalka (ali pa jo pomaknite desno), in vnesite želeno črko.

Presledek vstavite tako, da se dotaknete tipke **0**. Kazalko premaknete v naslednjo vrstico tako, da trikrat izberete **0**.

### **Predvidevanje vnosa besedila**

Ko je vključeno predvidevanje vnosa besedila, lahko vnašate besede z izbiro le ene tipke. Predvidevanje vnosa besedila temelji na vgrajenem slovarju, ki mu lahko dodajate nove besede. Predvidevanje vnosa besedila ni na voljo za vse jezike.

- 1 Če želite vključiti predvidevanje vnosa besedila za vse urejevalnike v napravi, izberite > **Vključi predvidevanje**. Lahko pa izberete tudi > **Vključi predvidevanje**.
- 2 Želeno besedilo vnesete s tipkami od 2 do 9. Za vsako črko izberite ustrezno tipko samo enkrat. Če je izbran angleški slovar, besedo »Nokia« na primer

vnesete tako, da izberete **6** za črko »N«, **6** za črko »o«, **5** za črko »k«, **4** za črko »i« in **2** za črko »a«.

Predviden vnos besede se spremeni po vsaki izbiri tipke.

3 Ko je beseda pravilno napisana, premaknite kazalec v desno, da jo potrdite, ali pa izberite **0**, da dodate presledek.

Če beseda ni prava, večkrat izberite **\***, da se ena za drugo izpišejo druge ustrezne besede, ki jih je našel slovar.

Če se za besedo prikaže vprašaj, besede ni v slovarju. Če želite v slovar dodati novo besedo, izberite **Črkuj**, vnesite besedo na običajen način in izberite **V redu**. Beseda se doda v slovar. Ko se slovar napolni, nove dodane besede nadomestijo najstarejše.

4 Začnite pisati naslednjo besedo.

#### **Preklapljanje med načini pisanja besedila**

Če želite izključiti predvidevanje vnosa besedila za vse urejevalnike v napravi, izberite  $\Delta$  > Deaktiv. predvidevanje ali se dvakrat hitro dotaknite možnosti **#**. Izberete lahko tudi > **Predvidevanje vnosa** > **Izključeno**.

#### **Nastavitve vnosa z dotikom**

Izberite **Meni** > **Nastavitve** in **Telefon** > **Vnos z dotikom**.

Izberite med naslednjim:

**Jezik pisanja** — Spremenite jezik pisanja in jezik slovarja pri pisanju s predvidevanjem vnosa.

**Prilagojeno iskanje** — Filtrirajte vsebino seznama v aplikaciji glede na znake, napisane v posameznem polju.

# **Imenik**

Za svoje vizitke lahko shranite ali posodobite kontaktne informacije, kot so telefonske številke, domači naslovi ali e-poštni naslovi. Vizitkam lahko določite osebne tone zvonjenja ali sličice. Ustvarite pa lahko tudi skupine vizitk, ki vam omogočajo, da besedilna sporočila ali e-pošto pošljete več prejemnikom hkrati.

Imenik odprete tako, da na začetnem zaslonu izberete **Imenik** ali , odvisno od teme začetnega zaslona.

#### **Shranjevanje in urejanje imen in številk**

Izberite **Meni** > **Imenik**.

#### **Dodajanje nove vizitke v imenik**

- 1 Izberite  $\overline{B}$ .
- 2 Izberite polje, da vnesete informacije. Če želite zapreti vnos besedila, izberite . Izpolnite ustrezna polja in izberite **Končano**.

## **Urejanje vizitk**

Izberite vizitko in **Možnosti** > **Uredi**.

#### **Orodna vrstica imenika**

Izberite **Meni** > **Imenik**.

## **Klicanje vizitke**

Pomaknite se na vizitko in izberite **Pokliči**.

#### **Pošiljanje sporočila vizitki**

Pomaknite se na vizitko in izberite **Ustvari sporočilo**.

#### **Ustvarjanje nove vizitke**

Izberite **Fi**Nova vizitka.

#### **Delo z imeni in številkami**

Izberite **Meni** > **Imenik**.

#### **Brisanje vizitk**

Izberite vizitko in **Možnosti** > **Zbriši**.

Če želite zbrisati več vizitk hkrati, izberite **Možnosti** > **Označi/Odznači**, da jih označite, ter **Možnosti** > **Zbriši**, da jih zbrišete.

#### **Kopiranje vizitk**

Izberite vizitko, **Možnosti** > **Kopiraj** in želeno lokacijo.

#### **Dodajanje vizitk med priljubljene**

Tapnite in pridržite vizitko ter izberite **Dodaj k priljublj.**.

### **Poslušanje glasovne oznake, dodeljene vizitki**

Izberite vizitko in **Možnosti** > **Podrob. glasovne oznake** > **Možnosti** > **Predvajaj glasov. oznako**.

Pred uporabo glasovnih oznak upoštevajte naslednje:

- Glasovne oznake niso odvisne od jezika, temveč od glasu osebe, ki jih izgovarja.
- Ime morate izgovoriti enako kakor ob snemanju.
- Glasovne oznake so občutljive za šume iz ozadja, zato jih posnemite in uporabljajte v tihem okolju.
- Zelo kratka imena ne bodo sprejeta. Uporabljajte dolga imena in se izogibajte podobnim imenom za različne številke.

**Opomba:** Uporaba glasovnih oznak je v hrupnem okolju ali v sili lahko otežena, zato se nikoli ne zanašajte samo na glasovno klicanje.

#### **Dodeljevanje privzetih številk in naslovov**

Če ima vizitka več številk ali naslovov, lahko s privzeto številko ali naslovom lažje pokličete vizitko ali ji pošljete sporočilo. Privzeta številka je uporabljena tudi pri glasovnem klicanju.

- 1 Izberite **Meni** > **Imenik**.
- 2 Izberite vizitko in **Možnosti** > **Privzete**.
- 3 Izberite številko ali naslov, ki naj bosta privzeta, in možnost **Določi**.
- 4 Izberite številko ali naslov, ki ga želite nastaviti za privzetega.
- 5 Če želite zapustiti privzeti pogled in shraniti spremembe, tapnite zunaj pogleda.

### **Toni zvonjenja, slike in besedilo za vizitke**

Za vizitko ali skupino vizitk lahko določite ton zvonjenja, za vizitko pa lahko določite še sliko in besedilo ob klicu. Ko vas pokliče oseba, za katero ste ustvarili vizitko, naprava predvaja izbrani ton zvonjenja in prikaže besedilo ali sliko (če je številka klicatelja na voljo in jo naprava prepozna).

Izberite **Meni** > **Imenik**.

## **Dodajanje več polj v prikaz podrobnosti vizitke**

Izberite vizitko in **Možnosti** > **Uredi** > **Možnosti** > **Dodaj podrobnost**.

### **Določanje tona zvonjenja za vizitko ali skupino vizitk**

Izberite vizitko ali skupino vizitk ter **Možnosti** > **Ton zvonjenja**, nato pa izberite še ton zvonjenja.

### **Odstranjevanje tona zvonjenja iz vizitke**

S seznama tonov zvonjenja izberite **Privzeti ton**.

### **Dodajanje slike vizitki**

Izberite vizitko, shranjeno v pomnilniku naprave, in **Možnosti** > **Uredi** > **Dodaj sliko**, nato pa iz mape Galerija izberite sliko.

#### **Določanje besedila ob klicu za vizitko**

Izberite vizitko in **Možnosti** > **Uredi** > **Dodaj bes. opoz. na klic**. Vnesite besedilo ob klicu in izberite  $\sqrt{\phantom{a}}$ .

### **Prikaz, spreminjanje ali odstranjevanje slike iz vizitke**

- 1 Izberite vizitko in **Možnosti** > **Uredi**.
- 2 Pomaknite se na **Slika** in zberite **Možnosti** ter želeno možnost.

#### **Kopiranje vizitk**

Izberite **Meni** > **Imenik**.

Ko prvič odprete imenik, naprava vpraša, ali želite vanjo kopirati imena in številke s kartice SIM.

### **Začetek kopiranja**

Izberite **V redu**.

#### **Preklic kopiranja**

Izberite **Prekliči**.

Naprava vpraša, ali želite, da so vizitke s kartice SIM prikazane v imeniku. Če jih želite pogledati, izberite **V redu**. Odpre se imenik in imena, shranjena na kartici SIM, so označena z znakom **...**.

#### **Storitve kartice SIM**

Informacije o razpoložljivosti in uporabi storitev kartice SIM dobite pri izdajatelju vaše kartice SIM, tj. pri ponudniku omrežne storitve ali drugem prodajalcu.

#### **Imenik SIM**

Število vizitk, ki jih lahko shranite na kartico SIM, je omejeno.

## **Prikaz vizitk, shranjenih v imeniku na kartici SIM**

Izberite **Možnosti** > **Nastavitve** > **Prikazani imenik** > **Kartica SIM**.

Številke, ki jih shranite v imenik, se na kartico SIM morda ne shranijo samodejno.

### **Kopiranje vizitk na kartico SIM**

Pomaknite se na vizitko in izberite **Možnosti** > **Kopiraj** > **Kartica SIM**.

### **Izbira privzetega pomnilnika za shranjevanje novih vizitk**

Izberite **Možnosti** > **Nastavitve** > **Privzeti pomn. za shran.** > **Pomnilnik telefona** ali **Kartica SIM**.

Vizitke, shranjene v pomnilniku naprave, imajo lahko več kot eno telefonsko številko in sliko.

### **Omejeno klicanje**

S storitvijo omejenega klicanja lahko omejite klice iz naprave na določene telefonske številke. Storitve ne podpirajo vse kartice SIM. Več informacij lahko dobite pri svojem ponudniku storitev.

Izberite **Meni** > **Imenik** in **Možnosti** > **Številke na kartici SIM** > **Vizitke za omej. klic.**.

Klici na uradno številko za klice v sili, ki je programirana v vašo napravo, naj bi bili mogoči, tudi če so uporabljene varnostne funkcije, ki omejujejo klice (npr. zapore klicev, zaprta skupina uporabnikov in omejeno klicanje). Funkciji za zaporo klicev in za preusmeritev klicev ne moreta biti vključeni hkrati.

Če želite vključevati in izključevati omejeno klicanje ter urejati seznam dovoljenih številk, potrebujete kodo PIN2. Kodo PIN2 dobite pri svojem ponudniku storitev.

Izberite **Možnosti** in med naslednjim:

**Vključi omejeno klicanje** ali **Izključi omejeno klicanje** — Vključite ali izključite omejeno klicanje.

**Nova vizitka SIM** — Vnesite ime vizitke in telefonsko številko, ki jo je dovoljeno klicati.

**Dodaj iz Imenika** — Kopirajte vizitko iz imenika na seznam za omejeno klicanje.

Če želite pošiljati besedilna sporočila na številke, shranjene na kartici SIM, ko je vključeno omejeno klicanje, morate na seznam dovoljenih številk dodati številko sporočilnega centra.

# **Sporočila**

### **Glavni prikaz menija Sporočila**

Izberite **Meni** > **Sporočila** (omrežna storitev).

### **Ustvarjanje novega sporočila**

Izberite **Novo sporočilo**.

**Nasvet:** Če se želite izogniti ponovnemu pisanju sporočil, ki jih pogosto pošiljate, uporabite shranjena sporočila v mapi Predloge v Mojih mapah. Ustvarite lahko tudi nove predloge po meri in jih shranite.

Meni Sporočila vsebuje naslednje mape:

**Prejeto** — Prejeta sporočila, razen e-poštnih sporočil in sporočil v celici.

**Moje mape** — Sporočila lahko uredite po mapah.

**Nabiralnik** — Povežite se z oddaljenim poštnim nabiralnikom in naložite nova e-poštna sporočila ali brez povezave preglejte že naložena.

**Osnutki** — Osnutki sporočil, ki še niso bila poslana.

**Poslano** — Zadnja poslana sporočila, razen tistih, ki ste jih poslali po povezavi Bluetooth. Določite lahko, koliko sporočil se shrani v to mapo.

**V pošiljanju** — Sporočila, ki čakajo na pošiljanje, se začasno shranijo v mapo V pošiljanju (če je na primer naprava zunaj dosega omrežja).

**Poroč. o dostavi** — Od omrežja zahtevajte, da vam pošilja povratnice za poslana besedilna in večpredstavnostna sporočila (omrežna storitev).

### **Pisanje in pošiljanje sporočil**

Izberite **Meni** > **Sporočila**.

**Pomembno:** Pri odpiranju sporočil bodite previdni. Sporočila lahko vsebujejo zlonamerno programsko opremo ali so drugače škodljiva za napravo ali računalnik.

Preden ustvarite večpredstavnostno sporočilo ali napišete e-pošto, morate imeti pravilno nastavljeno povezavo.

Mobilno omrežje lahko omejuje velikost večpredstavnostnih sporočil. Če vstavljena slika preseže omejitev, jo bo morda naprava pomanjšala, tako da jo boste lahko poslali z uporabo storitve MMS.

Večpredstavnostna sporočila lahko prejemajo in prikazujejo samo naprave z združljivimi funkcijami. Videz sporočila je lahko drugačen, odvisno od naprave, ki ga prejme.

Pri ponudniku storitev preverite omejitev velikosti za e-poštna sporočila. Če pošiljate e-poštno sporočilo, ki presega strežniško omejitev, sporočilo ostane v mapi V pošiljanju in naprava ga še naprej poskuša poslati v rednih presledkih. Za pošiljanje e-pošte potrebujete podatkovno povezavo in zaradi ponavljajočih ponovnih poskusov pošiljanja bo vaš telefonski račun verjetno višji. V mapi V pošiljanju lahko tako sporočilo zbrišete ali ga premaknete v mapo Osnutki.

Aplikacija Sporočila potrebuje omrežne storitve.

#### **Pošiljanje besedilnega ali večpredstavnostnega sporočila** Izberite **Novo sporočilo**.

### **Pošiljanje zvočnega ali e-poštnega sporočila**

Izberite **Možnosti** > **Ustvari sporočilo** in ustrezno možnost.

### **Izbiranje prejemnikov ali skupin iz imenika**

V orodni vrstici izberite ...

## **Ročni vnos številke ali e-poštnega naslova**

Tapnite polje **Za**.

## **Vnašanje zadeve e-poštnega ali večpredstavnostnega sporočila**

Vnesite jo v polje Zadeva. Če polje Zadeva ni vidno, izberite **Možnosti** > **Naslovna polja v sporočil.**, da spremenite polja, ki so vidna.

## **Pisanje sporočila**

Tapnite polje za sporočilo.

## **Dodajanje predmeta sporočilu ali e-pošti**

Izberite **in ustrezno vrsto vsebine**.

Sporočilo se bo morda na podlagi vstavljene vsebine samodejno spremenilo v večpredstavnostno.

## **Pošiljanje sporočila ali e-pošte**

Izberite  $\sqrt{ }$ ali pritisnite klicno tipko.

Ta naprava podpira besedilna sporočila, daljša od običajne omejitve za eno sporočilo. Daljša sporočila so poslana kot dve ali več sporočil. Ponudnik storitev lahko to ustrezno zaračuna. Znaki z naglasi ali drugimi znamenji in nekatere jezikovne možnosti lahko zasedejo več prostora, zaradi česar lahko v enem sporočilu pošljete manj znakov, kot bi jih lahko drugače.

#### **Prejeta sporočila Prejemanje sporočil**

Izberite **Meni** > **Sporočila** in **Prejeto**.

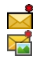

Neprebrano besedilno sporočilo

Neprebrano večpredstavnostno sporočilo

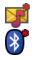

Neprebrano zvočno sporočilo

Podatki, prejeti po povezavi Bluetooth

Ko prejmete sporočilo, se na začetnem zaslonu prikažeta znak in napis **1 novo sporočilo**.

### **Odpiranje sporočila z začetnega zaslona**

Izberite **Prikaži**.

## **Odpiranje sporočila v mapi Prejeto**

Izberite sporočilo.

## **Odgovor na prejeto sporočilo**

Izberite **Možnosti** > **Odgovori**.

## **Večpredstavnostna sporočila**

Izberite **Meni** > **Sporočila**.

**Pomembno:** Pri odpiranju sporočil bodite previdni. Sporočila lahko vsebujejo zlonamerno programsko opremo ali so drugače škodljiva za napravo ali računalnik.

## **Nalaganje večpredstavnostnih sporočil**

Izberite **Možnosti** > **Naloži**. Vzpostavi se paketna podatkovna povezava za nalaganje sporočila v napravo. Morda boste prejeli obvestilo, da večpredstavnostno sporočilo čaka v centru za večpredstavnostna sporočila.

Ko odprete večpredstavnostno sporočilo ( $\Box$ ), lahko vidite sliko in sporočilo.  $\Box$ označuje, da sporočilo vsebuje zvočni posnetek, pa označuje, da sporočilo vsebuje video posnetek.

## **Predvajanje zvočnega ali video posnetka**

Izberite kazalnik.

### **Prikaz predstavnostnih predmetov, ki so dodani večpredstavnostnemu sporočilu**

Izberite **Možnosti** > **Predmeti**.

Če sporočilo vsebuje večpredstavnostno predstavitev, se prikaže **.** 

#### **Predvajanje predstavitve**

Izberite kazalnik.

### **Podatki, nastavitve in sporočila spletnih storitev**

Vaša naprava lahko prejme veliko število različnih sporočil s podatki, na primer vizitke, tone zvonjenja, logotipe operaterja, vnose v koledarju in obvestila o e-pošti. V nastavitvenem sporočilu lahko od svojega ponudnika storitev prejmete tudi nastavitve.

### **Shranjevanje podatkov v sporočilo**

Izberite **Možnosti** in ustrezno možnost.

Sporočila spletnih storitev so obvestila (na primer z naslovi novic) in lahko vsebujejo besedilno sporočilo ali povezavo. O razpoložljivosti in naročnini se pozanimajte pri ponudniku storitev.

#### **Nastavitev e-poštnega računa**

Če želite nastaviti e-poštni račun, izberite **Meni** > **Sporočila** in **Nabiralnik**.

#### **72 Sporočila**

Nastavite lahko več e-poštnih računov, npr. osebnega in službenega.

Če želite e-poštni račun nastaviti z domačega zaslona, izberite ustrezni vtičnik. Druga možnost je, da izberete **Meni** > **Nastavitve** > **Nast. čarov.**.

#### **Sporočila Nokia**

Storitev Sporočila Nokia samodejno dostavlja e-pošto z e-poštnega računa, ki ga že imate, v napravo. Tako lahko na poti berete in razvrščate e-poštna sporočila ter odgovarjate nanje. Storitev Sporočila Nokia deluje s številnimi ponudniki internetne e-pošte, ki jo mnogi uporabljajo za osebno pošto, na primer Googlom.

Storitev Sporočila Nokia je morda plačljiva. Informacije o morebitnih stroških lahko dobite pri svojem ponudniku storitev ali pri storitvi Sporočila Nokia.

Storitev Sporočila Nokia lahko uporabljate samo, če jo podpira mobilno omrežje, in morda ne bo na voljo na vseh območjih.

Nokia Messaging je trenutno na voljo kot preizkusna različica.

#### **Namestitev aplikacije Sporočila Nokia**

- 1 Izberite **Meni** > **Nastavitve** > **Nast. čarov.**.
- 2 Ko prvič odprete čarovnika za nastavitve, morate za nastavitvami operater določiti e-poštne nastavitve. Če ste čarovnika za nastavitve že uporabljali, izberite **Nastavit. e-pošte**.
- 3 V poštnih nastavitvah preberite informacije na zaslonu in izberite **Začni** > **Epošta Nokia**.
- 4 Sprejmite namestitev storitve Sporočila Nokia.
- 5 Vnesite podrobnosti e-poštnega računa.

Aplikacija Sporočila Nokia je nameščena v možnosti **Meni** > **Aplikacije**.

Več lahko izveste na spletnem mestu [www.email.nokia.com](http://www.email.nokia.com).
#### **Nabiralnik Določitev e-poštnih nastavitev**

Izberite **Meni** > **Sporočila** in **Nabiralnik**.

Če želite uporabljati e-pošto, morate imeti v napravi določeno veljavno internetno dostopno točko (IAP) in pravilne e-poštne nastavitve.

Imeti morate ločen e-poštni račun. Upoštevajte navodila, ki ste jih dobili od ponudnika oddaljenega nabiralnika in internetnih storitev.

Če izberete **Sporočila** > **Nabiralnik** in še niste ustvarili e-poštnega računa, naprava to predlaga. Če želite določiti e-poštne nastavitve z uporabo čarovnika za nabiralnik, izberite **Začni**.

Ko ustvarite nov nabiralnik, izbrano ime zamenja ime Nabiralnik v glavnem prikazu menija Sporočila. Uporabljate lahko največ šest nabiralnikov.

## **Odpiranje nabiralnika**

Izberite **Meni** > **Sporočila** in nabiralnik.

Ko odprete nabiralnik, vas naprava vpraša, ali se želite povezati z njim.

#### **Povezovanje z nabiralnikom in nalaganje novih glav in vsebine e-poštnih sporočil**

Izberite **Da**. Kadar si sporočila ogledujete prek povezave, ste z oddaljenim nabiralnikom povezani prek podatkovne povezave.

## **Prikaz prej naloženih e-poštnih sporočil brez povezave**

Izberite **Ne**.

## **Ustvarite novo e-poštno sporočilo**

Izberite **Možnosti** > **Ustvari sporočilo** > **E-pošta**.

## **Prekinitev povezave z oddaljenim nabiralnikom**

Izberite **Možnosti** > **Prekini**.

## **Nalaganje e-poštnih sporočil**

Izberite **Meni** > **Sporočila** in nabiralnik.

Če nimate vzpostavljene povezave, izberite **Možnosti** > **Poveži** in vzpostavite povezavo do oddaljenega nabiralnika.

**Pomembno:** Pri odpiranju sporočil bodite previdni. Sporočila lahko vsebujejo zlonamerno programsko opremo ali so drugače škodljiva za napravo ali računalnik.

# **Nalaganje sporočil pri vzpostavljeni povezavi z oddaljenim nabiralnikom**

Če želite naložiti vsa nova sporočila, izberite **Možnosti** > **Naloži e-pošto** > **Novo**, če želite naložiti samo izbrana sporočila, izberite **Izbrano**, če želite naložiti vsa sporočila iz nabiralnika, pa izberite **Vse**.

Nalaganje sporočil ustavite tako, da izberete **Prekliči**.

## **Prekinitev povezave in prikaz e-poštnih sporočil brez povezave**

Izberite **Možnosti** > **Prekini**.

## **Odpiranje e-poštnega sporočila brez povezave**

Če želite odpreti e-poštno sporočilo, ga izberite. Če e-poštno sporočilo ni bilo naloženo, vi pa nimate vzpostavljene povezave, vas naprava vpraša, ali ga želite naložiti iz nabiralnika.

# **Prikaz e-poštnih prilog**

Odprite sporočilo in izberite polje za prilogo, ki ga označuje . Če priloga še ni naložena v napravo, izberite **Možnosti** > **Naloži**.

## **Samodejno nalaganje e-poštnih sporočil**

Izberite **Možnosti** > **E-poštne nastavitve** > **Samodejno nalaganje**.

Če napravo nastavite na samodejno nalaganje e-pošte, lahko to pomeni, da bo prenašala velike količine podatkov po omrežju vašega ponudnika storitev. Informacije o stroških prenosa podatkov lahko dobite pri ponudniku storitev.

#### **Brisanje e-poštnih sporočil**

Izberite **Meni** > **Sporočila** in nabiralnik.

### **Brisanje vsebine e-pošte samo iz naprave**

Izberite **Možnosti** > **Zbriši** > **Samo telefona**. E-pošta ni zbrisana iz oddaljenega nabiralnika.

Naprava v oddaljeni nabiralnik prenese glave e-poštnih sporočil. Če zbrišete vsebino sporočila, glava e-poštnega sporočila ostane v vaši napravi. Če želite odstraniti tudi glavo, se morate za brisanje sporočil iz naprave in oddaljenega nabiralnika povezati s strežnikom. Če povezava s strežnikom ni na voljo, se glava izbriše, ko za posodobitev stanja naslednjič povežete napravo in oddaljeni nabiralnik.

## **Brisanje e-pošte iz naprave in oddaljenega nabiralnika**

Izberite **Možnosti** > **Zbriši** > **Telefona in strežnika**.

## **Preklic brisanja e-pošte, označene za brisanje iz naprave in strežnika** Izberite **Možnosti** > **Obnovi**.

#### **Prekinjanje povezave z nabiralnikom**

Ko je vzpostavljena povezava, izberite **Možnosti** > **Prekini**, če želite prekiniti podatkovno povezavo z oddaljenim poštnim nabiralnikom.

#### **Mail for Exchange**

Z aplikacijo Mail for Exchange lahko prejemate službeno e-pošto v svojo napravo. Svoja e-poštna sporočila lahko berete in nanje odgovarjate, si ogledate in urejate združljive priloge, prikažete podatke koledarja, prejemate zahteve za sestanke in nanje odgovarjate, načrtujete sestanke ter si ogledate, dodajate in urejate informacije o vizitki.

### **ActiveSync**

Uporaba aplikacije Mail for Exchange je omejena na omrežno sinhronizacijo informacij v upravitelju osebnih podatkov med napravo Nokia in odobrenim strežnikom Microsoft Exchange.

Mail for Exchange lahko nastavite le, če ima vaše podjetje strežnik Microsoft Exchange Server. Poleg tega mora skrbnik računalniških sistemov v podjetju vključiti aplikacijo Mail for Exchange za vaš račun.

Preden začnete z nastavitvijo aplikacije Mail for Exchange, se prepričajte, da imate naslednje:

- ID za uporabo e-pošte podjetja,
- uporabniško ime za omrežje podjetja,
- geslo za omrežje podjetja,
- ime omrežne domene (obrnite se na računalniški oddelek v podjetju),
- ime strežnika Mail for Exchange (obrnite se na računalniški oddelek v podjetju).

Morda boste morali vnesti še druge informacije, odvisno od tega, kako je nastavljen strežnik Mail for Exchange v vašem podjetju. Če nimate pravilnih informacij, se obrnite na računalniški oddelek v podjetju.

Mail for Exchange bo morda zahteval kodo za zaklepanje. Privzeta koda za zaklepanje vaše naprave je 12345, vendar pa je lahko skrbnik računalniških sistemov v podjetju nastavil drugo kodo.

Do profila in nastavitev Mail for Exchange lahko dostopate in jih spreminjate v nastavitvah sporočil.

#### **Pregledovanje sporočil na kartici SIM**

Pogledate lahko sporočila, ki so shranjena na kartici SIM.

Izberite **Meni** > **Sporočila** in **Možnosti** > **Sporočila na kartici SIM**.

Če si želite ogledati sporočila na kartici SIM, jih morate najprej kopirati v mapo v vaši napravi.

- 1 Označite sporočila. Izberite **Možnosti** > **Označi/odznači** > **Označi** ali **Označi vse**.
- 2 Odprite seznam map. Izberite **Možnosti** > **Kopiraj**.
- 3 Izberite mapo za kopiranje.
- 4 Če si želite ogledati sporočilo, odprite mapo.

## **Sporočila v celici**

Z omrežno storitvijo Sporočila v celici lahko od svojega ponudnika storitev prejemate različna sporočila, na primer o vremenskih razmerah ali stanju na cestah. Seznam tem in njihovih številk lahko dobite pri ponudniku storitev. Ta storitev morda ne bo na voljo za vse regije.Sporočil v celici ne morete prejemati v omrežjih 3G. Njihovo prejemanje lahko prepreči paketna podatkovna povezava.

Izberite **Meni** > **Sporočila** in **Možnosti** > **Sporočila v celici**.

#### **Ukazi za storitev**

Z ukazi za storitev (omrežna storitev) lahko vnašate in svojemu ponudniku storitev pošiljate zahteve za storitve (imenovane tudi USSD ukazi), na primer ukaze za vklop omrežnih storitev. Ta storitev morda ne bo na voljo za vsa območja.

Izberite **Meni** > **Sporočila** in **Možnosti** > **Ukazi za storitev**.

#### **Nastavitve sporočil**

Nastavitve so lahko v vaši napravi že določene ali pa jih boste prejeli v sporočilu. Nastavitve ročno vnesete tako, da izpolnite vsa polja, označena z napisom **Mora biti določen** ali zvezdico.

Ponudnik storitev je lahko v vaši napravi nastavil nekatere ali vse centre za sporočila ali dostopne točke, ki jih morda ne boste mogli zamenjati, urediti, odstraniti ali ustvariti novih.

#### **Nastavitve besedilnih sporočil**

Izberite **Meni** > **Sporočila** in **Možnosti** > **Nastavitve** > **Besedilno sporoč.**.

Izberite med naslednjimi možnostmi:

**Centri za sporočila** — Oglejte si seznam vseh nastavljenih centrov za besedilna sporočila.

**Uporabljeni center** — Izberite center za sporočila, ki ga želite uporabljati za dostavo besedilnih sporočil.

**Kodiranje znakov** — Če želite uporabiti pretvorbo znakov v drug kodirni sistem, kadar je ta na voljo, izberite **Omejena podpora**.

**Prejemaj poročila** — Od omrežja zahtevajte, da vam pošilja povratnice za poslana besedilna sporočila (omrežna storitev).

**Veljavnost sporočila** — Izberite, kako dolgo naj center za sporočila skuša poslati sporočilo, če prvi poskus ne uspe (omrežna storitev). Če sporočila ni mogoče poslati v tem času, se zbriše iz centra.

**Sporočilo poslano kot** — Če vas zanima, ali vaš center za sporočila lahko pretvori besedilna sporočila v te druge formate, se obrnite na ponudnika storitev.

**Prednostna povezava** — Izberite povezavo, ki jo želite uporabljati.

**Odg. prek istega centra** — Odgovorite na sporočila prek iste številke centra za besedilna sporočila (omrežna storitev).

### **Nastavitve večpredstavnostnih sporočil**

Izberite **Meni** > **Sporočila** in **Možnosti** > **Nastavitve** > **Večpredstav. sporočilo**.

Izberite med naslednjimi možnostmi:

**Velikost slike** — Določite velikost slike v večpredstavnostnem sporočilu.

**Način ustv. sporočil MMS** — Če izberete **Z opozorili**, vas naprava opozori, kadar želite poslati sporočilo, ki pri prejemniku morda ni podprto. Če izberete **Omejeno**, vam naprava prepreči, da bi poslali sporočilo, ki morda ni podprto. Če želite vsebino v sporočilo vnesti, ne da bi vas naprava opozorila, izberite **Brez opozoril**.

**Uporab. dostopna točka** — Izberite, katera dostopna točka naj bo uporabljena kot prednostna povezava.

**Nalaganje večpr. sporočil** — Izberite, kako želite prejemati sporočila, če je ta možnost na voljo. Če želite samodejno prejemati sporočil v domačem omrežju, izberite **Samod. v dom. omr.**. Zunaj domačega mobilnega omrežja boste prejeli obvestilo o novem sporočilu, ki ga lahko naložite iz centra za večpredstavnostna sporočila. Če izberete **Vedno samodejno**, bo naprava samodejno vzpostavila paketno podatkovno povezavo, vi pa boste prejeli sporočilo v domačem omrežju in zunaj njega. Izberite **Ročno**, če želite ročno naložiti večpredstavnostna sporočila iz centra za sporočila, ali **Izključeno**, če želite preprečiti prejemanje vseh predstavnostnih sporočil. Samodejno nalaganje morda ni podprto za vsa območja. **Dovoli anonim. sporočila** — Zavrnite sporočila anonimnih pošiljateljev.

**Sprejem oglasov** — Sprejmite večpredstavnostna oglasna sporočila (omrežna storitev).

**Prejemaj poročila** — Prikažite stanje poslanih sporočil v dnevniku (omrežna storitev).

**Prepreči pošilj. poročila** — Preprečite napravi pošiljanje povratnic za prejeta sporočila.

**Veljavnost sporočil** — Izberite, kako dolgo naj center za sporočila skuša poslati sporočilo, če prvi poskus ne uspe (omrežna storitev). Če sporočila ni mogoče poslati v tem času, se zbriše iz centra.

Naprava potrebuje omrežno podporo, da lahko prikaže, ali je bilo poslano sporočilo prejeto ali prebrano. Ta podatek ni vedno zanesljiv, odvisno od omrežja in drugih okoliščin.

#### **E-poštne nastavitve Upravljanje nabiralnikov**

Izberite **Meni** > **Sporočila** in **Možnosti** > **Nastavitve** > **E-pošta**.

# **Izbira nabiralnika za pošiljanje in prejemanje e-pošte**

Izberite **Nabiralnik v uporabi** in nabiralnik.

# **Odstranjevanje nabiralnika in sporočil iz naprave**

Izberite **Nabiralniki**, se pomaknite na želeni nabiralnik in izberite **Možnosti** > **Zbriši**.

# **Ustvarjanje novega nabiralnika**

Izberite **Nabiralniki** > **Možnosti** > **Nov nabiralnik**. Ime, s katerim poimenujete nov nabiralnik, zamenja ime Nabiralnik v glavnem prikazu menija Sporočila. Uporabljate lahko največ šest nabiralnikov.

## **Spreminjanje nastavitev povezave, uporabniških nastavitev ter nastavitev nalaganja in samodejnega nalaganja**

Izberite **Nabiralniki** in nabiralnik.

#### **Imenik Ovi O Imeniku Ovi**

 Z aplikacijo Imenik Ovi lahko ostanete v stiku s prijatelji in družino ter poiščete nove prijatelje v skupnosti Ovi. Svojo lokacijo dajte v skupno rabo s prijatelji in spremljajte, kaj počnejo. Imenik v napravi lahko tudi varnostno kopirate v storitev Ovi.

Če želite uporabljati aplikacijo Imenik Ovi, obiščite spletno mesto [www.ovi.com.](http://www.ovi.com)

## **Začetek uporabe Imenika Ovi**

Izberite **Imenik** in odprite zavihek Ovi.

Storitev Imenik Ovi je del storitve Ovi in uporablja enake podatke o računu.

Če storitve Ovi še niste uporabljali, se morate, preden lahko začnete uporabljati aplikacijo Imenik Ovi, registrirati v storitev Ovi, tako da ustvarite račun Nokia.

# **Ustvarjanje računa Nokia**

- 1 Izberite **Pomenek Ovi** in vzpostavite povezavo z internetom, ko ste pozvani.
- 2 Vnesite zahtevane podatke.
- 3 V prikazu Moj profil vnesite podatke o profilu. Ime in priimek sta obvezna podatka.
- 4 Izberite **Končano**.

Če ste se že registrirali v storitev Ovi v računalniku ali mobilni napravi, lahko začnete uporabljati aplikacijo Imenik Ovi z enakimi podatki o računu.

### **Vpis v Imenik Ovi in aktiviranje storitve**

Izberite **Pomenek Ovi** ter vnesite svoje uporabniško ime in geslo.

Če za aplikacijo Imenik Ovi še niste vnesli podatkov o svojem profilu, jih vnesite in izberite **Končano**. Ime in priimek sta obvezna podatka.

#### **Povezovanje s storitvijo**

Izberite **Meni** > **Imenik** in odprite kartico Ovi.

### **Povezovanje z Imenikom Ovi**

Izberite **Vzpost. povezavo** in način povezave. Uporabite povezavo WLAN, kjer je na voljo.

#### **Preklic povezave**

Izberite **Možnosti** > **Prekliči vzpost. povezave**.

Zaradi povezave za paketni prenos podatkov boste morda plačali dodatne stroške prenosa podatkov. Podrobne informacije o cenah lahko dobite pri svojem ponudniku omrežnih storitev.

Izberite **Vzpost. povezavo** > **Možnosti** in med naslednjim:

**Izberi** — Izberite predmet.

**Vzpostavi povezavo** — Povežite se s storitvijo, če povezava še ni vzpostavljena.

**Moj profil** — Uredite podatke o svojem profilu.

**Priporoči prijatelju** — Povabite osebo v aplikacijo Imenik Ovi. Vabilo je poslano kot besedilno sporočilo.

**Nastavitve** — Spremenite nastavitve Imenika Ovi.

Možnosti, ki so na voljo, so lahko različne.

# **Ustvarjanje in urejanje profila**

# **Urejanje podatkov o profilu**

Izberite **Moj profil**.

# **Prikaz profilov prijateljev iz Imenika Ovi**

Izberite prijatelja in **Možnosti** > **Profil**.

Vaši podatki o profilu so vidni prijateljem v aplikaciji Imenik Ovi. Ostalim uporabnikom aplikacije Imenik Ovi se, na primer med iskanjem, prikažejo le naslednji podatki o profilu: ime in priimek. Če želite spremeniti nastavitve zasebnosti, dostopite do storitve Ovi v svojem računalniku in se prijavite v račun Nokia.

# **Spreminjanje slike profila**

Izberite sliko profila, **Izberi obstoječo sliko** in novo sliko. Trenutno sliko profila lahko tudi uredite ali odstranite ali pa posnamete novo.

# **Spreminjanje razpoložljivosti**

Vaša razpoložljivost je privzeto nastavljena na **Na voljo**. Če želite spremeniti svojo razpoložljivost, izberite ikono.

# **Povejte svojim prijateljem, kaj trenutno delate**

Izberite **Kaj delaš?** in v polje vnesite besedilo.

# **Pokažite svojim prijateljem, kakšno glasbo trenutno poslušate**

Izberite **Trenutno predvajam**. V ta namen morate v nastavitvah prisotnosti podatke o trenutnem predvajanju dati v skupno rabo.

### **Urejanje podatkov vizitke**

Izberite polje in vnesite besedilo.

V prikazu Moj profil izberite **Možnosti** in med naslednjim:

**Uredi besedilo** — Izrežite, kopirajte ali prilepite besedilo.

**Spremeni** — Spremenite svoje stanje (ko je izbrano polje za stanje).

**Vključi** — Začnite pošiljati svojo lokacijo ali podatke o trenutnem predvajanju prijateljem (ko je izbrano eno od polj).

**Razveljavi spremembe** — Razveljavite spremembe, ki ste jih naredili v prikazu profila.

**Uredi lokacije v sk. rabi** — Izberite točke, ki jih želite poslati svojim prijateljem (ko je izbrano polje Moja lokacija).

**Ustavi pošiljanje** — Ustavite pošiljanje svoje lokacije prijateljem (ko je izbrano polje Moja lokacija).

Možnosti, ki so na voljo, so lahko različne.

# **Pošiljanje lokacije prijateljem**

Če želite poslati svojo lokacijo, morate v nastavitvah prisotnosti ustvariti točko in jo dati v skupno rabo. Če želite od prijatelja prejeti informacije o lokaciji, morate imeti aplikacijo Zemljevidi. Če želite poslati in prejeti informacije o lokaciji, potrebujete še aplikacijo Določanje položaja.

- 1 Izberite **Moja lokacija**. Če je vaša lokacija neznana, izberite **Moja lokacija** > **Dodaj trenutno lokacijo**.
- 2 Vnesite ime lokacije. Lokacija je poslana vašim prijateljem in dodana na seznam točk.

# **Iskanje in dodajanje prijateljev**

Izberite **Možnosti** > **Povabi prijatelja**.

# **Iskanje prijatelja**

V polje Poišči prijatelje vnesite ime prijatelja in izberite ikono za iskanje. Prijateljev ne morete iskati po njihovi telefonski številki ali e-poštnem naslovu.

# **Brskanje po rezultatih iskanja**

Izberite **Naslednji rezultati** ali **Prejšnji rezultati**.

# **Zagon novega iskanja**

Izberite **Novo iskanje**.

Če ne morete najti prijateljev, ki jih iščete, niso registrirani člani storitve Ovi ali pa so izbrali, da so pri iskanju nevidni. Ko ste pozvani, pošljite besedilno sporočilo prijateljem in jih povabite v aplikacijo Imenik Ovi.

# **Pošiljanje vabila za Imenik Ovi**

Izberite **Izberite storitev:** in storitev, ki jo uporablja vaš prijatelj. Vnesite uporabniško ime prijatelja in izberite ikono za pošiljanje.

Izberite **Možnosti** in med naslednjim:

**Izberi** — Izberite predmet.

**Odpri** — Odprite predmet.

**Povabi kot prijatelja** — Osebi pošljite vabilo.

**Prikaži profil** — Oglejte si profil osebe.

**Obnovi povabilo** — Znova pošljite vabilo za aplikacijo Imenik Ovi čakajočemu prijatelju.

**Išči** — Poiščite osebo, katere ime ali drugo povezano ključno besedo ste vnesli v polje Poišči prijatelje.

**Uredi besedilo** — Izrežite, kopirajte ali prilepite besedilo.

Možnosti, ki so na voljo, so lahko različne.

## **Pomenki s prijatelji**

## **Začetek pomenka s prijateljem**

Izberite prijatelja.

# **Pošiljanje sporočila pomenkov**

V polje za sporočilo vnesite besedilo in izberite ikono za pošiljanje.

V pogledu pomenki izberite **Možnosti** in nato izberite med naslednjimi:

**Pošlji** — Pošlji sporočilo.

**Pošlji datoteko** — Partnerju v pomenku pošljite sliko, video posnetek, zvočno ali drugo datoteko.

**Pošlji mojo lokacijo** — Pošlji podrobnosti o svoji lokaciji prijatelju (če to podpirata obe napravi).

**Dodaj smeška** — Vstavi smeška.

**Profil** — Oglejte si podrobnosti o prijatelju.

**Moj profil** — Izberite stanje prisotnosti ali sliko profila, prilagodite sporočilo ali spremenite svoje podatke.

**Uredi besedilo** — Kopirajte ali prilepite besedilo.

**Končaj pomenek** — Končajte pomenek.

**Izhod** — Končajte vse klice in zaprite aplikacijo.

Morda ne bodo vedno na voljo iste možnosti.

Če želite od prijatelja prejeti informacijo o lokaciji, morate imeti aplikacijo Zemljevidi. Če želite poslati in prejeti informacijo o lokaciji, potrebujete še aplikacijo Določanje položaja.

Za prejemanje datotek morate vi ali prejemnik sprejeti datoteko. Če želite preklicati pošiljanje ali prejemanje med prenosom datoteke, izberite **Prekliči**.

## **Prikaz prijateljeve lokacije**

Izberite **Prikaži na zemlj.**.

## **Vračanje v glavni prikaz Imenika Ovi, ne da bi končali pomenek** Izberite **Nazaj**.

# **Dodajanje, klicanje ali kopiranje telefonskih številk iz pomenka**

Pomaknite se na telefonsko številko v pomenku in izberite **Možnosti** in ustrezno možnost.

# **Urejanje točk**

Če želite urediti točke, v pogledu točk izberite **Možnosti** in med naslednjim:

**Označi/Opusti** — Označite ali odznačite elemente na seznamu.

**Uredi** — Uredite ime in druge lastnosti točke.

**Nova točka** — Če želite ustvariti točko za svojo trenutno lokacijo, izberite lokacijo na zemljevidu ali ročno vnesite podatke.

# **Nastavitve Imenika Ovi**

Izberite **Možnosti** > **Nastavitve** in med naslednjim:

**Račun** — Dostopite do podatkov računa in določite svojo vidnost pri iskanju.

**Prisotnost** — Trenutno lokacijo dajte v skupno rabo s prijatelji in jim dovolite, da vidijo, kdaj telefonirate (stanje klica).

**Prilagajanje** — Spremenite nastavitve, povezane z zagonom in toni aplikacije Imenik Ovi, ter omogočite samodejno sprejemanje vabil med prijatelje v napravi. **Povezava** — Izberite omrežno povezavo, ki jo želite uporabiti, in vključite opozorila o gostovanju.

**Izhod** — Končajte vse klice in zaprite aplikacijo.

#### **Nastavitve računa Nokia**

Izberite **Možnosti** > **Nastavitve** > **Račun**.

#### **Urejanje podrobnosti računa**

Izberite **Moj račun**.

#### **Določanje vidnosti pri iskanju**

Izberite **Moj račun** > **Viden pri iskanju**. Če želite spremeniti svojo vidnost, morate imeti vzpostavljeno povezavo.

## **Nastavitve prisotnosti**

Izberite **Možnosti** > **Nastavitve** > **Prisotnost**.

## **Spreminjanje nastavitev prisotnosti**

Izberite med naslednjimi možnostmi:

**Daj mojo lokac. v sk. rabo** — Dovolite svojim prijateljem, da vidijo vašo lokacijo. **Daj predvajanje v sk. rabo** — Dovolite svojim prijateljem, da vidijo, kakšno glasbo trenutno poslušate v svoji mobilni napravi.

**Daj stanje klica v sk. rabo** — Dovolite svojim prijateljem, da vidijo vaše stanje klica.

## **Skupna raba lokacije**

Izberite **Daj mojo lokac. v sk. rabo** in med naslednjimi možnostmi:

**Pošiljanje dovoljeno** — Dovolite svojim prijateljem, da vidijo vašo lokacijo v izbranih točkah.

**Moje točke v skupni rabi** — Izberite točke, s katerih se vaša lokacija pošlje prijateljem.

**Osveži interval** — Izberite, kako pogosto želite poslati svojo trenutno lokacijo.

## **Dodajanje lokacije na seznam točk**

Izberite **Daj mojo lokac. v sk. rabo** > **Moje točke v skupni rabi** > **Možnosti** > **Nova točka**.

# **Dodajanje trenutnega položaja kot točke**

Izberite **Trenutni položaj**.

# **Iskanje lokacije na zemljevidu**

Izberite **Izberi na zemljevidu**.

## **Ročno dodajanje točke**

Izberite **Vnesi ročno**.

# **Izbira lokacij, ki jih želite deliti s prijatelji**

- 1 Izberite **Daj mojo lokac. v sk. rabo** > **Moje točke v skupni rabi**.
- 2 S seznama izberite točke.
- 3 Če želite urediti, označiti ali odznačiti predmete na seznamu, izberite **Možnosti**. Ko se nahajate na eni od izbranih lokacij, vaši prijatelji lahko vidijo vašo lokacijo, odvisno od vaših nastavitev.

#### **Nastavitve prilagajanja**

Izberite **Možnosti** > **Nastavitve** > **Prilagajanje**.

Izberite med naslednjim:

**Prijava ob vklopu** — Samodejno se vpišite v Imenik Ovi, ko vklopite svojo mobilno napravo.

**Samod. sprej. vab. za prij.** — Sprejmite zahteve za prijateljstvo samodejno, brez obvestila.

**Samod. sprej. glas. spor.** — Dovolite samodejno prejemanje glasovnih sporočil.

**Ton za sporočila** — Izberite ton za nova sporočila.

**Ton za prijatelja na zvezi** — Izberite ton, ki se oglasi, ko prijatelj vzpostavi povezavo.

**Ikona na začetn. zaslonu** — Dodajte ikono bližnjice za Imenik Ovi na začetni zaslon naprave.

#### **Nastavitve povezave**

Izberite **Možnosti** > **Nastavitve** > **Povezava**.

#### **Spreminjanje nastavitev povezave**

Izberite **Omrežna povezava** in želeno povezavo. Če želite uporabiti privzeto povezavo, določeno v nastavitvah povezave naprave, izberite **Privzeta povezava**.

# **Nastavite napravo tako, da vas obvesti, ko vaše domače omrežje ni na voljo**

Če želite prejeti opozorilo, ko se vaša naprava poskuša povezati z drugim omrežjem, izberite **Opozorilo o gostovanju** > **Vključeno**.

# **Prilagajanje naprave**

Napravo lahko prilagodite tako, da spremenite začetni zaslon, tone ali teme.

#### **Prilagajanje videza naprave**

 S temami lahko spremenite videz zaslona, na primer sliko ozadja in postavitev glavnega menija.

Izberite **Meni** > **Nastavitve** in **Osebno** > **Teme**.

# **Predogled teme** Izberite **Splošne teme**, se pomaknite na temo in počakajte nekaj sekund.

#### **Vklop teme**

Izberite **Možnosti** > **Nastavi**.

#### **Spreminjanje postavitve glavnega menija**

Izberite **Meni**.

#### **Spreminjanje videza začetnega zaslona**

Izberite **Tema zač. zasl.**.

## **Nastavitev slike ali diaprojekcije za ozadje na začetnem zaslonu**

Izberite **Ozadje** > **Slika** ali **Zaporedje slik**.

**Spreminjanje slike, ki se prikaže na začetnem zaslonu ob sprejemu klica** Izberite **Klicna slika**.

## **92 Prilagajanje naprave**

#### **Profili**

**S** profili lahko nastavite tone zvonjenja, opozorilne tone za sporočila in druge tone ter jih prilagodite različnim dogodkom, okoljem ali skupinam klicateljev. Ime izbranega profila je prikazano na začetnem zaslonu. Če je uporabljen splošni profil, je prikazan samo datum.

Izberite **Meni** > **Nastavitve** in **Osebno** > **Profili**.

# **Mapa Glasba**

## **Predvajalnik glasbe**

Predvajalnik glasbe podpira datoteke v zapisih AAC, AAC+, eAAC+, MP3 in WMA, vendar morda ne podpira vseh funkcij ali različic naštetih zapisov datotek.

S predvajalnikom glasbe lahko poslušate tudi poddaje. Poddajanje je način dostavljanja zvočnih ali video vsebin po internetu z uporabo tehnologije RSS ali Atom za predvajanje v mobilnih napravah in računalnikih.

## **Predvajanje skladbe ali poddaje**

Predvajalnik glasbe odprete tako, da izberete  $\Rightarrow$  .

Potem ko posodobite zbirko skladb in poddaj v napravi, boste morda morali osvežiti ustrezni knjižnici. Vse predmete, ki so na voljo, dodate v knjižnico tako, da izberete **Možnosti** > **Osveži knjižnico**.

Kako predvajati skladbo ali poddajo:

- 1 Izberite kategorije, da bi našli želeno skladbo ali poddajo.
- 2 Predmet predvajate tako, da ga izberete na seznamu.

Predvajanje prekinete tako, da se dotaknete možnosti  $\Pi\Pi$  nadaljujete pa ga z dotikom možnosti .

Če želite datoteko previti naprej ali nazaj, s pisalom pridržite  $\mathcal{D}\mathcal{N}$ ali  $\mathcal{K}\mathcal{K}$ l.

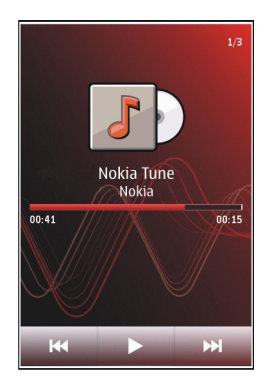

Na naslednji predmet se premaknete tako, da s pisalom izberete  $\mathcal{D}$ . Na začetek predmeta se premaknete tako, da izberete [KK]. Na prejšnjo datoteko preskočite tako, da v dveh sekundah po začetku predvajanja skladbe ali poddaje znova izberete TKKI.

Predvajanje v naključnem vrstnem redu ( ) vključite ali izključite tako, da izberete **Možnosti** > **Naključno zaporedje**.

Če želite ponoviti trenutno datoteko ([1]), vse datoteke (U) ali izključiti ponavljanje, izberite **Možnosti** > **Ponovi**.

Če predvajate poddaje, se ponavljanje in naključni vrstni red samodejno izključita.

Glasnost spremenite tako, da pritisnete tipko za nastavljanje glasnosti.

Če želite spremeniti ton predvajanja glasbe, izberite **Možnosti** > **Izenačevalnik**.

Če želite spremeniti ravnovesje zvoka in stereo učinek ali okrepiti nizke tone, izberite **Možnosti** > **Nastavitve**.

Če se želite vrniti na domači zaslon, medtem ko predvajalnik še naprej deluje v ozadiu, pritisnite tipko za konec.

Predvajalnik zaprete tako, da izberete **Možnosti** > **Izhod**.

#### **Seznami predvajanj**

Izberite  $\Rightarrow$  **j** in Sez. predvajanja.

Podrobnosti o seznamu predvajanja pogledate tako, da izberete **Možnosti** > **Podrob. sezn. predvaj.**.

# **Ustvarjanje seznama predvajanja**

- 1 Izberite **Možnosti** > **Nov seznam predvaj.**.
- 2 Vnesite ime za seznam in izberite **V redu**.
- 3 Izberite **Da**, če bi radi dodali skladbe zdaj, ali **Ne**, če jih boste dodali pozneje.
- 4 Če ste izbrali **Da**, izberite izvajalce, da bi našli skladbe, ki jih želite dodati na seznam. Izberite **Dodaj**, da bi dodali predmete. Seznam skladb pod imenom izvajalca prikažete tako, da izberete **Razširi**. Seznam skladb skrijete tako, da izberete **Strni**.
- 5 Ko končate izbiranje, izberite **Končano**. Seznam se shrani v masovni pomnilnik naprave.

#### **96 Mapa Glasba**

Pozneje lahko dodate več skladb tako, da med pregledovanjem seznama izberete **Možnosti** > **Dodaj pesmi**.

Če želite na seznam predvajanja dodati skladbe, albume, izvajalce, zvrsti ali skladatelje, lahko v različnih prikazih glasbenega menija izberete želeni predmet in **Možnosti** > **Dodaj na seznam predv.** > **Shranjen sezn. predv.** ali **Nov seznam predvaj.**.

Skladbo odstranite s seznama tako, da izberete **Možnosti** > **Odstrani**. S tem skladbe ne zbrišete iz naprave, ampak samo s seznama predvajanja.

Če želite prerazvrstiti skladbe na seznamu, izberite tisto, ki bi jo radi premaknili, in **Možnosti** > **Uredi seznam predvaj.**.

Če želite premakniti skladbo, jo povlecite na želeno mesto in izberite **Odloži**.

Preurejanje seznama končate tako, da izberete **Končano**.

#### **Poddaje**

Izberite  $\Rightarrow$  **j** in **Poddaje**.

Epizode poddaje imajo tri stanja: nikoli predvajano, delno predvajano in v celoti predvajano. Če je stanje »delno predvajano«, se epizoda naslednjič predvaja od mesta, kjer se je nazadnje ustavila. Če je stanje »nikoli predvajano« ali »v celoti predvajano«, se epizoda predvaja od začetka.

#### **Prenos glasbe iz računalnika**

Glasbo lahko prenesete na naslednje načine:

- Če želite namestiti aplikacijo Nokia Ovi Player za upravljanje in razvrščanje glasbenih datotek, prenesite programsko opremo za računalnike s spletnega mesta [www.ovi.com](http://www.ovi.com) in sledite navodilom.
- Če želite videti mobilno napravo v računalniku kot masovno pomnilniško napravo, kamor lahko prenesete podatkovne datoteke vseh vrst, vzpostavite povezavo z uporabo združljivega kabla USB ali vmesnika Bluetooth. Če uporabljate podatkovni kabel USB, za način povezave izberite **Masovni pomnilnik**.
- Če želite sinhronizirati glasbo s predvajalnikom Windows Media Player, priključite združljiv podatkovni kabel USB in za način povezave izberite **Prenos predstavnosti**.

Če želite zamenjati privzeti način povezave USB, izberite **Meni** > **Nastavitve** in **Povezovanje** > **USB** > **Način povezave USB**.

#### **Nokia Ovi Player**

Z aplikacijo Nokia Ovi Player lahko prenašate glasbo iz storitve Glasba Ovi ali iz računalnika v napravo ter upravljate in razvrščate glasbene datoteke. Če želite prenesti aplikacijo Nokia Ovi Player, obiščite spletno mesto [www.ovi.com.](http://www.ovi.com)

Za prenos glasbe potrebujete internetno povezavo.

# **Prenos in upravljanje glasbe med računalnikom in mobilno napravo**

- 1 Odprite aplikacijo Nokia Ovi Player v računalniku. Če želite prenašati glasbo, se registrirajte ali vpišite.
- 2 Priključite napravo v računalnik z združljivim podatkovnim kablom USB.
- 3 Če želite izbrati način povezave v napravi, izberite **Prenos predstavnosti**.

#### **Glasba Ovi**

S storitvijo Glasba Ovi (omrežna storitev) lahko iščete glasbo, brskate po njej, jo kupujete in jo prenesete v napravo.

Storitev Glasba Ovi bo sčasoma zamenjala Glasbeno trgovino.

Izberite **Meni** > **Glasba** > **Glasb. trg.**.

Če želite prenašati glasbo, se morate najprej registrirati v storitev.

Prenašanje glasbe lahko vključuje dodatne stroške in prenos večjih količin podatkov (omrežna storitev). Informacije o stroških prenosa podatkov dobite pri ponudniku omrežnih storitev.

Za dostop do storitve Glasba Ovi morate imeti v napravi veljavno internetno dostopno točko. Za povezovanje s storitvijo Glasba Ovi boste morda morali izbrati dostopno točko.

## **Izbira dostopne točke**

Izberite **Privzet. dostopna točka**.

Razpoložljivost in videz nastavitev storitve Glasba Ovi se lahko razlikujeta. Poleg tega so nastavitve morda vnaprej določene in jih ne boste mogli spreminjati. Morda jih boste lahko spremenili med brskanjem po storitvi Glasba Ovi.

# **Spreminjanje nastavitev v storitvi Glasba Ovi**

Izberite **Možnosti** > **Nastavitve**.

Storitev Glasba Ovi ni na voljo za vse države ali regije.

#### **Nokia Podcasting**

Z aplikacijo Nokia Podcasting (omrežna storitev) lahko iščete, naročate in nalagate poddaje po mobilnem omrežju ter s svojo napravo predvajate in upravljate zvočne in video poddaje ter jih dajete v souporabo.

#### **Nastavitve podcastov**

Izberite **Meni** > **Glasba** > **Podcasting**.

Če želite začeti uporabljati storitev Podcasting, določite nastavitve povezave in nalaganja.

### **Nastavitve povezav**

Izberite **Možnosti** > **Nastavitve** > **Povezava** in nato izberite med temi možnostmi:

**Privzeta dostopna točka** — Izberite dostopno točko za povezavo z internetom.

**URL storitve iskanja** — Določite spletni naslov storitve za iskanje poddaj, ki jo boste uporabljali.

## **Nastavitve za nalaganje**

Izberite **Možnosti** > **Nastavitve** > **Naloži** in nato izberite med temi možnostmi: **Shrani v** — Določite, kam naj se poddaje shranjujejo. Najprimernejši je masovni pomnilnik.

**Posodobi interval** — Določite, kako pogosto se podcasti posodabljajo.

**Čas naslednje posod.** — Določite uro naslednje samodejne posodobitve.

Samodejno posodabljanje se začne samo, če je izbrana določena privzeta dostopna točka in če je aplikacija Podcasting odprta.

**Omejitev nalaganja (%)** — Izberite delež pomnilnika, rezerviranega za naložene poddaje.

**Če je omej. prekoračena** — Določite, kaj se zgodi, če je presežena omejitev količine prenosov.

Če aplikacijo nastavite na samodejno nalaganje poddaj, lahko to pomeni, da bo naprava prenašala velike količine podatkov po mobilnem omrežju vašega ponudnika storitev. Informacije o stroških prenosa podatkov dobite pri svojem ponudniku storitev.

## **Obnavljanje privzetih nastavitev**

Izberite **Možnosti** > **Obnovi privzeto**.

## **Nalaganje poddaj**

Ko se naročite na poddaje, lahko nalagate, predvajate in upravljate epizode poddaj.

Izberite **Meni** > **Glasba** > **Podcasting**.

## **Prikaz seznama naročenih poddaj**

Izberite **Poddaje**.

## **Prikaz naslovov posameznih epizod**

Izberite naslov poddaje. Epizoda je določena predstavnostna datoteka poddaje.

# **Začetek nalaganja**

Izberite naslov epizode. Hkrati lahko naložite več epizod.

# **Začetek predvajanja poddaje pred koncem nalaganja**

Pomaknite se na poddajo in izberite **Možnosti** > **Predvajaj odlomek**.

Uspešno naložene poddaje so shranjene v mapo Poddaje, vendar morda ne bodo prikazane takoj.

#### **Radio Poslušanje radia**

```
Izberite Meni > Glasba > Radio.
```
UKV-radio uporablja anteno, vendar ne antene naprave. Da bi radijski sprejemnik deloval pravilno, morajo biti na napravo priključene združljive slušalke ali druga dodatna oprema.

Pri prvem odpiranju aplikacije lahko določite, da se lokalne postaje samodejno naravnajo.

Naslednjo ali prejšnjo postajo poslušate tako, da izberete  $\mathbb{M}$ ali  $\mathbb{K}$ .

Radio utišate tako, da izberete ...

Izberite **Možnosti** in med naslednjim:

**Kanali** — Oglejte si shranjene radijske postaje.

**Nastavi postaje** — Poiščite radijske postaje.

**Shrani** — Shranite radijske postaje.

**Vključi zvočnik** ali **Izključi zvočnik** — Vključite ali izključite zvočnik.

**Alternativne frekvence** — Izberite, ali naj radio samodejno poišče boljšo frekvenco RDS za postajo, če se frekvenca zniža.

**Predvajaj v ozadju** — Vrnite se na začetni zaslon, radio pa naj igra v ozadju.

## **Upravljanje radijskih postaj**

Izberite **Meni** > **Glasba** > **Radio**.

#### **102 Mapa Glasba**

Shranjene postajo poslušate tako, da izberete **Možnosti** > **Kanali** in na seznamu izberete postajo.

Postajo odstranite ali preimenujete tako, da izberete **Možnosti** > **Kanali** > **Možnosti** > **Zbriši** ali **Preimenuj**.

Želeno frekvenco ročno nastavite tako, da izberete **Možnosti** > **Nastavi postaje** > **Možnosti** > **Ročno iskanje**.

# **Galerija**

Če želite shranjevati in razvrščati slike, video in zvočne posnetke ter povezave za pretakanje, izberite  $\Rightarrow$  >  $\rightarrow$ 

**Nasvet:** Do prikaza slik in videoposnetkov hitro dostopate tako, da se dotaknete predstavnostne tipke ( ) in odprete predstavnostno vrstico, nato pa izberete .

### **Pregledovanje in razvrščanje datotek**

Izberite  $\Rightarrow$   $\rightarrow$   $\rightarrow$ 

Izberite med naslednjim:

**Slike in vid. pos.** — Preglejte slike v prikazovalniku slik in video posnetke v Video centru.

**Pesmi** — Odprite predvajalnik glasbe.

**Zvočni posnetki** — Poslušajte zvočne posnetke.

**Costale predstav.** — Gleite predstavitve.

# **Odpiranje datoteke**

Izberite datoteko s seznama. Video posnetki in datoteke s pripono .ram se odprejo in predvajajo v Video centru, glasbeni in zvočni posnetki pa v predvajalniku glasbe.

#### **Gledanje slik in videoposnetkov**

Izberite  $\Rightarrow$   $\rightarrow$  in Slike in vid. pos..

Privzeto so slike, video posnetki in mape urejeni glede na datum in uro.

Datoteko odprete tako, da jo izberete na seznamu. Sliko povečate s tipko za glasnost.

Če želite natisniti slike z združljivim tiskalnikom, izberite **Možnosti** > **Natisni**.

Če želite urediti fotografijo ali video posnetek, izberite **Možnosti** > **Uredi**.

Izberite **Možnosti** > **Uporabi datoteko** in med naslednjimi možnostmi: **Nastavi za ozadje** — Uporabite sliko za ozadje na domačem zaslonu. **Nastavi za klicno sliko** — Nastavite sliko za splošno klicno sliko. **Dodaj vizitki** — Nastavite sliko za klicno sliko vizitke. **Nastavi za ton zvonj.** — Nastavite video posnetek za zvonjenje. **Dodaj vizitki** — Določite videoposnetek kot zvonjenje za vizitko.

V orodni vrstici preprosto izberete funkcije, ki jih pogosto uporabljate s slikami, videoposnetki in mapami.

V orodni vrstici izberite med naslednjim:

**Pošlji** — Pošljite sliko ali videoposnetek.

**Uredi** — Uredite sliko ali videoposnetek.

**Zbriši** — Izbrišite sliko ali videoposnetek.

#### **Razvrščanje slik in video posnetkov**

Izberite  $\Rightarrow$   $\rightarrow$   $\rightarrow$ 

#### **Ustvarjanje nove mape**

Izberite **Slike in vid. pos.** > **Možnosti** > **Nova mapa**.

## **Premikanje datoteke**

Izberite datoteko in **Možnosti** > **Razvrsti** > **Premakni v mapo**.

#### **Način TV-izhoda**

Slike in video posnetke si lahko ogledate na združljivem TV-sprejemniku.

Izberite **Meni** > **Nastavitve**.

Če si želite ogledati slike in video posnetke na združljivem TV-sprejemniku, uporabite kabel Nokia Video-Out.

Preden si lahko slike in video posnetke ogledate na TV-sprejemniku, morate določiti TV-sistem (PAL ali NTSC) ter razmerje med širino in višino zaslona (Widescreen ali Normal).

## **Določanje TV-sistema ter razmerja med širino in višino zaslona**

Izberite **Telefon** > **Dodatna oprema** > **TV-izhod**.

V načinu TV-izhoda ne morete uporabiti televizorja kot iskala kamere.

# **Prikaz slik in predvajanje video posnetkov na TV-sprejemniku**

- 1 Povežite kabel Nokia Video-Out in video vhod združljivega televizorja.
- 2 Priključite drugi konec kabla v priključek Nokia AV na napravi.
- 3 Morda boste morali izbrati način kabla USB.
- 4 Izberite  $\Rightarrow$   $\Rightarrow$  in sliko ali video posnetek.

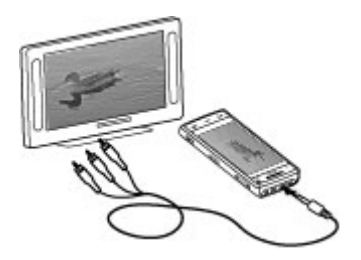

Slike se prikažejo v pregledovalniku slik, video posnetki pa se predvajajo v predvajalniku RealPlayer.

Vsi zvoki, vključno z aktivnimi klici, stereo zvokom v video posnetkih, toni tipk in zvonjenja, se predvajajo prek TV-sprejemnika. Mikrofon naprave lahko uporabljate kot običajno.

Odprta slika se na TV-sprejemniku prikaže v celozaslonskem načinu. Ko odprete sliko v pogledu sličic, medtem ko si jo ogledujete na TV-sprejemniku, povečevanje ali pomanjšanje ni mogoče.

Ko izberete video posnetek, se predvaja na zaslonu mobilne naprave in TVsprejemnika.

Slike lahko na TV-sprejemniku predvajate v zaporedju. Vsi elementi v albumu ali označene slike se na TV-sprejemniku prikažejo v celozaslonskem načinu.

Kakovost slike na TV-sprejemniku se lahko razlikuje glede na različne ločljivosti povezanih naprav.

Brezžični radijski signali, na primer dohodni klici, lahko povzročijo motnje TV-slike.

# **Kamera**

Naprava ima dve kameri, kamero z visoko ločljivostjo na hrbtni strani naprave in kamero z manjšo ločljivostjo na sprednji strani. Fotografije in videoposnetke lahko snemate z obema kamerama.

Ta naprava podpira zajem slike v ločljivosti 2592 x 1944 slikovnih pik. Ločljivost slik v tem priročniku je lahko na videz drugačna.

#### **Vklop kamere**

Kamero vklopite tako, da pritisnete sprožilec.

Dodatno kamero vklopite tako, da vklopite glavno kamero in izberete **Možnosti** > **Uporabi dodatno kamero**.

#### **Zajem slike**

#### **Nadzorni gumbi in kazalniki za fotografiranje**

V iskalu za fotografiranje je prikazano naslednje:

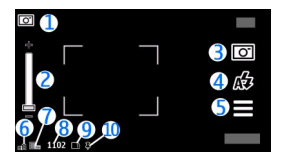

- **1** Kazalnik načina
- **2** Drsnik za približanje. Drsnik za približanje vključite in izključite tako, da se dotaknete zaslona.
- **3** Ikona zajema
- **4** Način bliskavice
- **5** Nastavitve zajema
- **6** Kazalnik stopnje napolnjenosti baterije
- **7** Kazalnik ločljivosti slike.
- **8** Števec slik (prikazuje ocenjeno število slik, ki jih še lahko posnamete pri trenutni nastavitvi kakovosti in prostoru v pomnilniku).
- **9** Uporabljeni pomnilnik. Glede na nastavitve naprave, so na voljo naslednje možnosti: pomnilnik naprave  $\Box$ ) ali masovni pomnilnik  $\Box$ ).
- **10** Kazalnik signala GPS

## **Nastavitve zajema in snemanja**

Če želite odpreti pogled nastavitev zajema in snemanja, preden posnamete sliko ali video posnetek, izberite **Meni** > **Aplikacije** > **Kamera** in .

V pogledu nastavitev zajema in snemanja so na voljo bližnjice do različnih elementov in nastavitev, preden posnamete sliko ali video posnetek.

Nastavitve zajema in snemanja se povrnejo v privzete nastavitve, ko zaprete kamero.

Izbirate lahko med temi možnostmi:

A Izberite sceno.

ali Preklapljajte med video in slikovnim načinom.

ali Prikažite ali skrijte iskalo (samo pri slikah).

Vključite samosprožilec (samo pri slikah).
$\Box$ <sub>l</sub> Aktivirajte zaporedno slikanje (samo pri slikah).

B Odprite Galerija.

Nastavitve za slike:

Izberite barvni učinek.

 Prilagodite ravnovesje beline. Izberite trenutne svetlobne razmere. Kamera bo tako natančneje prikazala barve.

 Prilagodite kompenzacijo osvetlitve (samo pri slikah). Če snemate temen predmet ali osebo pred zelo svetlim ozadjem, kot je sneg, prilagodite osvetlitev na +1 ali +2, da bo uravnotežena s svetlostjo ozadja. Če snemate nekaj svetlega pred temnim ozadjem, uporabite -1 ali -2.

<sup>150</sup> Prilagodite občutljivost za svetlobo (samo pri slikah). Če je svetloba slaba, povečajte občutljivost zanjo, da preprečite pretemne in slabo izostrene fotografije. Pri večji občutljivosti bodo fotografije morda videti bolj zrnaste.

 Prilagodite kontrast (samo pri slikah). Prilagodite razliko med najsvetlejšimi in najtemnejšimi deli slike.

Prilagodite ostrino (samo pri slikah).

Prikaz na zaslonu se spremeni skladno z izbranimi nastavitvami.

Nastavitve zajema so ločene za fotografiranje in snemanje videa. Ko preklapljate med načinoma, se nastavitve, ki ste jih določili, ne ponastavijo.

Če izberete novo sceno, nadomesti nastavitve zajema izbrana scena. Nastavitve zajema lahko po potrebi spremenite, ko izberete sceno.

Shranjevanje posnete slike lahko traja dlje, če spremenite povečavo ali nastavitev svetlosti ali kontrasta.

#### **Fotografiranje**

Ko fotografirate, bodite pozorni na naslednje:

- Napravo držite pri miru z obema rokama.
- Če uporabite digitalno povečavo, bo kakovost slike slabša v primerjavi z nepovečano sliko.
- Če približno minuto ne naredite ničesar, se kamera preklopi na način varčevanja z baterijo. Če želite nadaljevati fotografiranje, premaknite zaklepno stikalo na strani naprave.

Sliko posnamete tako:

- 1 Če je kamera v video načinu, preklopite na slikovnega tako, da izberete  $\equiv$  > लि.
- 2 Če želite zakleniti izostritev na nekem predmetu, pritisnite sprožilec do polovice (ni na voljo v načinu pokrajine in športni sceni). Prikaže se zelena oznaka zaklenjene izostritve. Če izostritev ni zaklenjena, se prikaže rumena oznaka izostritve. Spustite sprožilec in ga ponovno pritisnite do polovice. Sliko lahko posnamete tudi, ne da bi zaklenili izostritev.
- 3 Sliko posnamete tako, da pritisnete sprožilec. Naprave ne premikajte, dokler se slika ne shrani in prikaže na zaslonu.

Ko fotografirate, približate ali oddaljite motiv z uporabo tipke za približanje/ povečavo na napravi.

Če želite, da kamera ostane zagnana v ozadju, medtem ko uporabljate druge aplikacije, pritisnite menijsko tipko. V kamero se vrnete tako, da pridržite sprožilec.

#### **Po fotografiranju**

Ko zajamete sliko, lahko izbirate med naslednjimi možnostmi: (ki so na voljo, če ste izbrali **Možnosti** > **Nastavitve** > **Prikaži zajeto sliko** > **Da**):

 $\blacktriangleright$  — Pošliite sliko v večpredstavnostnem ali e-poštnem sporočilu ali po drugi povezavi, na primer Bluetooth. Slike lahko tudi objavite v združljivih storitvah za spletne objave.

Sliko pošliete sogovorniku tako, da med klicem izberete  $\blacktriangleright$ .

- $\mathbf{Q}$  Objavite slike v združljivih storitvah za spletne objave.
- $\blacksquare$  Zbrišite sliko.

Sliko nastavite za ozadje na domačem zaslonu tako, da izberete **Možnosti** > **Uporabi sliko** > **Nastavi za ozadje**.

Če želite sliko nastaviti za privzeto klicno sliko, ki bo prikazana ob vsakem klicu, izberite **Možnosti** > **Uporabi sliko** > **Nastavi za klicno sliko**.

Sliko dodelite vizitki tako, da izberete **Možnosti** > **Uporabi sliko** > **Dodaj vizitki**.

Če želite posneti še eno sliko, pritisnite sprožilec, da se na zaslonu spet prikaže iskalo.

### **Bliskavica in video lučka**

Kamera ima dvojno bliskavico, namenjeno uporabi v slabih svetlobnih razmerah.

Želeni način bliskavice izberete tako, da izberete kazalnik trenutnega načina bliskavice, ki je eden od naslednjih: **Samodejno**, **Odstr. rdeč. oči**, **Vsiljeno** in **Izključeno**.

Ko je hrbtni pokrovček odstranjen, se ne dotikajte bliskavic. Po daljši uporabi se lahko bliskavici ogrejeta.

Bliskavico uporabljajte z varne razdalje. Ne uporabljate je za bližinske posnetke ljudi ali živali. Pri slikanju bliskavice ne prekrivajte.

### **Izboljšanje osvetlitve pri snemanju videa pri slabi svetlobi**

Izberite  $\Omega$ .

#### **Scene**

S sceno lahko poiščete nastavitve za pravo barvo in osvetlitev v trenutnem okolju. Nastavitve vsake scene so skladne z določenim slogom ali okoljem.

Privzeta scena v slikovnem načinu je **Samodejno**, v video načinu pa **Samodejno** (oba označuje  $\Delta$ ).

Sceno zamenjate tako, da izberete > **Scenski načini** in sceno.

Svojo sceno, primerno za določeno okolje, naredite tako, da se pomaknete na **Uporabn. določena** in izberete **Spremeni**. V uporabniško določeni sceni lahko prilagajte različne nastavitve osvetlitve in barv. Če želite kopirati nastavitve druge scene, izberite **Temelji na scen. načinu** in želeno sceno. Če želite shraniti

spremembe in se vrniti v seznam scen, izberite **Nazaj**. Svojo sceno vključite tako, da izberete **Uporabn. določena** > **Izberi**.

# **Podatki o položaju (lokaciji)**

Omogočite lahko samodejno dodajanje informacij o lokaciji v podrobnosti posnetkov.

Izberite **Meni** > **Aplikacije** > **Kamera**.

### **Dodajanje podatkov o lokaciji zajetim materialom**

Izberite **Možnosti** > **Nastavitve** > **Posnemi lokacijo** > **Vključi**. Podatki o lokaciji so na voljo samo za slike, zajete z glavno kamero.

Pridobivanje koordinat za vašo lokacijo lahko traja več minut. Razpoložljivost in kakovost signalov GPS se na različnih območjih razlikujeta, nanju pa lahko vplivajo zgradbe, naravne ovire in vremenske razmere. Če v skupno rabo daste datoteko, ki vsebuje informacije o lokaciji, gredo v skupno rabo tudi te informacije, vašo lokacijo lahko vidijo druge osebe, ki si ogledujejo datoteko. Za pridobivanje informacij o lokaciji potrebuje naprava omrežne storitve.

Kazalniki z informacijami o lokaciji:

 $\cancel{\mathbb{X}}$  — Informacije o lokaciji niso na voljo. GPS ostane v ozadju vključen več minut.  $\breve{C}$ e se naprava poveže s sateliti in se kazalnik v tem času spremeni v $\blacktriangleright$ . so vse slike in video posnetki, ki so bili posneti v tem času, označeni na podlagi prejetih podatkov o lokaciji GPS.

 $I =$  Informacije o lokaciji so na voljo. Informacije o lokaciji so dodane v podrobnosti datoteke.

#### **114 Kamera**

#### **Samosprožilec**

Če želite biti na sliki tudi vi, uporabite samosprožilec in zakasnite zajem.

# **Nastavitev zakasnitve samosprožilca**

Izberite  $\equiv$  >  $\sim$  in želeno zakasnitev pred zajemom slike.

#### **Vklop samosprožilca**

Izberite **Vključi**. Na zaslonu utripa ikona štoparice, preostali čas pa se prikaže, ko začne teči odštevalnik. Kamera sliko posname, ko preteče izbrana zakasnitev.

# **Izklop samosprožilca**

Izberite  $\equiv$  >  $\mathbb{C}$  >  $\mathbb{C}$ .

**Nasvet:** Če želite, da vaša roka med zajemom slike ostane mirna, naj zakasnitev traja **2 sekundi**.

#### **Zaporedno fotografiranje**

Izberite **Meni** > **Aplikacije** > **Kamera**.

Način zaporednega fotografiranja je na voljo samo pri glavni kameri.

Zaporedno fotografiranje začnete tako, da izberete **Meni** > **Aplikacije** > **Kamera** in > **Sekvenca**. Če želite zapreti okno z nastavitvami, se dotaknite zaslona nad oknom. Pridržite sprožilec. Naprava fotografira, dokler ne spustite sprožilca ali dokler ne zmanjka pomnilnika. Če na kratko pritisnete sprožilec, se posname 18 zaporednih fotografij.

Posnete slike se prikažejo razporejene v mrežo. Sliko pogledate tako, da jo izberete. V iskalo zaporednega slikanje se vrnete tako, da pritisnite sprožilec.

Pri samosprožilcu lahko uporabite tudi način zaporednega slikanja.

Način zaporednega fotografiranja izključite tako, da izberete > **En posnetek**.

#### **Snemanje video posnetkov Snemanje video posnetka**

- 1 Po potrebi preklopite iz slikovnega v video način tako, da izberete  $\equiv$  >  $\leftarrow$
- 2  $\epsilon$  Če želite začeti snemati, pritisnite sprožilec ali izberite  $\bullet$ . Prikaže se rdeča ikona za snemanje.
- 3 Če želite začasno ustaviti snemanje, izberite **Prekini**. Nadaljujete ga tako, da izberete **Nadaljuj**. Snemanje se ustavi, če ga prekinete in eno minuto ne pritisnete nobene tipke.

Če želite predmet povečati ali pomanjšati, uporabite tipki za povečavo.

4 Snemanje ustavite tako, da pritisnete sprožilec. Video posnetek se samodejno shrani v Galerija.

### **Zaslonski nadzorni gumbi in kazalniki za snemanje videa**

V iskalu za snemanje videa je prikazano naslednje:

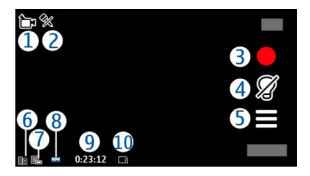

- **1** Kazalnik načina zajema
- **2** Kazalnik izključenega zvoka
- **3** Ikona sprožilca. Dotaknite se je, če želite posneti video.
- **4** Vključena/izključena video lučka
- **5** Nastavitve snemanja. Dotaknite se kazalnika, če želite spremeniti nastavitve.
- **6** Kazalnik stopnje napolnjenosti baterije
- **7** Kazalnik kakovosti videa. Če želite nastavitev spremeniti, izberite **Možnosti** > **Nastavitve** > **Kakovost videa**.
- **8** Vrsta video datoteke
- **9** Razpoložljivi čas snemanja. Kazalnik dolžine trenutnega video posnetka med snemanjem prikazuje tudi čas snemanja in preostali čas.
- **10** Mesto, kamor se bo video shranil.

#### **Po snemanju videa**

Ko posnamete videoposnetek, izberite med naslednjimi možnostmi (na voljo le, če ste izbrali **Možnosti** > **Nastavitve** > **Prikaži zajeti video** > **Da**):

- $\blacktriangleright$   $-$  Predvajajte video, ki ste ga pravkar posneli.
- $\odot$  Objavite videoposnetek v združljivih storitvah za spletne objave.
- $\blacksquare$  Zbrišite videoposnetek.

Videoposnetek pošljete sogovorniku tako, da med klicem izberete **Možnosti** > **Pošlji kličočemu**.

Če želite posneti še en video, pritisnite sprožilec, da se na zaslonu spet prikaže iskalo.

# **Določanje položaja (GPS)**

#### **O sistemu GPS**

Globalni sistem za določanje položaja (GPS) upravlja vlada ZDA, ki je tudi edina odgovorna za natančnost in vzdrževanje sistema. Na natančnost podatkov o položaju lahko vplivajo prilagoditve lege satelitov GPS, ki jih opravlja vlada ZDA, in je predmet sprememb skladno s politiko obrambnega ministrstva ZDA o uporabi GPS-a v civilne namene in ameriškim zveznim načrtom za radijsko navigiranje. Na natančnost lahko vpliva tudi neugoden položaj satelitov. Razpoložljivost in kakovost signalov GPS se na različnih območjih razlikujeta, nanju pa lahko vplivajo zgradbe, naravne ovire in vremenske razmere. Signal GPS morda ne bo na voljo v zgradbah ali podzemnih prostorih, poslabšajo pa ga lahko tudi materiali, kot so beton in kovine.

Sistema GPS ne uporabljajte za natančne meritve lokacije ter se pri določanju lokacije ali navigaciji nikoli ne zanašajte samo na podatke o lokaciji, ki jih dobite od sprejemnika GPS in mobilnih omrežij.

Natančnost merilnika potovanja je omejena; zaradi zaokroževanja lahko nastanejo napake. Na natančnost lahko vplivata tudi razpoložljivost in kakovost signalov GPS.

Koordinate so v sistemu GPS izražene z uporabo mednarodnega koordinatnega sistema WGS-84. Koordinate morda ne bodo na voljo na vseh območjih.

#### **Razširjeni sistem GPS (A-GPS)**

Naprava podpira tudi razširjeni sistem GPS (A-GPS).

A-GPS je omrežna storitev.

Razširjeni GPS (A-GPS) se uporablja za pridobivanje pomožnih podatkov po paketni povezavi, ki pomagajo pri izračunu koordinat vaše trenutne lokacije, ko naprava sprejema signale s satelitov.

Ko vključite A-GPS, naprava po mobilnem omrežju prejme uporabne informacije o satelitih od strežnika pomožnih podatkov. Pomožni podatki omogočajo, da naprava hitreje pridobi informacije o lokaciji GPS.

Naprava je prednastavljena tako, da uporablja storitev Nokia A-GPS, če ni na voljo nobenih nastavitev A-GPS za ponudnika storitev. Iz strežnika Nokia A-GPS naloži podatke samo, kadar je to potrebno.

Pomožne podatke lahko naložite od storitve Nokia A-GPS samo, če imate v napravi določeno internetno dostopno točko za paketne povezave. Če želite določiti dostopno točko za A-GPS, izberite **Meni** > **Aplikacije** > **Lokacija** in **Določ. položaja** > **Strežnik določ. položaja** > **Dostopna točka**. Za to storitev ne morete uporabljati dostopne točke WLAN.Uporabljate lahko samo internetno dostopno točko za paketno podatkovno povezavo. Naprava zahteva, da določite internetno dostopno točko, ko prvič uporabite GPS.

#### **Pravilno držanje naprave**

Ko uporabljate sprejemnik GPS, ne prekrivajte antene z roko.

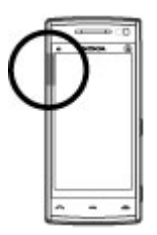

Vzpostavljanje povezave GPS lahko traja od nekaj sekund do več minut. Če skušate povezavo vzpostaviti v vozilu, bo morda trajalo dlje.

Sprejemnik GPS se napaja iz baterije naprave, zato se lahko ta hitreje izprazni.

#### **Nasveti za ustvarjanje povezave GPS**

# **Preverjanje stanja satelitskih signalov**

Izberite **Meni** > **Aplikacije** > **Lokacija** in **Podatki GPS** > **Možnosti** > **Stanje satelitov**.

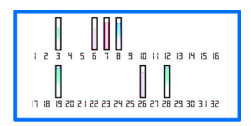

Če je naprava našla satelite, je v prikazu informacij o satelitih za vsakega prikazana črtica. Daljša črtica pomeni močnejši signal. Ko naprava od satelitov prejme dovolj podatkov, da lahko izračuna vašo lokacijo, se barva črtice spremeni.

Naprava mora najprej prejeti podatke od vsaj štirih satelitov, da lahko izračuna vašo lokacijo. Ko je začetni izračun opravljen, boste morda lahko nadaljevali izračunavanje lokacije z uporabo treh satelitov. Vendar pa je postopek navadno natančnejši, če sprejemnik najde več satelitov.

Položaje najdenih satelitov si lahko ogledate, če izberete **Zam. prikaz**.

Če ni signala satelitov, poskusite naslednje:

- Če ste v zaprtem prostoru, pojdite ven, kjer bo sprejem signala boljši.
- Če ste na prostem, se premaknite na bolj odprto območje brez ovir.
- Na moč signalov utegne vplivati tudi slabo vreme.
- Nekatera vozila imajo tonirana (atermična) stekla, ki utegnejo blokirati satelitske signale.

Pazite, da ne prekrivate antene z roko.

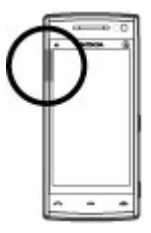

Vzpostavljanje povezave GPS lahko traja od nekaj sekund do več minut. Če skušate povezavo vzpostaviti v vozilu, bo morda trajalo dlje.

Sprejemnik GPS se napaja iz baterije naprave, zato se lahko ta hitreje izprazni.

#### **Zahteve za podatke o položaju**

Od omrežne storitve boste morda prejeli zahtevo za podatek o svojem položaju. Na podlagi podatka o trenutni lokaciji naprave boste od ponudnika storitev morda lahko prejemali obvestila o razmerah v kraju, kjer ste, na primer vremenu ali prometu.

Ko prejmete zahtevo za podatek o položaju, se prikaže storitev, ki je poslala zahtevo. Izberite **Sprejmi**, da dovolite pošiljanje podatka o svojem položaju, ali **Zavrni**, če želite zahtevo zavrniti.

### **Točke**

 S točkami lahko shranite informacije o položaju za lokacije v napravi. Shranjene lokacije lahko razvrstite v različne kategorije, na primer poslovne, in jim dodate podrobnosti. Shranjene točke lahko uporabite v združljivih aplikacijah.

Izberite **Meni** > **Aplikacije** > **Lokacija** in **Točke**.

Izberite **Možnosti** in med naslednjim:

**Nova točka** — Ustvarite novo orientacijsko točko. Če želite zahtevati informacije o položaju za trenutno lokacijo, izberite **Trenutni položaj**. Če želite informacije o položaju vnesti ročno, izberite **Ročni vnos**.

**Uredi** — Uredite shranjeno točko (dodajte na primer ime ulice).

**Dodaj kategoriji** — Dodajte točko v kategorijo. Izberite vse kategorije, ki jim želite dodati točko.

**Pošlji** — Pošljite eno ali več točk združljivi napravi.

# **Ustvarjanje nove kategorije točk**

Na zavihku s kategorijami izberite **Možnosti** > **Uredi kategorije**.

#### **Podatki GPS**

Aplikacija Podatki GPS vas usmerja do izbranega cilja in posreduje informacije o potovanju, na primer približno razdaljo do cilja in približno trajanje potovanja. Ogledate si lahko tudi informacije o vaši trenutni lokaciji.

Izberite **Meni** > **Aplikacije** > **Lokacija** in **Podatki GPS**.

### **Nastavitve določanja položaja**

Nastavitve določanja položaja določajo načine, strežnik in nastavitve označevanje, ki se uporabljajo pri določanju položaja.

Izberite **Meni** > **Aplikacije** > **Lokacija** in **Določ. položaja**.

# **Določanje načinov določanja položaja**

# **Uporaba vgrajenega sprejemnika GPS v napravi**

Izberite **Vgrajeni GPS**.

#### **Uporaba strežniško podprtega sistema GPS (A-GPS) za prejemanje pomožnih podatkov od strežnika za določanje položaja**

Izberite **Strežniš. podprti GPS**.

# **Uporaba informacij iz mobilnega omrežja (omrežna storitev)**

Izberite **Omrežno**.

# **Določanje strežnika za določanje položaja**

### **Določanje dostopne točke in strežnika za omrežno podprto določanje položaja**

Izberite **Strežnik določ. položaja**.

To se uporablja za strežniško podprti GPS ali omrežno podprto določanje položaja. Ponudnik storitev je lahko že vnaprej določil strežnik v napravi in morda ne boste mogli urediti nastavitev.

#### **Določanje sistema označevanja**

# **Izbira merskega sistema za hitrosti in razdalje**

Izberite **Merski sistem** > **Metrični** ali **Angleški**.

#### **Določanje oblike zapisa, v kateri so v napravi prikazane informacije o koordinatah**

Izberite **Oblika zapisa koordinat** in želeno obliko zapisa.

# **124 Zemljevidi**

# **Zemljevidi**

# **Pregled aplikacije Zemljevidi**

Izberite **Meni** > **Zemljevidi**.

Dobrodošli v aplikaciji Zemljevidi.

Aplikacija Zemljevidi vam pokaže stvari v bližini, pomaga vam pri načrtovanju poti in vas vodi do cilja.

- Poiščite mesta, ulice in storitve.
- Med potovanjem si pomagajte z natančnimi navodili.
- Sinhronizirajte priljubljene lokacije in poti med mobilno napravo in internetno storitvijo Zemljevidi Ovi.
- Preverite vremensko napoved in druge lokalne informacije, če so na voljo.

**Opomba:** Pri nalaganju vsebine, kot so zemljevidi, satelitske slike, glasovne datoteke, vodniki ali prometne informacije, bo naprava morda prenašala velike količine podatkov (omrežna storitev).

Nekatere storitve morda niso na voljo v vseh državah oz. so na voljo samo v izbranih jezikih. Storitve morda potrebujejo omrežno povezavo. Če potrebujete podrobnejše informacije, se obrnite na ponudnik storitev v vašem omrežju.

Skoraj vsa digitalna kartografija je do neke mere nenatančna in nepopolna. Nikoli se ne zanašajte samo na kartografijo, ki ste jo naložili, da bi jo uporabljali s to napravo.

Vsebino, kot so satelitske slike, vodniki ter informacije o prometu in vremenu, in povezane storitve ponujajo tretje osebe, ki niso odvisne od družbe Nokia. Vsebina je lahko do neke mere nenatančna in nepopolna ter morda ne bo vedno na voljo. Nikoli se ne zanašajte samo na omenjeno vsebino in povezane storitve.

#### **Prikaz lokacije in zemljevida**

Oglejte si svojo trenutno lokacijo na zemljevidu ter brskajte po zemljevidih različnih mest in držav.

Izberite **Meni** > **Zemljevidi** in **Moj položaj**.

Ko je povezava GPS aktivna.  $\bullet$ označuje vašo trenutno ali zadnjo znano lokacijo na zemljevidu. Če so barve ikone obledele, signal GPS ni na voljo.

Če je na voljo določanje položaja na podlagi ID-ja celice, rdeč sij okoli ikone za določanje položaja označuje splošno območje, v katerem ste. Natančnost ocene je večja v gosto poseljenih območjih.

# **Premikanje po zemljevidu**

Povlecite zemljevid s prstom. Zemljevid je privzeto orientiran na sever.

# **Prikaz trenutne ali zadnje znane lokacije**

Izberite ...

# **Povečanje ali pomanjšanje prikaza**

Izberite **+** ali **-**.

Če imate vzpostavljeno podatkovno povezavo in brskate po območju, ki ga zemljevidi, shranjeni v napravi, ne pokrivajo, se novi zemljevidi prenesejo samodejno.

Pokritost zemljevida se razlikuje glede na državo in regijo.

#### **Prikaz zemljevida**

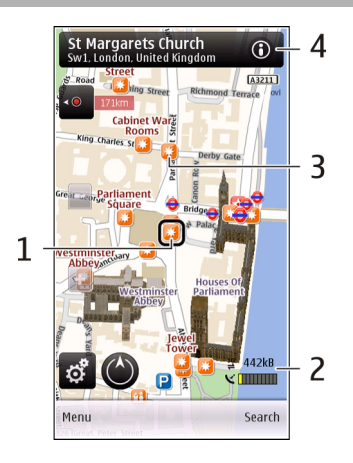

- **1** Izbrana lokacija
- **2** Območje kazalnika
- **3** Točka zanimanja (na primer železniška postaja ali muzej)
- **4** Območje z informacijami

### **Spreminjanje videza zemljevida**

Oglejte si zemljevid v različnih načinih in enostavno določite svojo lokacijo.

Izberite **Meni** > **Zemljevidi** in **Moj položaj**.

Izberite **in nato izberite med temi možnostmi:** 

**Prikaz zemljevida** — V običajnem prikazu zemljevidov lahko enostavno preberete podrobnosti, kot so imena lokacij ali številke avtocest.

**Satelitska slika** — Za podroben prikaz uporabite satelitske slike.

**Prikaz terena** — Ko ne potuje po urejenih poteh, si oglejte na primer vrsto tal in nadmorsko višino.

**3D** — Za bolj realen prikaz spremenite perspektivo zemljevida.

**Točke** — Na zemljevidu prikažite posebne zgradbe in znamenitosti.

**Nočni način** — Zatemnite barve zemljevida. V tem načinu lažje berete zemljevid, kadar potujete ponoči.

#### **Prenos in posodabljanje zemljevidov**

Če se želite izogniti stroškom prenosa podatkov, z aplikacijo Nokia Map Loader prenesite najnovejše zemljevide in datoteke za glasovno vodenje v računalnik, nato pa jih prenesite v napravo in shranite.

Če želite prenesti aplikacijo Nokia Map Loader v združljiv računalnik in jo namestiti, obiščite spletno mesto [www.nokia.com/maps](http://www.nokia.com/maps) in sledite navodilom.

**Nasvet:** Shranite nove zemljevide v napravo pred potovanjem, tako da boste v tujini lahko brskali po njih brez internetne povezave.

Preden uporabite aplikacijo Nokia Map Loader, morate vsaj enkrat brskati po zemljevidih v aplikaciji Zemljevidi v napravi.

### **Prenos zemljevidov z aplikacijo Nokia Map Loader**

- 1 Povežite napravo z združljivim računalnikom prek združljivega podatkovnega kabla USB ali po povezavi Bluetooth. Če uporabite podatkovni kabel, za način povezave USB izberite PC Suite.
- 2 Odprite aplikacijo Nokia Map Loader v računalniku.
- 3 Če so v napravi na voljo nova različica zemljevida ali nove glasovne datoteke, morate posodobiti podatke.
- 4 Izberite kontinent in državo. Večje države imajo lahko več podzemljevidov, tako da lahko izberete tiste, ki jih potrebujete.
- 5 Izberite zemljevide ter jih prenesite v napravo in namestite.

#### **O načinih določanja položaja**

Aplikacija Zemljevidi prikaže vašo lokacijo na zemljevidu s pomočjo določanja položaja na podlagi sistema GPS, A-GPS ali ID-ja celice.

Globalni sistem za določanje položaja (GPS) je sistem satelitske navigacije za izračun lokacije. Strežniško podprti GPS (A-GPS) je omrežna storitev, ki vam pošilja podatke GPS za izboljšanje hitrosti in natančnosti določanja položaja.

Ko prvič uporabite aplikacijo Zemljevidi, boste morda morali določiti internetno dostopno točko, da boste lahko prenesli podatke zemljevida ali uporabili sistem A-GPS.

 označuje razpoložljivost satelitskih signalov. Ena črtica pomeni en satelit. Ko naprava išče satelitske signale, je črtica rumena. Ko je na voljo dovolj podatkov za izračun vaše lokacije, postane črtica zelena. Čim več je zelenih črtic, tem zanesljivejši je izračun lokacije.

Globalni sistem za določanje položaja (GPS) upravlja vlada ZDA, ki je tudi edina odgovorna za natančnost in vzdrževanje sistema. Na natančnost podatkov o položaju lahko vplivajo prilagoditve lege satelitov GPS, ki jih opravlja vlada ZDA, in je predmet sprememb skladno s politiko obrambnega ministrstva ZDA o uporabi GPS-a v civilne namene in ameriškim zveznim načrtom za radijsko navigiranje. Na natančnost lahko vpliva tudi neugoden položaj satelitov. Razpoložljivost in kakovost signalov GPS se na različnih območjih razlikujeta, nanju pa lahko vplivajo zgradbe, naravne ovire in vremenske razmere. Signal GPS morda ne bo na voljo v

zgradbah ali podzemnih prostorih, poslabšajo pa ga lahko tudi materiali, kot so beton in kovine.

Sistema GPS ne uporabljajte za natančne meritve lokacije ter se pri določanju lokacije ali navigaciji nikoli ne zanašajte samo na podatke o lokaciji, ki jih dobite od sprejemnika GPS in mobilnih omrežij.

Natančnost merilnika potovanja je omejena; zaradi zaokroževanja lahko nastanejo napake. Na natančnost lahko vplivata tudi razpoložljivost in kakovost signalov GPS.

Pri določanju položaja na podlagi ID-ja celice se položaj določi prek antenskega stolpa, s katerim je mobilna naprava trenutno povezana.

Natančnost določanja položaja se lahko razlikuje od nekaj metrov do več kilometrov, odvisno od načina določanja položaja, ki je na voljo.

#### **Iskanje lokacije**

Z aplikacijo Zemljevidi lahko poiščete določene lokacije in vrste podjetij.

Izberite **Meni** > **Zemljevidi** in **Iskanje krajev**.

- 1 Vnesite iskalne izraze, na primer naslov ulice ali poštno številko. Če želite počistiti iskalno polje, izberite  $\boxtimes$ .
- 2 Izberite  $Q$ .
- 3 S seznama predlaganih ujemanj izberite predmet. Lokacija se prikaže na zemljevidu. Če si želite na zemljevidu ogledati druge lokacije s seznama rezultatov iskanja, izberite eno od puščic poleg območja z informacijami (@).

# **Vrnitev na seznam predlaganih ujemanj**

Izberite **Seznam**.

# **Iskanje različnih vrst bližnjih krajev**

Izberite **Prebrskaj kategorije** in kategorijo, na primer nakupovanje, nastanitev ali prevoz.

Če ni rezultatov iskanja, preverite, ali so iskalni izrazi pravilno črkovani. Težave z internetno povezavo lahko vplivajo na rezultate tudi pri iskanju v spletu.

Če se želite izogniti stroškom prenosa podatkov, lahko prikažete rezultate iskanja brez aktivne internetne povezave, vendar morate imeti zemljevide iskanega območja shranjene v napravi. Če ne želite, da naprava uporablja internetno povezavo, v glavnem meniju izberite > **Internet** > **Povezava** > **Brez povezave**.

#### **Prikaz podrobnosti o lokaciji**

Oglejte si več informacij o določeni lokaciji ali kraju (na primer hotelu ali restavraciji), če so na voljo.

Izberite **Meni** > **Zemljevidi** in **Moj položaj**.

### **Prikaz podrobnosti kraja**

Izberite kraj, njegovo območje z informacijami ( ) in **Prik. podrobnosti**.

# **Ocenjevanje kraja**

Izberite kraj, njegovo območje z informacijami (**O)**, **Prik. podrobnosti** in ocenjevanje z zvezdicami. Če želite oceniti kraj na primer s tremi zvezdicami od petih, izberite tretjo zvezdico. Za ocenjevanje kraja potrebujete aktivno internetno povezavo.

Ko najdete kraj, ki ne obstaja ali vsebuje neprimerne informacije ali nepravilne podrobnosti (na primer napačne kontaktne informacije ali lokacijo), priporočamo, da ga prijavite družbi Nokia.

# **Prijava nepravilnih informacij**

Izberite kraj in njegovo območje z informacijami ( ), nato pa izberite še **Prik. podrobnosti** > **Prijavi ta kraj** in ustrezno možnost. Za prijavo kraja potrebujete aktivno internetno povezavo.

Možnosti, ki so na voljo, so lahko različne.

#### **Shranjevanje krajev in poti**

Shranite naslove, zanimive točke in poti, da jih boste pozneje lahko hitreje uporabili.

Izberite **Meni** > **Zemljevidi**.

# **Shranjevanje kraja**

- 1 V prikazu zemljevida tapnite lokacijo. Če želite poiskati naslov ali kraj, izberite **Išči**.
- 2 Tapnite območje z informacijami o lokaciji  $\omega$ .
- 3 Izberite **Shrani kraj**.

# **Shranjevanje poti**

- 1 V prikazu zemljevida tapnite lokacijo. Če želite poiskati naslov ali kraj, izberite **Išči**.
- 2 Tapnite območie z informacijami o lokaciji  $\langle \langle \cdot \rangle$ .
- 3 Če želite dodati novo točko na poti, izberite **Dodaj na pot**.
- 4 Izberite **Dodaj novo točko na poti** in ustrezno možnost.
- 5 Izberite **Prikaži pot** > **Možnosti** > **Shrani pot**.

### **Prikaz shranjenih krajev in poti**

Izberite **Priljubljene** > **Kraji** ali **Poti**.

#### **Prikaz in razvrščanje krajev ali poti**

Za hiter dostop do krajev in poti, ki ste jih shranili, uporabite Priljubliene.

Ko na primer načrtujete potovanje, razvrstite kraje in poti v zbirko.

Izberite **Meni** > **Zemljevidi** in **Priljubljene**.

# **Prikaz shranjenega kraja na zemljevidu**

- 1 Izberite **Kraji**.
- 2 Pomaknite se na kraj.
- 3 Izberite **Zemlj.**.

Če se želite vrniti na seznam shranjenih krajev, izberite **Seznam**.

# **Ustvarjanje zbirke**

Izberite **Ustvari novo zbirko** in vnesite ime zbirke.

# **Dodajanje shranjenega kraja zbirki**

- 1 Izberite **Kraji** in kraj.
- 2 Izberite **Organiziranje zbirk**.
- 3 Izberite **Nova zbirka** ali obstoječo zbirko.

Če želite izbrisati kraje ali poti ali pa dodati pot zbirki, obiščite internetno storitev Zemljevidi Ovi na spletnem mestu [www.ovi.com](http://www.ovi.com).

#### **Pošiljanje krajev prijateljem**

Kadar si želite s prijatelji izmenjati informacije o kraju, pošljite te podrobnosti neposredno v njihove naprave.

# **Pošiljanje kraja združljivi napravi prijatelja**

Izberite lokacijo na zemljevidu, tapnite območje z informacijami o lokaciji (**io)** in izberite **Pošlji**.

### **Sinhronizacija Priljubljenih**

Načrtujte potovanje z računalnikom na spletnem mestu aplikacije Zemljevidi Ovi, sinhronizirajte shranjene kraje, poti in zbirke z mobilno napravo ter odprite načrt, ko ste na poti.

Za sinhronizacijo krajev, poti ali zbirk med mobilno napravo in internetno storitvijo Zemljevidi Ovi potrebujete račun Nokia. Če ga še nimate, v glavnem prikazu izberite **Računi** > **Račun Nokia** > **Ustvari nov račun**.

### **Sinhronizacija shranjenih krajev, poti in zbirk**

Izberite **Priljubljene** > **Sinhroniziraj z Ovi**. Če nimate računa Nokia, ga morate ustvariti.

# **Samodejna sinhronizacija Priljubljenih v napravi**

Izberite in **Sinhronizacija** > **Sinhronizacija** > **Ob zagonu in ugašanju**. Naprava samodejno začne sinhronizacijo, ko odprete ali zaprete aplikacijo Zemlievidi.

Za sinhronizacijo je potrebna aktivna internetna povezava, poleg tega lahko vključuje prenos večjih količin podatkov prek omrežja ponudnika storitev. Informacije o stroških prenosa podatkov lahko dobite pri ponudniku storitev. Če želite uporabiti internetno storitev Zemljevidi Ovi, obiščite spletno mesto [www.ovi.com](http://www.ovi.com).

#### **Glasovno vodenje**

Glasovno vodenje (če je na voljo v vašem jeziku) vam pomaga poiskati pot do cilja, tako da lahko uživate v potovanju.

Izberite **Meni** > **Zemljevidi** in **Vožnja** ali **Hoja**.

Ko avtomobilsko navigacijo ali navigacijo za pešce uporabite prvič, morate izbrati jezik glasovnega vodenja in prenesti ustrezne datoteke.

Če izberete jezik, ki vključuje imena ulic, so tudi te izgovorjene na glas. Glasovno vodenje morda ni na voljo za vaš jezik.

### **Spreminjanje jezika glasovnega vodenja**

V glavnem prikazu izberite in **Navigacija** > **Navodila za vožnjo** ali **Navodila za hojo** in ustrezno možnost.

Ko hodite, vas naprava poleg glasovnega vodenja lahko vodi s piski in vibracijami.

### **Uporaba piskov in vibracij**

V glavnem prikazu izberite in **Navigacija** > **Navodila za hojo** > **Piski in vibracije**.

### **Ponavljanje glasovnega vodenja za avtomobilsko navigacijo**

V navigacijskem prikazu izberite **Možnosti** > **Ponovi**.

# **Nastavitev glasnosti glasovnega vodenja za avtomobilsko navigacijo**

V navigacijskem prikazu izberite **Možnosti** > **Glasnost**.

### **Vožnja do cilja**

Aplikacija Zemljevidi vam pomaga priti do cilja, ko potrebujete natančna navodila med vožnjo.

Izberite **Meni** > **Zemljevidi** in **Vožnja**.

**Vožnja do cilja**

Izberite **Nastavi cilj** in ustrezno možnost.

# **Vožnja do doma**

Izberite **Vožnja domov**.

Ko prvič izberete možnost **Vožnja domov** ali **Hoja domov**, morate določiti domačo lokacijo. Če želite pozneje spremeniti domačo lokacijo, naredite naslednje:

- 1 V glavnem prikazu izberite  $\mathcal{L}$ .
- 2 Izberite **Navigacija** > **Domača lokacija** > **Znova določite**.
- 3 Izberite ustrezno možnost.

**Nasvet:** Če želite voziti brez nastavljenega cilja, izberite **Zemlj.**. Ko se premikate, je vaša lokacija prikazana na sredini zemljevida.

# **Spreminjanje prikazov med navigacijo**

Potegnite po zaslonu in izberite **2D-prikaz**, **3D-prikaz**, **Puščični prikaz** ali **Preglej pot**.

Upoštevajte vse zakone, ki veljajo v državi, kjer ste. Med vožnjo imejte vedno proste roke, da boste lahko upravljali vozilo. Misliti morate predvsem na varnost na cesti.

#### **Navigacijski prikaz**

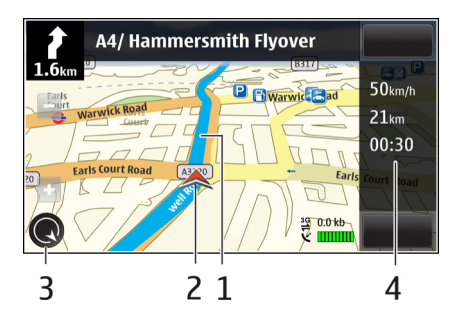

- **1** Pot
- **2** Lokacija in smer
- **3** Kompas
- **4** Vrstica z informacijami (hitrost, razdalja, čas)

#### **Prometne in varnostne informacije**

Izboljšajte vožnjo z informacijami o dogodkih v prometu, pomoči na poti in opozorilih o omejitvah hitrosti v realnem času, če so na voljo za vašo državo ali regijo.

Izberite **Meni** > **Zemljevidi** in **Vožnja**.

# **Prikaz dogodkov v prometu na zemljevidu**

Med avtomobilsko navigacijo izberite **Možnosti** > **Prom. info.**. Dogodki so prikazani kot trikotniki in črte.

# **Posodabljanje prometnih informacij**

Izberite **Možnosti** > **Prom. info.** > **Posodobi promet. inf.**.

Pri načrtovanju poti lahko nastavite napravo tako, da se izogne dogodkom v prometu, kot so prometni zastoji ali dela na cesti.

#### **Izogibanje dogodkom v prometu**

V glavnem prikazu izberite in **Navigacija** > **Sprem. pot zaradi prom.**.

Med navigacijo so lahko na poti prikazane lokacije merilnikov hitrosti, če je ta funkcija omogočena. Nekatere zakonodaje prepovedujejo ali urejajo uporabo podatkov o lokacijah merilnikov hitrosti. Nokia ni odgovorna za pravilnost podatkov o lokacijah merilnikov hitrosti ali za posledice njihove uporabe.

### **Hoja do cilja**

Ko potrebujete navodila pri hoji do cilja, vas aplikacija Zemljevidi vodi skozi trge, parke, cone za pešce in celo nakupovalna središča.

Izberite **Meni** > **Zemljevidi**.

### **Hoja do cilja**

Izberite **Nastavi cilj** in ustrezno možnost.

# **Hoja do doma**

Izberite **Hoja domov**.

Ko prvič izberete možnost **Vožnja domov** ali **Hoja domov**, morate določiti domačo lokacijo. Če želite pozneje spremeniti domačo lokacijo, naredite naslednje:

1 V glavnem prikazu izberite  $\mathcal{L}$ .

### **138 Zemljevidi**

- 2 Izberite **Navigacija** > **Domača lokacija** > **Znova določite**.
- 3 Izberite ustrezno možnost.

**Nasvet:** Če želite hoditi brez nastavljenega cilja, izberite **Zemlj.**. Ko se premikate, je vaša lokacija prikazana na sredini zemljevida.

#### **Načrtovanje poti**

Načrtujte potovanje in ustvarite svojo pot ter si jo pred odhodom oglejte na zemljevidu.

Izberite **Meni** > **Zemljevidi**.

# **Ustvarjanje poti**

- 1 V prikazu zemljevida tapnite lokacijo. Če želite poiskati naslov ali kraj, izberite **Išči**.
- 2 Tapnite območje z informacijami o lokaciji  $\langle \langle \mathbf{0} \rangle \rangle$ .
- 3 Izberite **Dodaj na pot**.
- 4 Če želite dodati novo točko na poti, izberite **Dodaj novo točko na poti** in ustrezno možnost.

### **Spreminjanje vrstnega reda točk na poti**

- 1 Izberite točko na poti.
- 2 Izberite **Premakni**.
- 3 Tapnite mesto, kamor želite premakniti točko na poti.

# **Urejanje lokacije točke na poti**

Tapnite točko na poti ter izberite **Uredi** in ustrezno možnost.

# **Prikaz poti na zemljevidu**

Izberite **Prikaži pot**.

# **Navigacija do cilja**

Izberite **Prikaži pot** > **Možnosti** > **Začni voziti** ali **Začnite hoditi**.

# **Spreminjanje nastavitev za pot**

Nastavitve poti vplivajo na navigacijsko vodenje in način prikaza poti na zemljevidu.

- 1 V prikazu načrtovalca poti odprite zavihek Nastavitve. Če želite odpreti prikaz načrtovalca poti iz navigacijskega prikaza, izberite **Možnosti** > **Točke na poti** ali **Seznam postaj na poti**.
- 2 Način prevoza nastavite na **Vožnja** ali **Hoja**. Če izberete **Hoja**, se enosmerne ulice obravnavajo kot običajne ulice, uporabljate pa lahko tudi pešpoti in na primer poti skozi parke in nakupovalna središča.
- 3 Izberite želeno možnost.

# **Izbira načina za hojo**

Odprite zavihek Nastavitve in izberite **Hoja** > **Zaželena pot** > **Ulice** ali **Zračna razdalja**. **Zračna razdalja** je uporabna na neurejenem terenu, saj označuje smer hoje.

# **Uporaba hitrejše ali krajše vozne poti**

Odprite zavihek Nastavitve in izberite **Vožnja** > **Izbira poti** > **Hitrejša pot** ali **Krajša pot**.

# **Uporaba optimalne vozne poti**

Odprite zavihek Nastavitve in izberite **Vožnja** > **Izbira poti** > **Optimalna povezava**. Optimalna vozna pot združuje prednosti najkrajše in najhitrejše poti. Izberete lahko tudi, ali želite uporabiti na primer avtoceste, ceste s cestnino ali trajekte ali se jim želite izogniti.

# **Povezovanje**

Naprava ponuja več možnosti za povezovanje z internetom ali združljivimi računalniki in drugimi napravami.

#### **Podatkovne povezave in dostopne točke**

Naprava podpira paketne podatkovne povezave (omrežna storitev), na primer GPRS v omrežju GSM. Kadar uporabljate napravo v omrežjih GSM in 3G, je hkrati lahko aktivnih več podatkovnih povezav, eno podatkovno povezavo pa lahko uporablja več dostopnih točk. V omrežju 3G ostanejo podatkovne povezave aktivne tudi med glasovnimi klici.

Uporabljate lahko tudi podatkovne povezave z brezžičnimi omrežji (WLAN). Povezani ste lahko samo z eno dostopno točko WLAN naenkrat, vendar lahko to točko uporablja več aplikacij.

Za vzpostavitev podatkovne povezave potrebujete dostopno točko. Določite lahko različne vrste dostopnih točk, na primer:

- dostopno točko MMS za pošiljanje in prejemanje večpredstavnostnih sporočil;
- internetno dostopno točko (IAP) za pošiljanje in prejemanje e-pošte ter za povezavo z internetom.

Pri ponudniku storitev se pozanimajte, kakšno dostopno točko potrebujete za želeno storitev. Več informacij o razpoložljivosti in naročanju paketnih podatkovnih storitev lahko dobite pri ponudniku storitev.

#### **Omrežne nastavitve**

Izberite **Meni** > **Nastavitve** in **Povezovanje** > **Omrežje**.

Vaša naprava lahko samodejno preklaplja med omrežjema GSM in UMTS. Omrežja GSM označuje ikona  $\overline{Y}$ . Omrežja UMTS označuje ikona  $\overline{3}$ G.

Izberite med naslednjim:

**Omrežni način** — Izberite, katero omrežje želite uporabljati. Če izberete **Dvojni način**, bo naprava samodejno izbrala omrežje GSM ali UMTS, skladno s parametri omrežja in pogodbami o gostovanju med mobilnimi operaterji. O podrobnostih in stroških gostovanja se lahko pozanimate pri svojem ponudniku mobilnih storitev. Ta možnost je prikazana samo, če jo podpira ponudnik mobilnih storitev.

Pogodba o gostovanju je pogodba med dvema ali več mobilnimi operaterji, ki omogoča, da naročniki enega operaterja uporabljajo tudi storitve drugih.

**Izbira operaterja** — Izberite **Samodejno**, da bo naprava poiskala in izbrala eno od razpoložljivih omrežij, ali **Ročno**, če želite sami izbrati omrežje s seznama. Ko naprava izgubi povezavo z ročno izbranim omrežjem, predvaja ton za napako in zahteva, da izberete novo omrežje. Za izbrano omrežje mora biti z omrežjem vašega operaterja podpisana pogodba o gostovanju.

**Informacije o celici** — Nastavite napravo tako, da bo pokazala, kdaj je prijavljena v mobilno omrežje, ki temelji na tehnologiji MCN, in vključila prejemanje informacij o celici.

#### **Omrežje WLAN**

Naprava lahko najde brezžična lokalna omrežja (WLAN) in se z njimi poveže. Z uporabo omrežij WLAN jo lahko povežete z internetom in združljivimi napravami, ki podpirajo to funkcijo.

#### **O funkciji WLAN**

Naprava lahko zazna omrežja WLAN in se z njimi poveže. Če uporabljate omrežje WLAN, lahko napravo povežete z internetom in združljivimi napravami, ki podpirajo WI AN.

Če želite uporabiti povezavo WLAN, potrebujete naslednje:

- WLAN mora biti na voljo na vaši lokaciji.
- Naprava mora biti povezana z omrežjem WLAN. Nekatera omrežja WLAN so zaščitena, za povezavo z njimi pa potrebujete ključ za dostop, ki ga dobite pri ponudniku storitev.
- Internetno dostopno točko, ustvarjeno za WLAN. Dostopno točko uporabljajte za aplikacije, ki potrebujejo povezavo z internetom.

Povezava WLAN se vzpostavi, kadar ustvarite podatkovno povezavo z uporabo internetne dostopne točke WLAN. Dejavna povezava WLAN se prekine, ko končate podatkovno povezavo.

Omrežje WLAN lahko uporabljate med glasovnim klicem ali paketnim prenosom podatkov. Hkrati ste lahko povezani samo z eno napravo za dostopno točko WLAN, vendar lahko isto dostopno točko uporablja več aplikacij.

**Opomba:** V Franciji je uporaba povezave z omrežji WLAN dovoljena samo v zaprtih prostorih.

Funkcije, ki uporabljajo omrežja WLAN ali ki so zagnane v ozadju, med tem ko uporabljate druge funkcije, povečujejo izrabo baterije in skrajšujejo čas delovanja baterije.

Vaša naprava podpira naslednje funkcije za WLAN:

- Standard IEEE 802.11b/g.
- Delovanje pri 2,4 GHz.
- Zasebnost kot v žičnem omrežju (WEP), zaščiteni dostop Wi-Fi (WPA/WPA2) in metode overjanja 802.1x. Te funkcije se lahko uporabljajo le, če jih podpira omrežje.

**Pomembno:** Vedno omogočite enega od razpoložljivih načinov šifriranja, da bi povečali varnost povezave WLAN. Z uporabo šifriranja boste zmanjšali nevarnost nepooblaščenega dostopa do svojih podatkov.

Omrežje WLAN (če je na voljo) lahko uporabljate tudi, kadar je naprava v profilu brez povezave. Ko vzpostavljate in uporabljate povezave WLAN, upoštevajte vsa ustrezna varnostna priporočila.

**Nasvet:** Če želite preveriti enolični naslov MAC (Media Access Control), ki identificira vašo napravo, odprite klicanje in vnesite **\*#62209526#**.

#### **Čarovnik za WLAN**

Izberite **Meni** > **Nastavitve** in **Povezovanje** > **Omrežje WLAN**.

Čarovnik za WLAN vam pomaga vzpostavljati in upravljati povezave z omrežji WLAN.

Če naprava najde omrežja WLAN, izberite povezavo in **Začni brskanje**, da ustvarite internetno dostopno točko in zaženete spletni brskalnik.

Če izberete zaščiteno omrežje WLAN, morate vnesti ustrezno geslo. Če se želite povezati s skritim omrežjem, morate vnesti pravilno ime omrežja (SSID).

Če je brskalnik že zagnan in uporablja aktivno povezavo WLAN, se vrnete v brskalnik tako, da izberete **Nadaljuj brskanje**.

Aktivno povezavo končate tako, da izberete povezavo in **Prekini povezavo WLAN**.

#### **Internetne dostopne točke WLAN**

Izberite **Meni** > **Nastavitve** in **Povezovanje** > **Omrežje WLAN** > **Možnosti**.
Izberite med naslednjim:

**Filtriraj omrežja WLAN** — Izločite omrežja WLAN iz seznama najdenih omrežij. Ko bo aplikacija naslednjič iskala omrežja WLAN, izbrana omrežja ne bodo prikazana.

**Podrobnosti** — Oglejte si podrobnosti o omrežju, ki je prikazano na seznamu. Če izberete vzpostavljeno povezavo, se prikažejo podrobnosti o povezavi.

## **Načini delovanja**

Brezžično lokalno omrežje (WLAN) deluje v dveh načinih: infrastrukturnem in ad hoc.

Infrastrukturni način delovanja omogoča dve vrsti komunikacije: brezžične naprave so prek naprave za dostopno točko WLAN povezane med sabo ali pa so prek naprave za dostopno točko WLAN povezane z žičnim lokalnim omrežjem.

V načinu ad hoc si lahko naprave podatke izmenjujejo (pošiljajo in prejemajo) neposredno.

# **Določanje nastavitev omrežja WLAN**

Izberite **Meni** > **Nastavitve** in **Povezovanje** > **Omrežje WLAN** > **Možnosti** > **Nastavitve**.

Izberite med naslednjim:

**Prikaz razp. omrež. WLAN** — Izberite, ali naj se prikaže  $\mathbf{V}$ , ko je na voljo omrežje WI AN

**Nasvet:** Če želite dostopati do aplikacije Čarovnik WLAN in si ogledati možnosti, ki so na voljo, izberite ikono WLAN, v pojavnem oknu pa izberite označeno besedilo ob ikoni WLAN.

**Iskanje omrežij** — Če **Prikaz razp. omrež. WLAN** nastavite na **Da**, lahko izbirate, kako pogosto naprava išče razpoložljiva omrežja WLAN in posodablja kazalnik. **Preizkus povez. z intern.** — Izberite, ali želite, da naprava samodejno preizkusi, ali se izbrano omrežje WLAN lahko poveže z internetom, vsakič zahteva dovoljenje ali povezave nikoli ne preizkuša. Če izberete **Samodejno zaženi** ali dovolite preizkušanje, ko ga naprava zahteva, preizkus povezave pa se uspešno izvede, se dostopna točka shrani med internetne cilje.

Če si želite ogledati dodatne nastavitve, izberite **Možnosti** > **Dodatne nastavitve**. Spreminjanje dodatnih nastavitev za omrežje WLAN ni priporočljivo.

# **Dostopne točke**

# **Ustvarjanje nove dostopne točke**

Izberite **Meni** > **Nastavitve** in **Povezovanje** > **Cilji**.

Nastavitve za dostopno točko vam lahko pošlje ponudnik storitev v sporočilu. Ponudnik storitev je lahko v vaši napravi nastavil nekatere ali vse dostopne točke, ki jih morda ne boste mogli zamenjati, urediti, odstraniti ali ustvariti novih.

- 1 Izberite **Dostopna točka**.
- 2 Naprava vpraša, ali želite preveriti, če so na voljo povezave. Po iskanju se prikažejo povezave, ki so že na voljo in ki si lahko delijo novo dostopno točko. Če izpustite ta korak, morate izbrati način povezave in določiti nastavitve, ki jih potrebujete.

Če si želite ogledati dostopne točke, shranjene v napravi, izberite skupino dostopnih točk. Različne skupine dostopnih točk so:

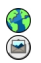

Internetne dostopne točke

Dostopne točke za večpredstavnostna sporočila

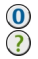

Dostopne točke WAP Dostopne točke brez kategorije

Različne vrste dostopnih točk so označene tako:

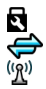

Zaščitena dostopna točka Dostopna točka za paketni prenos podatkov Dostopna točka brezžičnega omrežja LAN (WLAN)

# **Upravljanje skupin dostopnih točk**

Če nočete izbrati posamezne dostopne točke vsakič, ko naprava vzpostavlja omrežno povezavo, lahko ustvarite skupino različnih dostopnih točk za povezovanje z istim omrežjem in določite vrstni red, v katerem se uporabljajo. V skupino internetnih dostopnih točk lahko na primer dodate dostopne točke za brezžično omrežje LAN (WLAN) in paketno podatkovno povezavo ter skupino uporabljate za brskanje po spletu. Če daste največjo prednost povezavi WLAN, se bo naprava povezala z internetom po povezavi WLAN, če bo na voljo, sicer pa po paketni podatkovni povezavi.

Izberite **Meni** > **Nastavitve** in **Povezovanje** > **Cilji**.

# **Ustvarjanje nove skupine dostopnih točk**

Izberite **Možnosti** > **Upravljaj** > **Nov cilj**.

# **Dodajanje dostopnih točk skupini dostopnih točk**

Izberite skupino in **Možnosti** > **Nova dostopna točka**.

# **Kopiranje obstoječe dostopne točke iz druge skupine**

Izberite skupino, se pomaknite na dostopno točko, ki jo želite kopirati, in izberite **Možnosti** > **Razvrsti** > **Kopiraj v drug cilj**.

# **Spreminjanje prednosti dostopne točke v skupini**

Izberite **Možnosti** > **Razvrsti** > **Spremeni prednost**.

### **Nastavitve dostopne točke za paketni prenos podatkov**

Izberite **Meni** > **Nastavitve** in **Povezovanje** > **Cilji** > **Dostopna točka** ter sledite navodilom.

## **Urejanje dostopne točke za paketni prenos podatkov**

Izberite skupino dostopnih točk in dostopno točko, označeno z  $\implies$ . Upoštevajte navodila, ki ste jih dobili pri ponudniku storitev.

Izberite med naslednjim:

**Ime dostopne točke** — Ime dostopne točke dobite pri svojem ponudniku storitev.

**Uporabniško ime** — Za vzpostavitev podatkovne povezave boste morda potrebovali uporabniško ime, ki ga dobite od ponudnika storitev.

**Zahtevaj geslo** — Če morate ob vsaki prijavi v strežnik vnesti geslo ali če gesla ne želite shraniti v napravo, izberite **Da**.

**Geslo** — Za vzpostavitev podatkovne povezave boste morda potrebovali geslo, ki ga običajno dobite pri ponudniku storitev.

**Preverjanje** — Če želite vedno poslati šifrirano geslo, izberite **Zaščiteno**. Če želite poslati šifrirano geslo, kadar je to mogoče, izberite **Običajno**.

**Domača stran** — Vnesite spletni naslov ali naslov centra za večpredstavnostna sporočila, odvisno od tega, na katero dostopno točko se nanaša nastavitev.

**Uporaba dostopne točke** — Nastavite napravo tako, da se poveže s ciljem prek te dostopne točke po potrditvi ali samodejno.

### **Spreminjanje dodatnih nastavitev dostopne točke za paketni prenos podatkov**

Izberite **Možnosti** > **Dodatne nastavitve**.

Izberite med naslednjim:

**Vrsta omrežja** — Izberite vrsto internetnega protokola za prenos podatkov v napravo in iz nje. Druge nastavitve so odvisne od izbrane vrste omrežja.

**Naslov IP telefona** (samo za IPv4) — Vnesite naslov IP svoje naprave.

**Naslovi DNS** — Vnesite naslova IP glavnega in dodatnega strežnika DNS, če to zahteva ponudnik storitev. Ta naslova dobite pri ponudniku internetnih storitev. **Naslov posredn. strežnika** — Vnesite naslov posredniškega strežnika.

**Št. vrat posred. strežnika** — Vnesite številko vrat posredniškega strežnika.

### **Nastavitve dostopne točke WLAN**

Izberite **Meni** > **Nastavitve** in **Povezovanje** > **Cilji** > **Dostopna točka** ter sledite navodilom.

# **Urejanje dostopne točke brezžičnega omrežja LAN (WLAN)**

Izberite skupino dostopnih točk in dostopno točko, označeno z $\binom{n}{\gamma}$ . Upoštevajte navodila, ki ste jih dobili pri ponudniku storitev WLAN.

Izberite med naslednjim:

**Ime omrežja WLAN** — Izberite **Ročni vnos** ali **Poišči omrežja**. Če izberete obstoječe omrežje, se omrežni način WLAN in varnostni način WLAN določita skladno z nastavitvami naprave za dostopno točko.

**Stanje omrežja** — Izberite, ali naj bo ime omrežja prikazano.

**Način omrežja WLAN** — Izberite **Ad hoc**, če želite ustvariti omrežje ad hoc in dovoliti napravam, da si neposredno pošiljajo in prejemajo podatke; naprava za dostopno točko WLAN ni potrebna. V omrežju ad hoc morajo vse naprave uporabljati enako ime omrežja WLAN.

**Varnostni način WLAN** — Izberite šifriranje, ki ga želite uporabljati: **WEP**, **802.1x** ali**WPA/WPA2** (možnosti 802.1x in WPA/WPA2 nista na voljo za začasna omrežja). Če izberete **Odprto omrežje**, se šifriranje ne uporablja. Funkcije WEP, 802.1x in WPA lahko uporabljate samo, če jih podpira omrežje.

**Domača stran** — Vnesite spletni naslov začetne strani.

**Uporaba dostopne točke** — Nastavite napravo, da vzpostavi povezavo prek te dostopne točke samodejno ali po potrditvi.

Možnosti, ki so na voljo, so lahko različne.

### **Varnostne nastavitve za WEP**

Če ste izbrali WEP za varnostni način WLAN, določite varnostne nastavitve za WEP.

- 1 Izberite **Meni** > **Nastavitve** in **Povezovanje** > **Cilji**.
- 2 Izberite skupino dostopnih točk, ki vsebuje želeno dostopno točko WLAN, in izberite dostopno točko.

Pri ustvarjanju nove dostopne točke WLAN lahko nastavite tudi nastavitve za **WFP** 

- 3 Izberite **Varnostni način WLAN** > **WEP**.
- 4 Izberite **Varnostne nastav. WLAN** in določite naslednje:

**Uporablj. ključ WEP** — Izberite številko ključa WEP. Ustvarite lahko največ štiri ključe WEP. Enake nastavitve je treba vnesti tudi v napravo za dostopno točko WI AN.

**Vrsta potrjevanja** — Za vrsto overjanja med svojo napravo in napravo za dostopno točko WLAN izberite **Odprto** ali **Skupno**.

**Nastavitve ključev WEP** — Vnesite **Šifriranje WEP** (dolžina ključa), **Zapis ključa WEP** (**ASCII** ali **Šestnajstiški**) in **Ključ WEP** (podatki ključa WEP v izbrani obliki zapisa).

#### **Varnostne nastavitve za 802.1x in WPA/WPA2**

Določite varnostne nastavitve 802.1x ali WPA/WPA2, če ste eno od slednjega izbrali za varnostni način WLAN.

- 1 Izberite **Meni** > **Nastavitve** in **Povezovanje** > **Cilji**.
- 2 Odprite skupino dostopnih točk, ki vsebuje želeno dostopno točko WLAN, in izberite dostopno točko.

Pri ustvarjanju nove dostopne točke WLAN, lahko nastavite tudi nastavitve za 802.1x ali WPA/WPA2.

- 3 Izberite **Varnostni način WLAN** > **WPA/WPA2** ali **802.1x**.
- 4 Če želite uporabiti vtičnik za protokol EAP (extensible authentication protocol), izberite **Varnostne nastav. WLAN** > **WPA/WPA2** > **EAP**. Če pa želite uporabiti geslo, izberite **Ključ PSK**. Enako geslo je treba vnesti tudi v napravo za dostopno točko WLAN.

Če ste izbrali **EAP**, določite Nastavit. vtičnikov EAP v skladu z navodili ponudnika storitev.

Povezave pri možnosti Samo način WPA2 veljajo le za omogočene naprave WPA2.

Možnosti, ki so na voljo, so lahko različne.

# **Dodatne nastavitve WLAN**

- 1 Izberite **Meni** > **Nastavitve** in **Povezovanje** > **Cilji**.
- 2 Odprite skupino dostopnih točk, ki vsebuje želeno dostopno točko WLAN, in izberite dostopno točko WLAN.

Pri ustvarjanju nove dostopne točke WLAN, lahko nastavite tudi napredne nastavitve za WLAN.

3 Izberite **Možnosti** > **Dodatne nastavitve** in določite naslednje:

**Nastavitve IPv4** — Vnesite naslov IP naprave, naslov IP podomrežja, privzeti prehod ter naslova IP glavnega in dodatnega strežnika DNS. Ta naslova dobite pri ponudniku internetnih storitev.

**Nastavitve IPv6** — Določite vrsto naslovov DNS.

**Kanal ad hoc** (samo za **Ad hoc**) — Če želite ročno vnesti številko kanala (1–11), izberite **Uporabn. določeno**.

**Naslov posredn. strežnika** — Vnesite naslov posredniškega strežnika.

**Št. vrat posred. strežnika** — Vnesite številko vrat posredniškega strežnika.

Možnosti, ki so na voljo, so lahko različne.

#### **Prikaz aktivnih podatkovnih povezav**

Izberite **Meni** > **Nastavitve** in **Povezovanje** > **Nadzor. povezav**.

V prikazu aktivnih podatkovnih povezav lahko vidite podatkovne povezave:

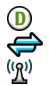

podatkovni klici paketne podatkovne povezave povezave WLAN

**Prekinitev povezave**

Izberite **Možnosti** > **Prekini**.

# **Prekinitev vseh vzpostavljenih povezav**

Izberite **Možnosti** > **Prekini vse**.

# **Prikaz podrobnosti povezave**

Izberite **Možnosti** > **Podrobnosti**.

### **Sinhronizacija**

 Z aplikacijo Sinhronizacija lahko sinhronizirate beležke, sporočila, zaznamke brskalnika in vizitke z združljivimi aplikacijami v združljivem računalniku ali v internetu.

Izberite **Meni** > **Nastavitve** in **Povezovanje** > **Prenos podatkov** > **Sinhronizacija**.

Ponudnik storitve vam lahko pošlje sinhronizacijske nastavitve v posebnem sporočilu.

Sinhronizacijski profil vsebuje nastavitve, ki jih potrebujete za sinhronizacijo. Ko odprete aplikacijo, se prikaže privzeti sinhronizacijski profil ali tisti, ki ste ga nazadnje uporabili.

# **Ustvarjanje novega profila za sinhronizacijo**

Izberite **Možnosti** > **Nov profil za sinhroniz.**.

# **Določanje funkcij, vključenih v profilu za sinhronizacijo**

Izberite predmet za sinhronizacijo, da ga vključite v profil ali izpustite.

# **Urejanje profilov za sinhronizacijo**

Izberite **Možnosti** in želeno možnost.

# **Sinhronizacija podatkov**

Izberite **Možnosti** > **Sinhroniziraj**.

#### **Povezovanje z uporabo tehnologije Bluetooth O povezavi Bluetooth**

Z uporabo tehnologije Bluetooth lahko svojo napravo brezžično povezujete z združljivimi napravami, kot so mobilne naprave, računalniki, slušalke in avtokompleti.

Po povezavi lahko pošiljate predmete iz svoje naprave, prenašate datoteke iz združljivega računalnika in jih tiskate z združljivim tiskalnikom.

Izberite **Meni** > **Nastavitve** in **Povezovanje** > **Bluetooth**.

Naprave, ki podpirajo brezžično tehnologijo Bluetooth, se sporazumevajo po radijskih valovih, zato ni treba, da so med seboj v neposrednem vidnem polju. Poskrbeti morate samo za to, da napravi nista oddaljeni več kot 10 m, vendar pa lahko povezavo kljub temu motijo ovire, kot so zidovi, ali druge elektronske naprave.

Ta naprava je združljiva s specifikacijo Bluetooth 2.0 + EDR in podpira naslednje profile: generic access, network access, control, hands-free, headset, object push, file transfer, dial-up networking, SIM access in serial port. Da bi zagotovili delovanje z drugimi napravami, ki podpirajo tehnologijo Bluetooth, uporabljajte dodatno opremo, ki jo je za uporabo s tem modelom odobrila družba Nokia. O združljivosti s to napravo se pozanimajte pri proizvajalcih drugih naprav.

Ko je naprava zaklenjena, so možne le povezave s pooblaščenimi napravami.

Funkcije, ki uporabljajo tehnologijo Bluetooth, hitreje porabljajo energijo baterije in tako skrajšajo čas njenega delovanja.

#### **Nastavitve Bluetooth**

Izberite **Meni** > **Nastavitve** in **Povezovanje** > **Bluetooth**.

Izberite med naslednjimi možnostmi:

**Bluetooth** — Vključite povezavo Bluetooth.

**Vidnost telefona** — Če želite dovoliti svoji napravi, da je vidna drugim napravam Bluetooth, izberite **Viden vsem**. Če želite določiti čas, po katerem se vidnost nastavi iz 'viden' na 'skrit', izberite **Določite čas vidnosti**. Svojo napravo pred drugimi skrijete tako, da izberete **Skrit**.

**Ime mojega telefona** — Uredite ime naprave. Ime je prikazano drugim napravam **Bluetooth** 

**Način odd. kartice SIM** — Dovolite drugi napravi, kot je združljiv avtokomplet, da uporabi kartico SIM v vaši napravi za povezovanje z omrežjem.

#### **Varnostni nasveti**

Izberite **Meni** > **Nastavitve** in **Povezovanje** > **Bluetooth**.

Če želite nadzorovati, kdo lahko najde vašo napravo in se z njo poveže, kadar povezave Bluetooth ne uporabljate, izberite **Bluetooth** > **Izključeno** ali **Vidnost telefona** > **Skrit**. Izklop funkcije Bluetooth ne vpliva na druge funkcije v napravi.

Svoje naprave ne seznanjate z neznanimi napravami in od njih ne sprejemajte zahtev za povezavo. Tako boste svojo napravo zaščitili pred škodljivimi vsebinami. Uporaba naprave v skritem načinu varuje vašo napravo pred škodljivo programsko opremo.

# **Pošiljanje podatkov po povezavi Bluetooth**

Hkrati je lahko aktivnih več povezav Bluetooth. Če ste na primer povezani z združljivo slušalko, lahko tudi prenašate datoteke v drugo združljivo napravo.

- 1 Odprite aplikacijo, v kateri je shranjen želeni predmet.
- 2 Pomaknite se na predmet in izberite **Možnosti** > **Pošlji** > **Po povez. Bluetooth**.

Prikažejo se naprave Bluetooth v dosegu. Ikone naprav so naslednje:

- računalnik
	- telefon
- zvočna ali video naprava
- druga naprava

Iskanje končate tako, da izberete **Prekliči**.

- 3 Izberite napravo, s katero želite vzpostaviti povezavo.
- 4 Če druga naprava pred prenosom podatkov zahteva seznanitev, se predvaja ton, vi pa morate vnesti kodo. V obeh napravah je treba vnesti enako kodo. Ko se vzpostavi povezava, se prikaže **Pošiljanje podatkov**.

**Nasvet:** Med iskanjem naprav so nekatere naprave prikazane le z enoličnim naslovom (naslovom naprave). Če želite poiskati enoličen naslov svoje naprave, na začetnem naslovu vnesite **\*#2820#**.

### **Seznanjanje naprav**

Svojo napravo lahko seznanite z združljivo napravo in tako naslednjič hitreje vzpostavite povezavo Bluetooth med napravama. Pred seznanjanjem ustvarite svojo kodo (1- do 16-mestna) in se z lastnikom druge naprave dogovorite, da bo uporabil isto kodo. Naprave, ki nimajo uporabniškega vmesnika, imajo tovarniško nastavljeno geslo. Koda se uporabi samo enkrat.

Izberite **Meni** > **Nastavitve** in **Povezovanje** > **Bluetooth**.

- 1 Odprite zavihek Seznanjene naprave.
- 2 Izberite **Možnosti** > **Nova seznanj. naprava**. Prikažejo se naprave, ki so v dosegu.
- 3 Izberite napravo.
- 4 Vnesite kodo v obeh napravah.

označuje seznanjeno napravo v prikazu za iskanje naprav.

# **Povezovanje z dodatno opremo po seznanitvi**

Izberite **Možnosti** > **Poveži se z zvočno napr.**. Nekatera zvočna dodatna oprema se po seznanitvi samodejno poveže z vašo napravo.

## **Nastavitev naprave kot potrjene**

Izberite **Nastavi kot potrjeno**. Povezave med vašo in potrjeno napravo se lahko vzpostavijo brez vaše vednosti. To uporabite le za lastne naprave, kot so združljive slušalke ali računalnik, ali za naprave, ki so last nekoga, ki mu zaupate.  $\blacksquare$ označuje potrjene naprave v prikazu seznanjenih naprav.

### **Preklic seznanitve z napravo**

Izberite **Možnosti** > **Zbriši**.

### **Preklic vseh seznanitev**

Izberite **Možnosti** > **Zbriši vse**.

# **Prejemanje podatkov po povezavi Bluetooth**

Ko prejmete podatke po povezavi Bluetooth, naprava predvaja ton in vpraša, ali želite sprejeti sporočilo. Če ga sprejmete, se prikaže  $\Box$ , informativno sporočilo o podatkih pa najdete v mapi Prejeto v meniju Sporočila. Prejeti podatki se samodejno shranijo v pomnilnik naprave. Sporočila, prejeta po povezavi Bluetooth, označuje  $\ast$ .

### **Blokiranje naprav**

Napravam lahko preprečite vzpostavljanje povezave Bluetooth z vašo napravo.

Izberite **Meni** > **Nastavitve** in **Povezovanje** > **Bluetooth**.

#### **Blokiranje naprave**

Na zavihku Seznanjene naprave se pomaknite na napravo, ki jo želite blokirati, in izberite **Možnosti** > **Blokiraj**.

### **Odblokiranje naprave**

Na zavihku Blokirane naprave se pomaknite do naprave in izberite **Možnosti** > **Zbriši**.

## **Odblokiranje vseh blokiranih naprav**

Izberite **Možnosti** > **Zbriši vse**.

Če zavrnete zahtevo druge naprave za seznanitev, vas vaša naprava vpraša, ali želite blokirati vse prihodnje zahteve te naprave za povezavo. Če odgovorite pritrdilno, bo naprava dodana na seznam blokiranih naprav.

# **Način oddaljene kartice SIM**

V načinu oddaljene kartice SIM lahko uporabite združljiv avtokomplet. Preden lahko vključite način oddaljene kartice SIM, morate seznaniti obe napravi in začeti seznanitev z druge naprave. Pri seznanjanju uporabljajte 16-mestno kodo in drugo napravo nastavite kot potrjeno.

Izberite **Meni** > **Nastavitve** in **Povezovanje** > **Bluetooth**.

# **Vklop načina oddaljene kartice SIM**

- 1 Vključite povezavo Bluetooth. Izberite **Bluetooth**.
- 2 Vključite način oddaljene kartice SIM v svoji napravi. Izberite **Način odd. kartice SIM**.
- 3 Vključite način oddaljene kartice SIM v drugi napravi.

Če je način oddaljene kartice SIM vključen, se na začetnem zaslonu izpiše **Način odd. kartice SIM**. Povezava z brezžičnim omrežjem je prekinjena in ne morete uporabljati storitev ali funkcij kartice SIM, za katere je potrebna povezava z mobilnim omrežjem.

Ko je naprava v načinu oddaljene kartice SIM, lahko kličete ali sprejemate klice samo s povezano dodatno opremo. Naprava lahko kliče le številke za klice v sili, ki so programirane v vaši napravi.

### **Izklop načina oddaljene kartice SIM**

Pritisnite tipko za vklop/izklop in izberite **Konč. način odd. SIM**.

#### **Prenos podatkov prek kabla USB**

Izberite **Meni** > **Nastavitve** in **Povezovanje** > **USB**.

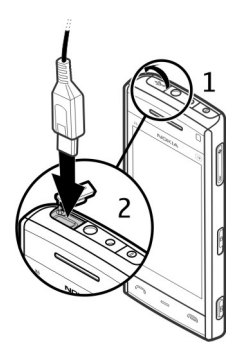

# **Izbira načina USB vedno, kadar je priključen združljiv podatkovni kabel**

Izberite **Vprašaj ob povezavi** > **Da**.

Če je možnost **Vprašaj ob povezavi** izključena ali če želite med aktivno povezavo zamenjati način USB, izberite **Način povezave USB** in med naslednjim:

**PC Suite** — Uporabite računalniške aplikacije Nokia, kot je Nokia Ovi Suite ali Nokia Software Updater.

**Masovni pomnilnik** — Prenesite podatke med svojo napravo in združljivim računalnikom.

**Prenos slik** — Natisnite slike z združljivim tiskalnikom.

**Prenos predstavnosti** — Sinhronizirajte glasbo s predvajalnikom Nokia Music ali Windows Media Player.

#### **Povezave z računalnikom**

Svojo mobilno napravo lahko uporabljate z različnimi aplikacijami združljivih računalnikov in podatkovnih komunikacij. Z aplikacijo Nokia Ovi Suite lahko na primer prenašate datoteke in slike med svojo napravo in združljivim računalnikom.

Če želite aplikacijo Ovi Suite uporabljati prek povezave USB, izberite **Način PC Suite**.

Za več informacij o aplikaciji Ovi Suite si oglejte strani za podporo na spletnem mestu [www.ovi.com](http://www.ovi.com).

#### **Skrbniške nastavitve**

Izberite **Meni** > **Nastavitve** in **Povezovanje** > **Skrbniške nast.**.

Trajanje povezave za podatkovne klice nastavite tako, da izberete **Podatkovni klic**. Nastavitve podatkovnega klica vplivajo na vse dostopne točke, ki uporabljajo podatkovni klic GSM.

### **Nastavitve SIP**

Nastavitve SIP (Session Initiation Protocol) potrebujete za nekatere omrežne storitve, ki uporabljajo protokole SIP. Ponudnik storitve vam lahko pošlje nastavitve v posebnem besedilnem sporočilu. Te nastavitvene profile lahko vidite, jih brišete ali ustvarjate v meniju Nastavitve SIP.

Izberite **Meni** > **Nastavitve** in **Povezovanje** > **Skrbniške nast.** > **Nastavitve SIP**.

#### **Nadzor imen dostopnih točk**

S storitvijo za nadzor imen dostopnih točk lahko omejite paketne podatkovne povezave in dovolite napravi, da uporablja določene dostopne točke zanje.

Izberite **Meni** > **Nastavitve** in **Povezovanje** > **Skrbniške nast.** > **Nadzor imen DT**.

Ta nastavitev je na voljo samo, če vaša kartica SIM podpira storitev nadzora dostopnih točk.

# **Vklop storitve ali nastavitev dovoljenih dostopnih točk**

Izberite **Možnosti** in ustrezno možnost.

Če želite spremeniti nastavitve, morate vnesti kodo PIN2. Kodo dobite pri ponudniku storitev.

#### **Nastavitve paketne povezave**

Izberite **Meni** > **Nastavitve** in **Povezovanje** > **Skrbniške nast.** > **Paketni prenos**.

Nastavitve paketnega prenosa podatkov vplivajo na vse dostopne točke, ki uporabljajo paketno podatkovno povezavo.

# **Odpiranje paketne podatkovne povezave, kadar je omrežje na voljo**

Izberite **Povezava za paketni pr.** > **Ko je na voljo**.

Če je povezava vedno vzpostavljena, je na primer pošiljanje e-pošte hitrejše. Če naprava ni v dosegu omrežja, poskuša v rednih presledkih vzpostaviti paketno podatkovno povezavo.

**Vzpostavitev paketne podatkovne povezave samo, kadar je to potrebno** Izberite **Povezava za paketni pr.** > **Po potrebi**.

Vedno, kadar želite na primer poslati e-pošto, morate najprej vzpostaviti povezavo.

# **Uporaba storitve HSDPA (omrežna storitev) v omrežjih UMTS**

Izberite **Hitri paketni dostop**.

Napravo lahko uporabite kot modem za računalnik, da dostopate do interneta po paketni podatkovni povezavi.

# **Določanje dostopne točke, ko se naprava uporablja kot modem**

Izberite **Dostopna točka**.

# **Spletna objava**

# **O Spletni objavi**

Izberite  $\circledast$  >  $\lt$ .

Z aplikacijo Spletna objava (omrežna storitev) lahko objavljate slike, videoposnetke in zvočne posnetke, shranjene v napravi, v združljivih storitvah spletne objave, na primer albumih in dnevnikih. Lahko tudi pregledujete in komentirate objave v teh storitvah in nalagate vsebino v svojo združljivo napravo Nokia.

Podprte vrste vsebine in razpoložljivost storitve Spletna objava se lahko razlikujejo.

#### **Naročanje storitev**

Izberite  $\Rightarrow$   $\leq$ .

Če se želite naročiti na storitev spletne objave, pojdite na ponudnikovo spletno mesto in preverite, ali je vaša naprava Nokia združljiva s storitvijo. Ustvarite račun po navodilih na spletnem mestu. Prejeli boste uporabniško ime in geslo, ki ju potrebujete za nastavitev računa v napravi.

- 1 Storitev vključite tako, da v napravi odprete aplikacijo Spletna objava ter izberete storitev in **Možnosti** > **Vključi**.
- 2 Dovolite napravi, da vzpostavlja povezavo z omrežjem. Če zahteva internetno dostopno točko, izberite eno s seznama.
- 3 Prijavite se v svoj račun, kot je opisano v navodilih na ponudnikovem spletnem mestu.

Informacije o razpoložljivosti ter ceni storitev tretje osebe in ceni prenosa podatkov lahko dobite pri svojem ponudniku storitev ali pristojni tretji osebi.

## **Upravljanje računov**

Svoje račune prikažete tako, da izberete **Možnosti** > **Nastavitve** > **Moji računi**.

Nov račun ustvarite tako, da izberete **Možnosti** > **Dodaj nov račun**.

Če želite spremeniti uporabniško ime ali geslo za račun, izberite račun in **Možnosti** > **Odpri**.

Če želite nastaviti račun za privzetega pri pošiljanju objav z napravo, izberite **Možnosti** > **Nastavi za privzeto**.

Račun odstranite tako, da ga izberete in **Možnosti** > **Zbriši**.

#### **Ustvarjanje objave**

Izberite  $\Rightarrow$   $\leq$ .

Če želite v storitvi objaviti predstavnostne datoteke, izberite storitev in nato še **Možnosti** > **Novo pošiljanje**. Če storitev spletne objave ponuja kanale za objavljanje datotek, izberite želeni kanal.

Če želite objavi dodati sliko, video ali zvočni posnetek, izberite **Možnosti** > **Vstavi**.

Vnesite naslov ali opis za objavo.

Objavi lahko dodate oznake, tako da izberete **Oznake:**, če je na voljo.

Če želite omogočiti objavo informacije o lokaciji, ki jo vsebuje datoteka, izberite **Lokacija:**, če je na voljo.

Objavo pošljete storitvi tako, da izberete **Možnosti** > **Pošlji**.

### **Objavljanje datotek iz Galerije**

Datoteke, shranjene v meniju Galerija, lahko objavite v storitvi spletne objave.

- 1 Izberite  $\rightarrow$   $\rightarrow$  in datoteke, ki jih želite objaviti.
- 2 Izberite **Možnosti** > **Pošlji** > **Pošlji** in želeni račun.
- 3 Uredite objavo.
- 4 Izberite **Možnosti** > **Pošlji**.

# **Video center Nokia**

Video center Nokia (omrežna storitev) omogoča nalaganje in pretakanje video posnetkov iz združljivih internetnih video storitev po paketni povezavi ali omrežju WLAN. Video posnetke lahko tudi prenesete iz združljivega računalnika v svojo napravo in jih predvajate v Video centru.

Če z uporabo dostopnih točk za paketne povezave nalagate video posnetke, lahko to pomeni, da bo naprava prenašala velike količine podatkov po mobilnem omrežju vašega ponudnika storitev. Informacije o stroških prenosa podatkov lahko dobite pri ponudniku storitev.

V napravi so morda že vnaprej nastavljene storitve.

Ponudniki storitev lahko ponujajo brezplačno vsebino ali pa jo zaračunavajo. Preverite cene v storitvi ali pri ponudniku storitev.

#### **Gledanje in nalaganje video posnetkov**

#### **Povezava z video storitvami**

- 1 Izberite  $\Rightarrow$  >
- 2 Če se želite povezati s storitvijo, ker bi radi namestili video storitve, izberite **Dodaj nove storitve** in nato želeno video storitev v katalogu.

# **Gledanje video posnetka**

Če želite brskati po vsebini nameščenih video storitev, izberite **Video viri**.

Vsebina nekaterih video storitev je razdeljena v kategorije. Če želite prebrskati video posnetke, izberite kategorijo.

Če želite poiskati video posnetek v storitvi, izberite **Iskanje video posnetkov**. Iskanje morda ni na voljo v vseh storitvah.

Nekatere posnetke lahko pretakate po omrežju, druge pa morate najprej naložiti v napravo. Video naložite tako, da izberete **Možnosti** > **Prenos**. Če zaprete aplikacijo, se prenašanje nadaljuje v ozadju. Naloženi video posnetki se shranijo v mapo Moji videi.

Če želite pretočiti video posnetek ali pogledati že naloženega, izberite **Možnosti** > **Predvajaj**.

Med predvajanjem video posnetka tapnite zaslon, če želite uporabljati tipke za upravljanje predvajalnika.

Če želite spremeniti glasnost, uporabite tipko za glasnost.

**Opozorilo:** Dolgotrajnejša izpostavljenost močni glasnosti lahko poškoduje vaš sluh. Glasbo poslušajte pri zmerni glasnosti, naprave pa ne držite v bližini ušesa, ko je vključen zvočnik.

Izberite **Možnosti** in med temi možnostmi:

**Nadaljuj nalaganje** — Nadaljujte prekinjeno ali neuspelo nalaganje.

**Prekliči nalaganje** — Prekličite nalaganje.

**Predogled** — Prikažite predogled video posnetka. Ta možnost je na voljo samo, če jo storitev podpira.

**Podrobnosti vira** — Prikažite informacije o video posnetku.

**Osveži seznam** — Osvežite seznam video posnetkov.

**Odpri v brskalniku** — Odprite povezavo v spletnem brskalniku.

# **Načrtovanje nalaganj**

Če želite načrtovati samodejno nalaganje video posnetkov v storitvi, izberite **Možnosti** > **Načrtovanje prenosov**.

Video center vsak dan samodejno nalaga nove video posnetke ob uri, ki jo določite.

Če želite preklicati načrtovana nalaganja, za način nalaganja izberite **Ročni prenos**.

#### **Video viri**

Izberite  $\Rightarrow$   $\Box$ .

Vsebina nameščenih video storitev se distribuira z uporabo virov RSS. Če želite prikazati in upravljati vire, izberite **Video viri**.

Izberite **Možnosti** in nato izberite med temi možnostmi:

**Naročnine na vire** — Preverite trenutno naročene vire.

**Podrobnosti vira** — Prikažite informacije o video posnetku.

**Dodaj vir** — Naročite se na nove vire. Izberite **Prek Video imenika**, če želite vir poiskati med storitvami v video imeniku.

**Osveži vire** — Osvežite vsebino virov.

**Upravljaj račun** — Če so na voljo, upravljajte možnosti računa za posamezen vir.

Če želite prikazati video posnetke, ki so na voljo v viru, na seznamu izberite vir.

#### **Moji videi**

Moji videi je mesto, kjer so shranjeni vsi video posnetki v aplikaciji Video center. Naložene video posnetke in posnetke, ki ste jih posneli s kamero naprave, lahko dodate na seznam v ločenih pogledih.

- 1 Če želite odpreti mapo in prikazati video posnetke, izberite mapo. Med predvajanjem video posnetka tapnite zaslon, če želite uporabljati tipke za upravljanje predvajalnika.
- 2 Če želite spremeniti glasnost, pritisnite tipko za glasnost.

Izberite **Možnosti** in med temi možnostmi:

**Nadaljuj nalaganje** — Nadaljujte prekinjeno ali neuspelo nalaganje.

**Prekliči nalaganje** — Prekličite nalaganje.

**Podrobnosti o videu** — Prikažite informacije o video posnetku.

**Poišči** — Poiščite video posnetek. Vnesite iskani izraz, ki ustreza imenu datoteke.

**Stanje pomnilnika** — Prikažite količino prostega in porabljenega pomnilnika.

**Razvrsti po** — Razvrstite video posnetke. Izberite želeno kategorijo.

**Premakni in kopiraj** — Premaknite ali kopirajte video posnetke. Izberite **Kopiraj** ali **Premakni** in nato želeno mesto.

### **Prenos video posnetkov iz računalnika**

Z združljivim podatkovnim kablom USB prenesite v Video center svoje video posnetke iz združljivih naprav. V Video centru bodo prikazani samo video posnetki v zapisih, ki jih naprava podpira.

- 1 Če bi mobilno napravo radi videli v računalniku kot masovno pomnilniško napravo, kamor lahko prenesete podatkovne datoteke vseh vrst, vzpostavite povezavo z uporabo kabla USB.
- 2 Za način povezave izberite **Masovni pomnilnik**.
- 3 Izberite video posnetke, ki jih želite kopirati iz računalnika.
- 4 Prenesite video posnetke v mapo **E:\Moji videi** v masovnem pomnilniku naprave.

Preneseni video posnetki se prikažejo v mapi Moji videi v Video Centru. Video datoteke v drugih mapah v napravi se ne prikažejo.

#### **Nastavitve Video centra**

V glavnem prikazu Video centra izberite **Možnosti** > **Nastavitve** in med naslednjim:

**Izbira video storitve** — Izberite video storitve, ki naj bodo prikazane v Video centru. Lahko tudi dodate, odstranite, uredite in pogledate podrobnosti o video storitvi. Vnaprej nameščenih video storitev ni mogoče urejati.

**Nastavitve povezave** — Če želite določiti omrežni cilj, ki se uporablja za omrežno povezavo, izberite **Omrežna povezava**. Če bi radi ročno izbrali povezavo vsakič, ko Video center odpre omrežno povezavo, izberite **Vedno vprašaj**.

Povezavo GPRS vključite ali izključite tako, da izberete **Potrdi uporabo GPRS**.

Gostovanje vključite ali izključite tako, da izberete **Potrdi gostovanje**.

**Starševski nadzor** — Nastavite starostno omejitev za video posnetke. Zahtevano geslo je enako kodi za zaklepanje naprave. Koda za zaklepanje je tovarniško nastavljena na **12345**. V storitvah videa na zahtevo so video posnetki, katerih starostna omejitev je enaka ali večja od nastavljene, skriti.

**Izbrani pomnilnik** — Izberite, ali se naloženi videi shranjujejo v pomnilnik naprave ali masovni pomnilnik.

**Sličice** — Izberite, ali se naložijo in prikažejo sličice v video virih.

# **Spletni brskalnik**

S spletnim brskalnikom lahko pregledujete internetne strani HTML v obliki, v kakršni so bile prvotno izdelane (omrežna storitev). Brskate lahko tudi po straneh, ki so izdelane posebej za mobilne naprave, ter uporabljate jezika XHTML in WML.

Za brskanje po spletu morate imeti v napravi določeno internetno dostopno točko.

**Nasvet:** Brskalnik odprete tako, da izberete predstavnostno tipko (+) in odprete predstavnostno vrstico, nato pa izberete $\Omega$ .

### **Brskanje po spletu**

Z aplikacijo Brskalnik lahko brskate po spletnih straneh.

# Izberite  $\Rightarrow$   $\bullet$ .

# **Domača stran**

V orodni vrstici izberite **Salegiori na spletni naslov** in vnesite spletni naslov.

# **Izhod iz celozaslonskega načina za prikaz gumbov za upravljanje**

Izberite ikono puščice v spodnjem desnem kotu. Brskalnik se po nekaj sekundah privzeto vrne v celozaslonski način.

Nekatere spletne strani lahko vsebujejo predmete, na primer video posnetke, ki za prikaz zasedejo veliko prostora v pomnilniku. Če med nalaganjem take spletne strani zmanjka prostora v pomnilniku, se video posnetki ne prikažejo.

# **Onemogočanje slik za več prostora v pomnilniku in hitrejši prenos**

Izberite **Možnosti** > **Nastavitve** > **Stran** > **Naloži vsebino** > **Samo besedilo**.

# **Osveževanje vsebine spletne strani**

Izberite **Možnosti** > **Možnosti spletnih strani** > **Osveži**.

# **Prikaz posnetkov obiskanih spletnih strani**

Izberite **Nazaj**. Odpre se seznam strani, ki ste jih obiskali med trenutnim brskanjem. Ta možnost je na voljo, če je v nastavitvah brskalnika vključena možnost **Seznam obisk. strani**.

# **Blokiranje ali omogočanje samodejnega odpiranja več oken**

Izberite **Možnosti** > **Možnosti spletnih strani** > **Blokiraj pojavna okna** ali **Dovoli pojavna okna**.

# **Povečevanje in pomanjševanje spletne strani**

Če želite povečati spletno stran, dvotapnite zaslon. Če želite pomanjšati spletno stran, znova dvotapnite zaslon.

**Nasvet:** Če želite poslati brskalnik v ozadje, ne da bi zaprli aplikacijo ali prekinili povezavo, enkrat pritisnite tipko za izhod.

#### **Orodna vrstica brskalnika**

V orodni vrstici brskalnika lahko izberete funkcije brskalnika, ki jih pogosto uporabljate.

V orodni vrstici izberite med naslednjim:

**Razširi orodno vrstico** — Razširite orodno vrstico, da boste lahko dostopali do več funkcij.

**Pojdi na spletni naslov** — Vnesite nov spletni naslov.

**Prikaži povečavo** — Povečajte ali pomanjšajte prikaz spletne strani.

Če bi radi uporabili razširjeno orodno vrstico, izberite **Razširi orodno vrstico** in med naslednjim:

**RPojdi na vire** — Preverite, na katere vire ste naročeni.

**Cel zaslon** — Preklopite na celozaslonski prikaz.

**Naroči vire** — Poglejte seznam razpoložljivih spletnih virov na trenutni spletni strani in naročite spletni vir.

**Nastavitve** — Uredite nastavitve.

**Shrani zazn.** — Shranite odprto spletno stran kot zaznamek.

**Osveži** — Osvežite stran.

**Pregled** — Odprite pregled trenutne spletne strani.

**nd Dom.** stran — Odprite domačo stran (če ste jo določili v nastavitvah).

**Zaznamki** — Odprite prikaz zaznamkov.

**Išči klj. bes.** — Iščite po odprti spletni strani.

#### **Navigacija po straneh**

Ko brskate po večji spletni strani, si lahko s funkcijo Pregled strani ogledate celotno stran.

Izberite  $\Rightarrow$   $\bullet$ .

# **Pregled strani**

- 1 Izberite **Razširi orodno vrstico**.
- 2 Izberite **Pregled**. Odpre se majhna slika trenutne spletne strani.
- 3 Po majhni sliki se premikate tako, da vlečete gor, dol, levo ali desno.
- 4 Tapnite razdelek, ki si ga želite ogledati. Spletna stran se odpre pri tem razdelku.

## **Spletni viri in spletni dnevniki**

Spletni viri so datoteke XML na spletnih straneh, ki se uporabljajo na primer za objavo naslovov najnovejših novic ali spletnih dnevnikov. Dnevniki ali spletni dnevniki so dnevniki, objavljeni na spletu. Spletne vire lahko običajno najdemo na spletnih straneh, straneh s spletnimi dnevniki in straneh wiki.

Aplikacija spletnega brskalnika samodejno zazna, če spletna stran vsebuje spletne vire.

Če želite naročiti spletni vir, izberite vir in **Možnosti** > **Naroči spletne vire**.

Če želite posodobiti spletni vir, izberite vir in **Možnosti** > **Osveži**. Spletne vire lahko posodobite tudi iz vrstice imenika.

Če želite določiti, kako se spletni viri posodabljajo, izberite **Možnosti** > **Nastavitve** > **Spletni viri**.

### **Spletni programčki**

S spletnimi programčki imate v napravi več vsebin! Spletni programčki so majhne aplikacije, ki jih naložite iz spleta ter ki v napravo nalagajo večpredstavnostne vsebine, vire novic in druge informacije, na primer vremenske napovedi. Nameščeni spletni programčki so prikazani kot ločene aplikacije v mapi Aplikacije.

Spletne programčke lahko naložite z aplikacijo Nalaganje! ali iz spleta.

Privzeta dostopna točka za spletne programčke je ista kot za spletni brskalnik. Ko so zagnani v ozadju, lahko nekateri spletni programčki samodejno posodabljajo informacije v napravi.

Med uporabo spletnih programčkov bo naprava morda prenašala velike količine podatkov po omrežju vašega ponudnika storitev. Informacije o stroških prenosa podatkov dobite pri svojem ponudniku storitev.

### **Iskanje vsebine**

Z iskanjem po ključnih besedah lahko hitro najdete informacije, ki ji iščete na spletni strani.

Izberite  $\Rightarrow$   $\bullet$ .

# **Iskanje besedila na trenutni spletni strani**

Izberite **Možnosti** > **Poišči ključno besedo**. Na prejšnji ali naslednji zadetek se pomaknete tako, da v orodni vrstici izberete **Nadaljuj iskanje** ali **Poišči prejšnjo**.

### **Zaznamki**

Za hiter dostop lahko priljubljene spletne strani shranite med Zaznamke.

Izberite  $\Rightarrow$   $\bullet$ .

# **Dostop do zaznamkov**

- 1 Če Zaznamki niso vaša domača stran, izberite **Možnosti** > **Pojdi na** > **Zaznamki**.
- 2 Izberite spletni naslov s seznama ali iz zbirke zaznamkov v mapi Nedavno obisk. strani.

# **Shranjevanje trenutne spletne strani kot zaznamka**

Med uporabo brskalnika izberite **Možnosti** > **Možnosti spletnih strani** > **Shrani kot zaznamek**.

### **Urejanje ali brisanje zaznamkov**

Izberite **Možnosti** > **Upravitelj zaznamk.**.

### **Pošiljanje ali dodajanje zaznamkov ter nastavitev spletne strani z zaznamkom za domačo stran**

Izberite **Možnosti** > **Možnosti zaznamkov**.

V orodni vrstici izberite med naslednjim:

**Dodaj zaznamek** — Dodajte nov zaznamek.

**CA Poidi na spletni naslov** — Vnesite nov spletni naslov.

**Zbriši** — Zbrišite zaznamek.

### **Izpraznitev začasnega pomnilnika**

Ko izpraznite začasni pomnilnik, zaščite svoje podatke. Informacije ali storitve, do katerih ste dostopali, so shranjene v začasnem pomnilniku naprave. Če ste dostopali ali poskušali dostopati do zaupnih informacij, ki zahtevajo geslo, izpraznite začasni pomnilnik po vsakem brskanju.

Izberite **Možnosti** > **Počisti podat. o zasebn.** > **Začasni pomnilnik**.

#### **Varnost povezave**

Z varno povezavo in varnostnimi certifikati lahko varno brskate po internetu.

Če je med vzpostavljeno povezavo na zaslonu ikona zaščite ( $\Box$ ), je prenos podatkov med napravo in internetnim prehodom ali strežnikom šifriran.

Ikona zaščite ne pomeni, da je prenos podatkov med prehodom in strežnikom vsebine (kjer so shranjeni podatki) varen. Za zaščito prenosa podatkov med prehodom in strežnikom vsebine skrbi ponudnik storitev.

Za nekatere storitve, na primer bančništvo, boste potrebovali varnostne certifikate. Če identiteta strežnika ali prehoda ni pristna ali pa v napravi nimate ustreznega varnostnega certifikata, se prikaže obvestilo. Več informacij lahko dobite pri svojem ponudniku storitev.

**Pomembno:** Čeprav je tveganje, povezano z oddaljenimi povezavami in nameščanjem programske opreme, ob uporabi certifikatov precej manjše, jih morate uporabljati pravilno, če želite zagotoviti večjo varnost. Obstoj certifikata sam po sebi ne ponuja nobene zaščite – večja varnost je zagotovljena samo, če upravitelj certifikatov vsebuje pravilne, pristne in zaupanja vredne certifikate. Veljavnost certifikatov je omejena. Če se prikaže sporočilo "Certifikat je potekel" ali "Certifikat še ni veljaven", čeprav bi certifikat moral biti veljaven, preverite, ali sta datum in ura v napravi pravilno nastavljena.

Nastavitve certifikata spreminjajte samo, če popolnoma zaupate njegovemu lastniku in veste, da certifikat res pripada navedenemu lastniku.

# **Iskanje**

# **O aplikaciji Iskanje**

Izberite **Meni** > **Internet** > **Iskanje**.

Z omrežno storitvijo Iskanje lahko uporabljate različne internetne iskalnike, da poiščete na primer spletna mesta in slike. Vsebina in razpoložljivost storitev sta lahko različni.

## **Začetek iskanja**

Izberite **Meni** > **Internet** > **Iskanje**.

Če želite poiskati vsebine svoje mobilne naprave, v iskalno polje vnesite iskane izraze ali prebrskajte kategorije vsebine. Med vnašanjem iskanih izrazov se rezultati razporedijo v kategorije. Če se najnovejši rezultati ujemajo z vašimi iskanimi izrazi, se pojavijo na vrhu seznama z rezultati.

Če želite iskati spletne strani v internetu, izberite **Poišči v internetu** in ponudnika iskalne storitve ter nato vnesite iskane izraze v iskalno polje. Ponudnik iskalne storitve, ki ste ga izbrali, je nastavljen kot privzeti ponudnik internetne iskalne storitve.

Če je privzeti ponudnik iskalne storitve že nastavljen, ga izberite, da začnete z iskanjem, ali pa izberite **Več storitev iskanja**, da uporabite drugega ponudnika.

Privzetega ponudnika zamenjate tako, da izberete **Možnosti** > **Izberi storitev**.

Če želite spremeniti nastavitve svoje države ali regije, da bi našli več ponudnikov iskalnih storitev, izberite **Možnosti** > **Nastavitve** > **Država ali regija**.

# **Druge aplikacije**

#### **Ura**

### **Nastavitev ure in datuma**

Izberite **Meni** > **Aplikacije** > **Ura**.

Izberite **Možnosti** > **Nastavitve** in nato izberite med temi možnostmi:

**Čas** — Nastavite uro.

**Datum** — Nastavite datum.

**Samodejno posodablj. ure** — Nastavite omrežje tako, da bo samodejno posodabljalo uro, datum in časovni pas za napravo (omrežna storitev).

# **Budilka**

Izberite **Meni** > **Aplikacije** > **Ura**.

# **Nastavitev novega opozorila**

- 1 Izberite **Novo opozorilo**.
- 2 Določite čas alarma.
- 3 Izberite **Ponavljanje** in nastavite, ali in kdaj naj se alarm ponavlja.
- 4 Izberite **Končano**.

# **Prikaz opozoril**

Izberite **Opozorila.**  $\Omega$  označuje aktivno opozorilo.  $\zeta$  ) označuje ponavljajoče se opozorilo.

# **Odstranjevanje opozorila**

Izberite **Opozorila**, pomaknite se na opozorilo in izberite **Možnosti** > **Odstrani opozorilo**.

## **Ustavitev opozorila**

Izberite **Ustavi**. Če je naprava med alarmom izklopljena, se samodejno vklopi in začne zvoniti.

## **Nastavitev dremeža opozorila**

Izberite **Dremež**.

# **Določanje časa dremeža**

Izberite **Možnosti** > **Nastavitve** > **Trajanje dremeža**.

## **Spreminjanje tona opozorila**

Izberite **Možnosti** > **Nastavitve** > **Opozorilni ton ure**.

#### **Svetovna ura**

S svetovno uro lahko vidite trenutni čas na različnih lokacijah.

Izberite **Meni** > **Aplikacije** > **Ura**.

### **Prikaz ure**

Izberite **Svetovna ura**.

### **Dodajanje lokacij na seznam**

Izberite **Možnosti** > **Dodaj lokacijo**.

# **Nastavitev trenutne lokacije**

Pomaknite se na lokacijo in izberite **Možnosti** > **Nastavi za tren. lokacijo**. Ura v vaši napravi se spremeni glede na izbrano lokacijo. Poskrbite, da bo čas pravilen in se bo ujemal z vašim časovnim pasom.
#### **Koledar**

Koledar odprete tako, da izberete **Meni** > **Koledar**.

## **Prikazi v koledarju**

Izberite **Meni** > **Koledar**.

## **Preklop med prikazi v koledarju**

Izberite **Možnosti** > **Zamenjaj prikaz** > **Dan**, **Teden** ali **Opravilo**.

## **Spremenite prvi dan v tednu ali nastavitve opozorila koledarja**

Izberite **Možnosti** > **Nastavitve**. Prvi dan v tednu je prikaz, ki se prikaže, ko odprete koledar.

## **Pomik na določen datum**

Izberite **Možnosti** > **Pojdi na datum**.

## **Orodna vrstica koledarja**

Izberite **Meni** > **Koledar**.

V orodni vrstici koledarja izberite med naslednjim:

- **Ki Naslednii pogled** Izberite mesečni prikaz.
- **Naslednji pogled** Izberite tedenski prikaz.
- **Naslednji pogled** Izberite dnevni prikaz.
- **Naslednji pogled** Izberite prikaz opravil.
- **Nov sestanek** Dodajte nov opomnik za sestanek.
- **Novo opravilo** Dodajte novo opravilo.

#### **Upravitelj datotek O Upravitelju datotek**

Izberite **Meni** > **Aplikacije** > **Pisarna** > **Upr. datot.**.

Z Upraviteljem datotek lahko brskate po datotekah v napravi ali združljivem zunaniem pogonu, jih upravljate in odpirate.

#### **Iskanje in razvrščanje datotek**

Izberite **Meni** > **Aplikacije** > **Pisarna** > **Upr. datot.**.

## **Iskanje datoteke**

Izberite **Možnosti** > **Poišči**. Vnesite iskano besedilo, ki ustreza imenu datoteke.

## **Premikanje in kopiranje datotek in map**

Izberite **Možnosti** > **Razvrsti** in želeno možnost.

## **Razvrščanje datotek**

Izberite **Možnosti** > **Razvrsti po** in želeno kategorijo.

### **Formatiranje masovnega pomnilnika**

- 1 Izberite **Meni** > **Aplikacije** > **Pisarna** > **Upr. datot.**.
- 2 Izberite **Možnosti** > **Formatiraj mas. pomniln.**. Masovnega pomnilnika ne formatirajte z računalniško programsko opremo, ker lahko to povzroči slabše delovanje.

Vsi podatki v masovnem pomnilniku se ob formatiranju trajno zbrišejo. Pred postopkom varnostno kopirajte podatke, ki jih želite obdržati. S programsko zbirko Nokia Ovi Suite lahko podatke varnostno kopirate v združljiv računalnik. Tehnologije upravljanja digitalnih pravic (DRM) lahko preprečijo obnovitev

nekaterih podatkov iz varnostnih kopij. Več o upravljanju digitalnih pravic za vsebine lahko izveste pri svojem ponudniku storitev.

Ni povsem zanesljivo, da bodo s formatiranjem trajno uničeni vsi zaupni podatki, shranjeni v masovnem pomnilniku naprave. Po običajnem formatiranju se formatirani predeli samo označijo kot razpoložljivi prostor, naslovi, s katerimi bi bilo mogoče znova najti datoteke, pa se zbrišejo. S posebnimi orodji in programsko opremo je morda še mogoče obnoviti formatirane ali celo prepisane podatke.

#### **Quickoffice O aplikaciji Quickoffice**

Izberite **Meni** > **Aplikacije** > **Pisarna** > **Quickoffice**.

Aplikacijo Quickoffice sestavljajo programi Quickword za Microsoft Word, Quicksheet za Microsoft Excel, Quickpoint za Microsoft PowerPoint in Quickmanager za nakup programske opreme. Quickoffice podpira dokumente v zapisu .doc, .xls in .ppt, ustvarjene v programih zbirk Microsoft Office 2000, XP, 2003 in 2007. Če imate nameščeno uredniško različico aplikacije Quickoffice, lahko datoteke tudi urejate.

Nekatere oblike dokumentov in funkcije niso podprte.

### **Delo z datotekami**

Izberite **Meni** > **Aplikacije** > **Pisarna** > **Quickoffice**.

Če želite odpreti datoteko, jo izberite s seznama.

Če želite razvrstiti datoteke glede na vrsto, izberite **Možnosti** > **Razvrsti po**.

## **184 Druge aplikacije**

Če si želite ogledati podrobnosti o datoteki, izberite **Možnosti** > **Podrobnosti**. Podrobnosti vključujejo ime, velikost in mesto datoteke ter uro in datum zadnje spremembe datoteke.

Če želite poslati datoteke združljivi napravi, izberite **Možnosti** > **Pošlji** in način pošiljanja.

#### **Upravitelj aplikacij O Upravitelju aplikacij**

Izberite **Meni** > **Nastavitve** in **Upravit. aplikacij**.

V Upravitelju aplikacij lahko vidite, kateri paketi programske opreme so nameščeni v vaši napravi. Ogledate si lahko podrobnosti o nameščenih aplikacijah, odstranite aplikacije in določite nastavitve namestitev.

Namestite lahko naslednje vrste aplikacij in programske opreme:

- aplikacije JME s pripono .jad ali .jar, ki temeljijo na tehnologiji Java™
- druge aplikacije in programsko opremo s pripono .sis ali .sisx, primerno za operacijski sistem Symbian
- Grafični vmesniki s datotečno končnico .wgz

Nameščajte le programsko opremo, ki je združljiva z vašo napravo.

## **Nameščanje aplikacij**

Namestitvene datoteke lahko prenesete v mobilno napravo iz združljivega računalnika, naložite z brskalnikom ali jih prejmete v večpredstavnostnem sporočilu, kot prilogo e-poštnemu sporočilu ali po drugi povezavi, na primer Bluetooth.

Aplikacijo lahko v napravo namestite s programom Nokia Application Installer, ki je del programske zbirke Nokia Ovi Suite.

Ikone v Upravitelju aplikacij označujejo naslednje:

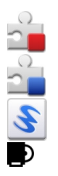

Aplikacija SIS ali SISX

Aplikacija Java

spletni programčki

aplikacija je nameščena v masovnem pomnilniku

**Pomembno:** Nameščajte in uporabljajte samo aplikacije in drugo programsko opremo iz virov, ki jim zaupate, na primer aplikacije z oznako Symbian Signed ali take, ki so preizkušene s programom Java Verified™.

Pred nameščanjem bodite pozorni na naslednje:

• Če bi radi videli vrsto aplikacije, številko različice in ponudnika ali razvijalca aplikacije, izberite **Možnosti** > **Prikaži podrobnosti**.

Podrobnosti o varnostnem certifikatu pogledate tako, da izberete **Podrobnosti:** > **Certifikati:** > **Prikaži podrobnosti**. Uporabo digitalnih certifikatov lahko nadzorujete v Upravljanju certifikatov.

• Če namestite datoteko s posodobitvijo ali popravkom obstoječe aplikacije, lahko izvorno aplikacijo obnovite samo v primeru, da imate izvorno namestitveno datoteko ali celotno varnostno kopijo odstranjenega paketa programske opreme. Če želite obnoviti izvorno aplikacijo, aplikacijo odstranite in jo ponovno namestite z izvorno namestitveno datoteko ali varnostno kopijo. Datoteka JAR je potrebna za nameščanje aplikacij Java. Če manjka, vas bo naprava morda pozvala, da jo prenesete. Če za aplikacijo ni določena nobena dostopna točka, boste morali eno izbrati.

Če želite namestiti aplikacijo, naredite naslednje:

- 1 Poiščite namestitveno datoteko tako, da izberete **Meni** > **Nastavitve** in **Upravit. aplikacij**. Lahko jo poiščete tudi z Upraviteljem datotek ali pa izberite **Sporočila** > **Prejeto** in odprite sporočilo, ki vsebuje namestitveno datoteko.
- 2 V Upravitelju aplikacij izberite **Možnosti** > **Namesti**. V drugih aplikacijah izberite namestitveno datoteko, da začnete nameščanje.

Med nameščanjem se v napravi prikažejo podatki o poteku namestitve. Če namestite aplikacijo brez digitalnega podpisa ali certifikata, se v napravi prikaže opozorilo. Z nameščanjem nadaljujte samo v primeru, da ste prepričani o izvoru in vsebini aplikacije.

Če želite zagnati nameščeno aplikacijo, jo poiščite v meniju in izberite. Če aplikacija nima določene privzete mape, je nameščena v mapi Nameščene ap. v glavnem meniju.

Če želite videti, kateri programski paketi so bili nameščeni ali odstranjeni in kdaj, izberite **Možnosti** > **Prikaži dnevnik**.

**Pomembno:** Naprava podpira samo eno protivirusno aplikacijo. Če namestite več aplikacij za protivirusno zaščito, lahko to vpliva na delovanje naprave ali celo povzroči, da naprava preneha delovati.

Ko namestite aplikacije na masovni pomnilnik, ostanejo namestitvene datoteke (.sis, .sisx) v pomnilniku naprave. Zasedejo lahko veliko prostora, zato morda ne boste mogli shranjevati drugih datotek. Da bi ohranili dovolj prostora v pomnilniku, jih s programsko opremo Nokia Ovi PC Suite najprej varnostno kopirajte v združljiv računalnik, nato pa jih z upraviteljem datotek odstranite iz pomnilnika naprave. Če ste datoteko .sis prejeli kot prilogo sporočilu, sporočilo zbrišite iz mape Prejeto.

## **Odstranitev aplikacij**

Aplikacije, ki ste jih namestili, lahko odstranite, če želite na primer povečati količino razpoložljivega pomnilnika.

Izberite **Meni** > **Nastavitve**.

- 1 Izberite **Upravit. aplikacij**.
- 2 Izberite **Nameščene ap.** > **Možnosti** > **Odstrani**.
- 3 Izberite **Da**.

Odstranjeno aplikacijo lahko znova namestite samo, če imate izvirni paket programske opreme ali celotno varnostno kopijo odstranjenega paketa programske opreme. Če odstranite paket programske opreme, morda ne boste mogli več odpirati dokumentov, ustvarjenih s to programsko opremo.

Če je drug paket programske opreme odvisen od paketa, ki ste ga odstranili, se lahko zgodi, da ta drugi paket preneha delovati. Podrobnosti najdete v dokumentaciji nameščenega paketa programske opreme.

### **Nastavitve Upravitelja aplikacij**

Izberite **Meni** > **Nastavitve** in **Upravit. aplikacij**.

Izberite **Nastavitve namestitev** in med temi možnostmi:

**Nameščanje aplikacij** — Dovolite ali preprečite namestitev programske opreme Symbian, ki nima preverjenega digitalnega podpisa.

**Prev. certifikat ob pov.** — Pred nameščanjem aplikacije preverite spletne certifikate.

**Privzeti spletni naslov** — Nastavite privzeti spletni naslov, ki ga boste uporabljali za preverjanje spletnih certifikatov.

#### **Posodobitve programske opreme po omrežju**

Izberite **Meni** > **Aplikacije** > **Posod. p. o.**.

S funkcijo Posodobitve programske opreme (omrežna storitev) lahko preverjate, ali so na voljo posodobitve za programsko opremo ali aplikacije v napravi, in jih nalagate.

Nalaganje posodobitev programske opreme lahko vključuje prenos velike količine podatkov (omrežna storitev).

Pred posodabljanjem se prepričajte, da je baterija naprave dovolj napolnjena, ali pa priklopite polnilnik.

#### **Opozorilo:**

Če nameščate posodobitev programske opreme, naprave ne morete uporabljati, niti za klicanje v sili, dokler namestitev ni dokončana in se naprava znova ne zažene. Preden sprejmete posodobitev, varnostno kopirajte podatke.

Ko s funkcijo Posodobitve programske opreme posodobite programsko opremo ali aplikacije naprave, navodila v priročniku za uporabo ali pomoči morda ne bodo več ustrezna.

Posodobitve, ki so na voljo, naložite tako, da izberete . Določene posodobitve, ki jih nočete naložiti, odznačite tako, da jih izberete na seznamu.

Informacije o posodobitvi pogledate tako, da izberete posodobitev in  $\hat{L}$ .

Stanie preteklih posodobitev pogledate tako, da izberete ...

Izberite **Možnosti** in med naslednjim:

**Posodobi prek računaln.** — Posodobite mobilno napravo z uporabo računalnika. Ta možnost nadomešča možnost Začni posodabljanje, če so posodobitve na voljo samo z računalniško aplikacijo Nokia Software Updater.

**Prikaži posodob. zgodov.** — Poglejte stanje preteklih posodobitev.

**Nastavitve** — Spremenite nastavitve, na primer privzeto dostopno točko, ki se uporablja za nalaganje posodobitev.

**Izjava** — Preberite licenčno pogodbo družbe Nokia.

#### **RealPlayer**

RealPlayer omogoča predvajanje video posnetkov ali pretakanje predstavnostnih datotek po omrežju, ki vam jih za to ni treba shraniti v napravo.

RealPlayer morda ne podpira vseh zapisov datotek ali njihovih različic.

Izberite **Meni** > **Aplikacije** > **RealPlayer**.

## **Orodna vrstica RealPlayer**

Izberite **Meni** > **Aplikacije** > **RealPlayer**.

V prikazih Video posnetki, Povezave za pretakanje in Nazadnje predvajano so morda na voljo naslednje ikone orodne vrstice:

**Pošlji** — Pošljite video posnetek ali povezavo za pretakanje.

**Predvajaj** — Predvajajte video posnetek ali pretočni video.

**Zbriši** — Zbrišite video posnetek ali povezavo za pretakanje.

**Odstrani** — Odstranite datoteko iz seznama Nazadnje predvajano.

## **190 Druge aplikacije**

#### **Predvajanje video posnetka**

Izberite **Meni** > **Aplikacije** > **RealPlayer**.

## **Predvajanje video posnetka**

Izberite **Video posnetki** in video posnetek.

## **Seznam zadnjih predvajanih datotek**

V glavnem pogledu izberite **Nazadnje predv.**.

Pomaknite se na video posnetek, izberite **Možnosti** in med naslednjim:

**Uporabi video posnetek** — Dodelite video posnetek vizitki ali ga nastavite za ton zvonjenja.

**Označi/Odznači** — Če želite poslati ali zbrisati več predmetov hkrati, jih označite ali odznačite.

**Prikaži podrobnosti** — Poglejte podrobnosti, na primer obliko zapisa, ločljivost in trajanje.

**Nastavitve** — Uredite nastavitve za predvajanje videa in pretakanje.

### **Pretakanje vsebine po omrežju**

Izberite **Meni** > **Aplikacije** > **RealPlayer**.

Pretakanje vsebine po omrežju je omrežna storitev. Izberite **Pov. za pretak.** in povezavo. Povezavo za pretakanje lahko prejmete tudi v besedilnem ali večpredstavnostnem sporočilu ali pa jo odprete na spletni strani.

Preden se vsebina v živo začne pretakati, se naprava poveže z mestom in začne nalagati vsebino. Vsebina se ne shrani v napravo.

V predvajalniku RealPlayer lahko odpirate samo povezave RTSP, vendar pa predvajalnik predvaja tudi datoteke RAM, če v brskalniku odprete povezavo HTTP do takšne datoteke.

#### **Snemalnik**

 S snemalnikom lahko posnamete zvočne beležke in telefonske pogovore. Lahko pa zvočne posnetke pošljete svojim prijateljem.

Izberite **Meni** > **Glasba** > **Snemalnik**.

#### **Snemanje zvočnih posnetkov**

Izberite  $\bullet$ .

## **Ustavitev snemanja zvočnega posnetka**

Izberite  $\blacksquare$ .

## **Poslušanje zvočnega posnetka**

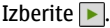

## **Pošiljanje zvočnega posnetka v sporočilu**

Izberite **Možnosti** > **Pošlji**.

## **Snemanje telefonskega pogovora**

Med glasovnim klicem odprite snemalnik in izberite . Med snemanjem bosta oba udeleženca klica v rednih časovnih razmakih zaslišala pisk.

**Izbira kakovosti snemanja in mesta za shranjevanje zvočnih posnetkov** Izberite **Možnosti** > **Nastavitve**.

Snemalnika ne morete uporabljati med aktivnim podatkovnim klicem ali povezavo GPRS.

## **Pisanje beležke**

- 1 Izberite **Meni** > **Aplikacije** > **Pisarna** > **Beležke**.
- 2 Izberite **Možnosti** > **Nova beležka**.
- 3 V polje za beležko vnesite besedilo.
- 4 Izberite $\blacktriangleright$ .

### **Računanje**

- 1 Izberite **Meni** > **Aplikacije** > **Pisarna** > **Kalkulator**.
- 2 Vnesite prvo številko izračuna.
- 3 Izberite funkcijo, na primer seštevanje ali odštevanje.
- 4 Vnesite drugo številko izračuna.
- 5 Izberite **=**.

Ta kalkulator je namenjen preprostim izračunom; njegova natančnost je omejena.

### **Pretvornik**

Pretvornik omogoča pretvarjanje mer iz ene enote v drugo.

Natančnost pretvornika je omejena; zaradi zaokroževanja lahko nastanejo napake.

Izberite **Meni** > **Aplikacije** > **Pisarna** > **Pretvornik**.

#### **Slovar**

Besede lahko prevajate iz enega jezika v drugega. Vsi jeziki morda niso podprti.

### **Iskanje besede za prevod**

- 1 Izberite **Meni** > **Aplikacije** > **Pisarna** > **Slovar**.
- 2 V iskalno polje vnesite besedilo. Ko vnašate besedilo, naprava predlaga besede, ki bodo prevedene.
- 3 S seznama izberite besedo.

Izberite **Možnosti** in med temi možnostmi:

**Poslušaj** — Poslušajte izbrano besedo.

**Zgodovina** — Iskanje že prevedenih besed, ki ste jih prevedli med trenutno sejo.

**Jeziki** — Spremenite izhodiščni ali ciljni jezik, prenesite jezike z interneta ali odstranite jezik iz slovarja. Iz slovarja ni mogoče odstraniti angleškega jezika. Poleg angleškega imate lahko nameščena še dva jezika.

**Govor** — Uredite glasovne nastavitve. Spremenite lahko hitrost in glasnost glasu.

# **Nastavitve**

Nekatere nastavitve je morda določil že ponudnik storitev in jih ne boste mogli spremeniti.

#### **Nastavitve telefona Nastavitve datuma in ure**

Izberite **Meni** > **Nastavitve** in **Telefon** > **Datum in čas**.

Izberite med naslednjim:

**Čas** — Vnesite trenutni čas.

**Časovni pas** — Izberite svojo lokacijo.

**Datum** — Vnesite trenutni datum.

**Zapis datuma** — Izberite zapis datuma.

**Ločilo datuma** — Izberite znak, ki loči dneve, mesece in leta.

**Zapis časa** — Izberite zapis ure.

**Ločilo časa** — Izberite znak, ki loči ure in minute.

**Vrsta ure** — Izberite vrsto ure.

**Opozorilni ton ure** — Izberite ton budilke.

**Trajanje dremeža** — Prilagodite trajanje dremeža.

**Delavniki** — Izberite delovne dneve. Bujenje lahko nato na primer nastavite le za delovne dni.

**Samodejno posodablj. ure** — Nastavite napravo tako, da bo samodejno posodabljala uro, datum in časovni pas. Ta omrežna storitev morda ni na voljo v vseh omrežjih.

#### **Jezikovne nastavitve**

Izberite **Meni** > **Nastavitve** in **Telefon** > **Jezik**.

## **Spreminjanje jezika naprave**

Izberite **Jezik telefona**.

## **Spreminjanje jezika pisanja**

Izberite **Jezik pisanja**.

## **Vklop predvidevanja vnosa**

Izberite **Predvidevanje vnosa**.

#### **Nastavitve zaslona**

Izberite **Meni** > **Nastavitve** in **Telefon** > **Zaslon**.

Izberite med naslednjim:

**Senzor za svetlobo** — Nastavite občutljivost senzorja za svetlobo vaše naprave. Senzor za svetlobo vključi luč, kadar je osvetljenost okolice šibka, in jo izključi, kadar je močna.

**Velikost pisave** — Izberite velikost besedila in ikon na zaslonu.

**Pozdrav ali logotip** — Izberite, ali želite, da se na zaslonu prikaže napis ali slika, ko vključite napravo.

**Čas osvetlitve** — Nastavite, kako dolgo ostane luč vključena, ko napravo nehate uporabljati.

## **Glasovni ukazi**

## **Vklop glasovnih ukazov**

Pridržite klicno tipko na začetnem zaslonu in povejte ukaz. Glasovni ukaz je ime aplikacije ali profila, ki je prikazan na seznamu.

Če želite prikazati seznam glasovnih ukazov, izberite **Meni** > **Nastavitve** in **Telefon** > **Glasovni ukazi**.

Izberite **Možnosti** in nato izberite med temi možnostmi:

**Spremeni ukaz** — Uredite glasovne ukaze.

**Predvajaj** — Poslušajte sintetizirano glasovno oznako.

**Odstrani glasovni ukaz** — Odstranite glasovni ukaz, ki ste ga ročno dodali.

**Nastavitve** — Prilagodite nastavitve.

**Vadnica za glasov. ukaze** — Odprite vadnico za glasovne ukaze.

## **Nastavitve dodatne opreme**

Izberite **Meni** > **Nastavitve** in **Telefon** > **Dodatna oprema**.

Nekateri priključki za dodatno opremo označujejo, katera vrsta dodatne opreme je priključena na napravo.

Izberite dodatno opremo in med naslednjim:

**Privzeti profil** — Nastavite profil, za katerega želite, da se vključi vsakič, ko v svojo napravo priključite določeno združljivo dodatno opremo.

**Samodejni sprejem** — Nastavite napravo tako, da po petih sekundah samodejno sprejme dohodni klic. Če je vrsta zvonjenja nastavljena na **Kratek pisk** ali **Tiho**, je samodejno sprejemanje klicev onemogočeno.

**Osvetlitev** — Nastavite osvetlitev tako, da po zakasnitvi ostane vključena.

Od vrste dodatne opreme je odvisno, katere nastavitve so na voljo.

Če želite spremeniti nastavitve TV-izhoda, izberite **TV-izhod** in med naslednjim:

**Privzeti profil** — Nastavite profil, ki ga želite vključiti vsakič, ko v vašo napravo priključite kabel Nokia Video Connectivity.

**Velikost TV-zaslona** — Izberite razmerje med višino in širino TV-sprejemnika.

**TV-sistem** — Izberite sistem analognega video signala, ki je združljiv z vašim TVsprejemnikom.

**Filter migetanja slike** — Če želite izboljšati kakovost slike na TV-zaslonu, izberite **Vključeno**. Filter morda ne bo zmanjšal migetanja slike na vseh TV-zaslonih.

### **Nastavitve aplikacij**

Izberite **Meni** > **Nastavitve** in **Telefon** > **Nastav. aplikacij**.

V nastavitvah aplikacije lahko urejate nastavitve nekaterih aplikacij v vaši napravi.

Nastavitve lahko uredite tudi tako, da v vsaki aplikaciji izberete **Možnosti** > **Nastavitve**.

#### **Posodobitve naprave**

Z aplikacijo Posodobitve naprave se lahko povežete s strežnikom in prejmete konfiguracijske nastavitve za napravo, ustvarite nove profile strežnikov, si ogledate obstoječe različice programske opreme in informacije o napravi ali pa si ogledate obstoječe profile strežnikov in jih upravljate.

Izberite **Meni** > **Nastavitve** in **Telefon** > **Upravljanje telef.** > **Posod. naprave**.

Če vaše omrežje podpira posodabljanje programske opreme po mobilnem omrežju, boste morda lahko zahtevali posodobitve tudi neposredno v napravi.

Od ponudnika storitev in oddelka za informacijsko upravljanje lahko prejmete profile strežnikov in različne konfiguracijske nastavitve. Te lahko vsebujejo povezavo in druge nastavitve, ki jih uporabljajo različne aplikacije v vaši napravi.

## **Prejemanje konfiguracijskih nastavitev**

- 1 Izberite **Možnosti** > **Profili strežnikov**.
- 2 Pomaknite se na profil in izberite **Možnosti** > **Začni konfiguracijo**.

### **Ustvarjanje profila strežnika**

Izberite **Možnosti** > **Profili strežnikov** > **Možnosti** > **Nov profil strežnika**.

#### **Brisanje profila strežnika**

Izberite **Možnosti** > **Zbriši**.

#### **Varnostne nastavitve Telefon in kartica SIM**

Izberite **Meni** > **Nastavitve** in **Telefon** > **Upravljanje telef.** > **Varnost** > **Telefon in kartica SIM**.

Izberite med naslednjim:

**Zahteva po kodi PIN** — Če je vključeno zahtevanje kode PIN, jo boste morali vnesti ob vsakem vklopu naprave. Nekatere kartice SIM ne dovolijo, da izklopite zahtevanje kode PIN.

**Koda PIN** in **Koda PIN2** — Spremenite kodi PIN in PIN2. Kodi sta lahko sestavljeni le iz številk. Izogibajte se uporabi kod za dostop, podobnih številkam za klic v sili, kot je 112, da preprečite nehoteno klicanje na številke za klice v sili. Če pozabite kodo PIN ali PIN2, se obrnite na ponudnika storitev. Če pozabite kodo za zaklepanje, se obrnite na center Nokia Care ali ponudnika storitev.

**Koda za zaklepanje** — Koda za zaklepanje se uporablja za odklepanje naprave. Če želite preprečiti nepooblaščeno uporabo naprave, kodo za zaklepanje spremenite. Prednastavljena koda je 12345. Nova koda ima lahko od 4 do 255 znakov. Uporabite lahko alfanumerične znake ter znake z velikimi in malimi črkami. Naprava vas obvesti, če koda za zaklepanje ni pravilno oblikovana. Novo kodo hranite na skrivnem mestu in ločeno od naprave.

**Zakasn. samozaklep. tel.** — Nepooblaščeno uporabo lahko preprečite tako, da določite čas, po katerem se naprava samodejno zaklene. Zaklenjene naprave ni

mogoče uporabljati, dokler ne vnesete pravilne kode za zaklepanje. Samodejno zaklepanje izključite tako, da izberete **Brez**.

**Zakleni ob zam. kart. SIM** — Napravo nastavite tako, da zahteva kodo za zaklepanje, ko vanjo vstavite neznano kartico SIM. Naprava hrani seznam že znanih in potrjenih kartic SIM.

**Zaklepanje tel. na daljavo** — Omogočite ali onemogočite zaklepanje na daljavo.

**Zaprta skupina uporab.** — Določite skupine oseb, ki jih lahko kličete in od katerih lahko sprejemate klice (omrežna storitev).

**Potrjevanje storitev SIM** — Napravo nastavite tako, da med uporabo storitev kartice SIM prikazuje potrditvena obvestila (omrežna storitev).

## **Upravljanje certifikatov**

Izberite **Meni** > **Nastavitve** in **Telefon** > **Upravljanje telef.** > **Varnost** > **Upravljanje certifikatov**.

Digitalne certifikate uporabljajte, če se želite povezati s spletno banko ali drugim mestom oz. oddaljenim strežnikom, in sicer za dejanja, ki vključujejo prenos zaupnih informacij. Uporabljajte jih tudi, če želite zmanjšati tveganje, povezano z virusi ali drugo škodljivo programsko opremo, in se prepričati o pristnosti programske opreme, kadar jo nalagate in nameščate.

Izberite med naslednjim:

**Certifikatni urad** — Oglejte si certifikate urada in jih uredite.

**Varna mesta** — Oglejte si certifikate za varna spletna mesta in jih uredite.

**Osebno** — Oglejte si osebne certifikate in jih uredite.

**Telefon** — Oglejte si certifikate naprave in jih uredite.

Digitalni certifikati niso jamstvo za varnost; uporabljajo se za preverjanje izvora programske opreme.

**Pomembno:** Čeprav je tveganje, povezano z oddaljenimi povezavami in nameščanjem programske opreme, ob uporabi certifikatov precej manjše, jih morate uporabljati pravilno, če želite zagotoviti večjo varnost. Obstoj certifikata sam po sebi ne ponuja nobene zaščite – večja varnost je zagotovljena samo, če upravitelj certifikatov vsebuje pravilne, pristne in zaupanja vredne certifikate. Veljavnost certifikatov je omejena. Če se prikaže sporočilo "Certifikat je potekel" ali "Certifikat še ni veljaven", čeprav bi certifikat moral biti veljaven, preverite, ali sta datum in ura v napravi pravilno nastavljena.

## **Ogled podrobnosti certifikata – preverjanje pristnosti**

O identiteti strežnika ste lahko prepričani samo, če ste preverili podpis in obdobje veljavnosti strežniškega certifikata.

Če identiteta strežnika ni pristna ali pa v napravi nimate ustreznega varnostnega certifikata, se prikaže obvestilo.

Podrobnosti certifikata lahko preverite, če izberete **Možnosti** > **Podrobnosti certifikata**. Naprava preveri veljavnost certifikata in prikaže eno od naslednjih obvestil:

**Certifikatu ne zaupate** — Niste nastavili aplikacije, ki bo certifikat uporabljala. **Certifikat je potekel** — Certifikatu je potekla veljavnost.

**Certifikat še ni veljaven** — Certifikat še ni veljaven.

**Certifikat je poškodovan** — Certifikata ni mogoče uporabljati. Obrnite se na izdajatelja certifikata.

## **Spreminjanje nastavitev zaupanja**

Nastavitve certifikata spreminjajte samo, če popolnoma zaupate njegovemu lastniku in veste, da certifikat res pripada navedenemu lastniku.

Če želite spremeniti nastavitve za certifikat urada, izberite **Možnosti** > **Nastavitve zaupanja**. Če certifikat to omogoča, se prikaže seznam aplikacij, ki ga lahko uporabljajo. Primer:

**Namest. za Symbian**: **Da** — Certifikat lahko potrdi izvor nove aplikacije operacijskega sistema Symbian.

**Internet**: **Da** — Certifikat lahko potrdi strežnike.

**Namestitev aplikac.**: **Da** — Certifikat lahko potrdi izvor nove aplikacije Java.

Če želite spremeniti nastavitve, izberite **Možnosti** > **Spremeni nast. zaupanja**.

#### **Varnostni modul**

Izberite **Meni** > **Nastavitve** in **Telefon** > **Upravljanje telef.** > **Varnost** > **Varnostni modul**.

Če bi radi videli ali uredili varnostni modul (če je na voljo), ga izberite na seznamu.

Podrobnejše informacije o varnostnem modulu pogledate tako, da izberete **Možnosti** > **Varnostne podrobnosti**.

#### **Obnavljanje prvotnih nastavitev**

Nekatere nastavitve boste morda želeli ponastaviti na izvirne vrednosti. Končati morate vse aktivne klice in povezave.

Izberite **Meni** > **Nastavitve** in **Telefon** > **Upravljanje telef.** > **Tovarniške nast.**. Če želite obnoviti nastavitve, morate vnesti kodo za zaklepanje.

Po ponovnem zagonu lahko traja dlje časa, da se naprava vklopi. Ponastavitev ne vpliva na dokumente in datoteke.

#### **Zaščitene vsebine**

Pri vsebini z zaščito DRM (upravljanje digitalnih pravic), na primer pri nekaterih predstavnostnih datotekah, kot so slike, glasba ali video posnetki, dobite ustrezno licenco, ki določa vaše pravice za uporabo te vsebine.

Pogledate lahko podrobnosti in stanje licenc, ter jih znova aktivirate in odstranite.

## **Upravljanje licenc digitalnih pravic**

Izberite **Meni** > **Telefon** > **Upravljanje telef.** > **Varnost** > **Zaščitena vsebina**.

## **Upravljanje digitalnih pravic**

Lastniki vsebin lahko za zaščito svoje intelektualne lastnine uporabljajo različne tehnologije za upravljanje digitalnih pravic (DRM), vključno z avtorskimi pravicami. Ta naprava uporablja različne vrste programske opreme DRM za dostop do zaščitenih vsebin DRM. S to napravo lahko dostopate do vsebin, zaščitenih s sistemi WMDRM 10, OMA DRM 1.0 in OMA DRM 2.0. Če določena programska oprema DRM ne ščiti vsebin, lahko lastniki takšni programski opremi prekličejo možnost, da dostopa do novih vsebin, zaščitenih z digitalnimi pravicami. Takšna razveljavitev lahko tudi preprečuje obnovitev zaščitene vsebine, ki je že shranjena v vaši napravi. Razveljavitev programske opreme DRM ne vpliva na uporabo vsebin, zaščitenih z drugimi vrstami digitalnih pravic, ali nezaščitenih vsebin.

Z vsebino, zaščiteno z digitalnimi pravicami (DRM), dobite tudi povezano licenco, ki določa pravice za njeno uporabo.

Če je v napravi shranjena vsebina z zaščitenimi avtorskimi pravicami OMA DRM, lahko vklopne ključe in vsebino varnostno kopirate z uporabo ustrezne funkcije programske opreme Nokia Ovi Suite.

Če je v napravi zaščitena vsebina WMDRM in formatirate pomnilnik naprave, se bosta licenca in vsebina zbrisali. Licenco ali vsebino lahko izgubite tudi, če se datoteke v napravi poškodujejo. Izguba licence ali vsebine lahko omejuje ponovno uporabo te vsebine v napravi. Več informacij lahko dobite pri svojem ponudniku storitev.

Nekatere licence so lahko povezane z določeno kartico SIM; v tem primeru je dostop do zaščitene vsebine mogoč samo, če je kartica SIM vstavljena v napravo.

#### **Lučke za obveščanje**

Izberite **Meni** > **Nastavitve** in **Telefon** > **Opozorilne lučke**.

Če želite vključiti ali izključiti to lučko, ki označuje stanje pripravljenosti, izberite **Utrip. luč. v pripr.**.

Ko je počasi utripajoča lučka, ki označuje stanje pripravljenosti, vključena, se menijska tipka periodično osvetljuje.

Če želite vključiti ali izključiti lučko za obveščanje, izberite **Opozorilna lučka**. Ko je lučka za obveščanje vključena, se prižge menijska tipka in sveti tako dolgo, kot ste določili sami, ter tako opozarja na dogodke, kot so neodgovorjeni klici ali neprebrana sporočila.

#### **Klicne nastavitve Klicne nastavitve**

S klicnimi nastavitvami lahko v napravi določite nastavitve za posamezne klice.

Izberite **Meni** > **Nastavitve** in **Klicanje** > **Klici**.

Izberite med naslednjim:

**Pošiljanje št. klicatelja** — Če izberete **Da**, bodo klicane osebe videle vašo telefonsko številko. Če izberete **Privzeto** (omrežna storitev), bo uporabljena nastavitev, za katero ste domenjeni s svojim ponudnikom storitev.

**Čakajoči klic** — Nastavite napravo tako, da vas med pogovorom obvesti o dohodnem klicu (omrežna storitev), ali preverite, ali je funkcija vključena.

**Zavrni klic s sporočilom** — Ko zavrnete klic, pošljite klicatelju besedilno sporočilo s pojasnilom, zakaj klica niste mogli sprejeti.

**Besedilo sporočila** — Napišite običajno besedilno sporočilo, ki bo poslano, ko zavrnete klic.

**Lastni video v prej. klicu** — Dovolite ali zavrnite pošiljanje videa med video klicem iz vaše naprave.

**Slika v video klicu** — Če med video klicem video ni poslan, izberite sliko, ki bo prikazana namesto njega.

**Samodejni ponovni klic** — Nastavite napravo, da bo po neuspelem klicanju poskusila še največ desetkrat. Samodejno ponovno klicanje ustavite tako, da pritisnete tipko za konec.

**Prikaz trajanja klica** — Prikažite trajanje klica med pogovorom.

**Povzetek po klicu** — Prikažite trajanje klica po pogovoru.

**Hitro klicanje** — Vključite hitro klicanje.

**Sprej. s katero koli tipko** — Vključite sprejemanje klicev s katero koli tipko.

**Uporabljena linija** — Ta nastavitev (omrežna storitev) je na voljo samo, če vaša kartica SIM podpira dve naročniški številki, torej dve telefonski liniji. Izberite, katero telefonsko linijo želite uporabljati za klicanje in pošiljanje besedilnih sporočil. Ne glede na izbrano linijo lahko sprejemate klice z obeh linij. Če izberete **Linija 2**, vendar na to omrežno storitev niste naročeni, ne boste mogli klicati. Ko je izbrana linija 2, je na začetnem zaslonu prikazan znak 2.

**Menjava linije** — Preprečite menjavo telefonske linije (omrežna storitev), če vaša kartica SIM to podpira. Če želite spremeniti to nastavitev, potrebujete kodo PIN2.

## **Preusmerjanje klicev**

Dohodne klice lahko preusmerite v svoj telefonski predal ali na drugo telefonsko številko. Več informacij dobite pri svojem ponudniku storitev.

Izberite **Meni** > **Nastavitve** in **Klicanje** > **Preusmer. klicev**.

### **Preusmeritev vseh glasovnih klicev v telefonski predal ali na drugo telefonsko številko**

- 1 Izberite **Glasovni klici** > **Vsi glasovni klici**.
- 2 Preusmeritve klicev vključite tako, da izberete **Vključi**.
- 3 Če želite preusmeriti klice v glasovni predal, izberite **V glasovni predal**.
- 4 Če želite preusmeriti klice na drugo telefonsko številko, izberite **Na drugo številko** in vnesite številko ali pa izberite **Poišči**, da poiščete številko v imeniku.

Hkrati je lahko vključenih več preusmeritev.  $\blacksquare$ na začetnem zaslonu označuje, da so preusmerjeni vsi klici.

## **Zapore klicev**

Z zaporami klicev (omrežna storitev) lahko omejite odhodne ali dohodne klice. Omejite lahko na primer vse odhodne mednarodne klice ali pa dohodne klice, ko ste v tujini. Če želite spremeniti nastavitve, potrebujete geslo za zaporo, ki ga dobite pri ponudniku storitev.

Izberite **Meni** > **Nastavitve** in **Klicanje** > **Zapore klicev**.

Klici na uradno številko za klice v sili, ki je programirana v vašo napravo, naj bi bili mogoči, tudi če so uporabljene varnostne funkcije, ki omejujejo klice (npr. zapore klicev, zaprta skupina uporabnikov in omejeno klicanje). Funkciji za zaporo klicev in za preusmeritev klicev ne moreta biti vključeni hkrati.

## **Zapora glasovnega klica**

Izberite želeno možnost zapore in **Vključi**, **Izključi** ali **Preveri stanje**. Zapore klicev vplivajo na vse klice, vključno s podatkovnimi klici.

### **Zapora internetnega klica**

Če želite določiti, ali so dovoljeni anonimni klici iz interneta, izberite **Zapora anonimnih klicev**.

# **Odpravljanje težav**

Če bi radi prebrali odgovore na pogosta vprašanja o napravi, obiščite strani za podporo uporabnikom izdelka na naslovu [www.nokia.com/support](http://www.nokia.com/support).

### **V: Kaj so moja koda za zaklepanje, koda PIN ali koda PUK?**

O: Privzeta koda za zaklepanje je 12345. Če kodo pozabite, se obrnite na prodajalca naprave. Če pozabite kodo PIN ali PUK ali če je niste dobili, se obrnite na svojega ponudnika mobilnih storitev.

Informacije o geslih dobite pri ponudniku dostopne točke, na primer pri ponudniku internetnih storitev ali mobilnem operaterju.

## **V: Kako zaprem aplikacijo, ki se ne odziva?**

O: Pridržite menijsko tipko.

Izberite in pridržite ikono aplikacije ter izberite **#Exit**.

### **V: Zakaj slike niso ostre?**

O: Poskrbite, da je zaščitno steklo objektiva kamere čisto.

### **V: Zakaj se ob vsakem vklopu naprave na zaslonu pojavijo spremenjene ali svetle pike oziroma prazna območja?**

O: To je značilno za to vrsto zaslona. Nekateri zasloni imajo lahko pike ali točke, ki ostanejo vključene ali izključene. To je normalno in ne gre za napako.

## **V: Zakaj moja naprava Nokia ne more vzpostaviti povezave GPS?**

O: Vzpostavljanje povezave GPS lahko traja od nekaj sekund do več minut. Če skušate povezavo vzpostaviti v vozilu, bo morda trajalo dlje. Če ste v zaprtem prostoru, pojdite ven, kjer bo sprejem signala boljši. Če ste na prostem, se premaknite na bolj odprto območje brez ovir. Prepričajte se, da z roko ne prekrivate antene GPS v napravi. Na moč signalov utegne vplivati tudi slabo vreme. Nekatera vozila imajo tonirana (atermična) stekla, ki utegnejo blokirati satelitske signale.

## **V: Zakaj ne morem najti prijateljeve naprave z vmesnikom Bluetooth?**

O: Preverite, ali sta napravi združljivi, imata vključen vmesnik Bluetooth in nista v skritem načinu. Napravi ne smeta biti oddaljeni več kot 10 metrov, med njima pa naj ne bodo zidovi ali druge ovire.

## **V: Zakaj ne morem prekiniti povezave Bluetooth?**

O: Če je z vašo napravo povezana druga naprava, lahko povezavo prekinete v drugi napravi ali tako, da v svoji izključite vmesnik Bluetooth. Izberite **Meni** > **Nastavitve** in **Povezovanje** > **Bluetooth** > **Bluetooth** > **Izključeno**.

## **V: Zakaj ne vidim dostopne točke WLAN, čeprav je zagotovo v dosegu?**

O: Dostopna točka WLAN morda uporablja skriti razpoznavalnik nabora storitev (SSID). Do omrežja s skritim imenom SSID lahko dostopate samo, če SSID poznate in ste v svoji napravi Nokia zanj ustvarili internetno dostopno točko WLAN.

## **V: Kako lahko v svoji napravi Nokia izključim omrežje WLAN?**

O: Funkcija WLAN v napravi Nokia se izključi, ko niste povezani z drugo dostopno točko oz. ne poskušate vzpostaviti povezave z njo in ko ne iščete razpoložljivih omrežij. Da bi še dodatno zmanjšali porabo energije, lahko napravo nastavite tako, da v ozadju ne bo iskala razpoložljivih omrežij ali jih bo iskala bolj poredko. Funkcija WLAN je med posameznimi iskanji v ozadju izključena.

Če želite spremeniti nastavitve iskanja omrežij v ozadju, naredite naslednje:

- 1 Izberite **Meni** > **Nastavitve** in **Povezovanje** > **Omrežje WLAN** > **Možnosti** > **Nastavitve**.
- 2 Če bi radi povečali premor med iskanji omrežij v ozadju, spremenite čas v nastavitvi **Iskanje omrežij**. Iskanja v ozadju preprečite tako, da izberete **Možnosti** > **Nastavitve** > **Prikaz razp. omrež. WLAN** > **Nikoli**.
- 3 Spremembe shranite tako, da izberete **Nazaj**. Če nastavite **Prikaz razp. omrež. WLAN** na **Nikoli**, ikona za razpoložljiva omrežja WLAN ni prikazana na začetnem zaslonu. Kljub temu lahko ročno iščete omrežja WLAN, ki so na voljo, in se z njimi povezujete kot običajno.

## **V: Kaj naj storim, če je pomnilnik poln?**

O: Zbrišite predmete iz pomnilnika. Če brišete več predmetov hkrati in se prikaže obvestilo **Ni dovolj pomnilnika za izvedbo postopka. Najprej zbr. nekaj podatkov.** ali **Pomnilnik skoraj poln. Zbrišite nekaj podatkov iz pomnilnika telefona.**, zbrišite posamezne predmete in pri tem začnite z najmanjšim.

## **V: Zakaj ne morem izbrati vizitke za sporočilo?**

O: V prejemnikovi vizitki ni telefonske številke, naslova ali e-poštnega naslova. Izberite **Meni** > **Imenik** in ustrezno vizitko ter jo spremenite.

#### **V: Kako naj končam podatkovno povezavo, če jo naprava nenehno vzpostavlja?**

O: Naprava morda skuša naložiti večpredstavnostno sporočilo iz centra za večpredstavnostna sporočila. Napravi preprečite vzpostavitev podatkovne povezave tako, da izberete **Meni** > **Sporočila** in **Možnosti** > **Nastavitve** > **Večpredstav. sporočilo** > **Nalaganje večpr. sporočil**. Če želite, da center za večpredstavnostna sporočila shrani sporočila, ki jih boste naložili kasneje, izberite **Ročno**. Če pa želite prezreti vsa dohodna večpredstavnostna sporočila, izberite **Izključeno**. Če izberete **Ročno**, boste prejeli obvestilo o novem sporočilu, ki ga lahko naložite iz centra za večpredstavnostna sporočila. Če izberete **Izključeno**, naprava ne bo več vzpostavljala povezav z omrežjem, ki so potrebne za večpredstavnostna sporočila.

Če želite, da naprava vzpostavi paketno podatkovno povezavo samo, če vklopite aplikacijo ali uporabite postopek, ki jo zahteva, izberite **Meni** > **Nastavitve** in **Povezovanje** > **Skrbniške nast.** > **Paketni prenos** > **Povezava za paketni pr.** > **Po potrebi**.

Če to ne pomaga, poskusite napravo izklopiti in znova zagnati.

#### **V: Ali lahko napravo Nokia skupaj z združljivim računalnikom uporabljam kot faksmodem?**

O: Naprave ni mogoče uporabljati kot faksmodem. Vendar lahko s storitvijo preusmerjanja klicev (omrežna storitev) preusmerite dohodne faksne klice na številko faksa.

#### **V: Zakaj se prikaže sporočilo o napaki Certifikat je potekel ali Certifikat še ni veljaven, ko želim namestiti naloženo aplikacijo?**

O: Če se prikaže sporočilo **Certifikat je potekel** ali **Certifikat še ni veljaven**, čeprav bi certifikat moral biti veljaven, preverite, ali sta datum in ura v napravi pravilno nastavljena. Morda ste pozabili nastaviti datum in uro, ko ste napravo prvič vklopili, ali pa mobilno omrežje ni uspelo posodobiti teh nastavitev v vaši napravi. Težavo odpravite tako, da izberete **Meni** > **Nastavitve** in **Telefon** > **Upravljanje telef.** > **Tovarniške nast.**. Obnovite tovarniške nastavitve in nastavite pravilni datum in uro, ko se naprava znova zažene.

# **Informacije o izdelku in varnostne informacije**

#### **Dodatki**

#### **Opozorilo:**

Uporabljajte samo baterije, polnilnike in dodatno opremo, ki jih je družba Nokia odobrila za uporabo s tem modelom. Uporaba kakšnih drugih vrst lahko izniči garancijo in možnost zamenjave ter je lahko nevarna. Predvsem lahko uporaba neodobrenih polnilnikov ali baterij povzroči požar, eksplozijo, puščanje ali drugo nevarnost.

O razpoložljivosti odobrene dodatne opreme se posvetujte s pooblaščenim prodajalcem. Ko izklapljate napajalni kabel katere koli dodatne opreme, primite in potegnite vtič, ne kabla.

#### **Baterija**

#### **Informacije o bateriji in polnilniku**

Vašo napravo napaja baterija, ki jo je mogoče polniti. S to napravo uporabljajte baterijo BL-5J. Nokia bo morda izdelala dodatne modele baterij, ki bodo na voljo za to napravo. Naprava je namenjena uporabi z naslednjimi polnilniki: AC-8. Natančna oznaka modela polnilnika se lahko razlikuje glede na vrsto vtiča. Različico vtiča označuje E, EB, X, AR, U, A, C, K ali UB.

Baterijo je mogoče napolniti in sprazniti več stokrat, postopoma pa se vendarle izrabi. Ko sta čas pogovora in čas v pripravljenosti znatno krajša od normalnega, baterijo zamenjajte. Uporabljajte samo baterije in polnilnike, ki jih je za uporabo s to napravo odobrila družba Nokia.

Če baterijo prvič uporabljate ali če je dolgo niste uporabljali, boste morda morali priklopiti polnilnik, ga odklopiti in znova priklopiti, da se bo baterija začela polniti. Če je baterija popolnoma prazna, utegne trajati nekaj minut, preden se bo na zaslonu izpisalo obvestilo o polnjenju in preden boste lahko klicali.

Varno odstranjevanje. Preden odstranite baterijo, napravo vedno izklopite in jo ločite od polnilnika.

Pravilno polnjenje. Ko polnilnika ne uporabljate, ga iztaknite iz električne vtičnice in naprave. Popolnoma polne baterije ne puščajte priključene na polnilnik, saj lahko čezmerno polnjenje skrajša življenjsko dobo baterij. Če popolnoma napolnjene baterije ne uporabljate, se čez nekaj časa sprazni sama od sebe.

Baterije ne izpostavljajte izjemno nizkim ali visokim temperaturam. Baterijo vedno hranite na temperaturi med 15 in 25 °C. Izjemno visoke ali nizke temperature zmanjšujejo zmogljivost in življenjsko dobo baterije. Če je baterija v napravi vroča ali hladna, naprava morda nekaj časa ne bo delovala. Delovanje baterije je zlasti omejeno pri temperaturah pod lediščem.

Ne povzročite kratkega stika. Ta lahko nastane, če s kakim kovinskim predmetom (kovancem, sponko, peresom) sklenete pozitivni (+) in negativni (–) pol baterije (kovinska trakova na bateriji), na primer kadar prenašate rezervno baterijo v žepu ali torbi.Kratki stik lahko poškoduje baterijo ali predmet, ki ga je sprožil.

Odlaganje. Ne mečite izrabljenih baterij v ogenj, saj jih lahko raznese. Baterije zavrzite skladno z lokalnimi predpisi. Če je mogoče, jih reciklirajte. Ne odvrzite jih v smetnjak za hišne odpadke.

Puščanje. Celic ali baterij ne smete razstaviti, prerezati, odpreti, upogniti, prebosti ali raztrgati. Če baterija pušča, tekočina ne sme priti v stik s kožo ali očmi. Če se to zgodi, takoj sperite prizadete predele z vodo ali poiščite zdravniško pomoč.

Poškodba. Baterije ne spreminjajte in ne predelujte, vanjo ne skušajte vstaviti tujkov ter je ne potapljajte in ne izpostavljajte vodi ali drugim tekočinam. Poškodovane baterije lahko raznese.

Pravilna uporaba. Baterijo uporabljajte samo za namene, za katere je narejena. Nepravilna uporaba baterije lahko povzroči požar, eksplozijo ali drugo nevarnost. Če vam naprava ali baterija pade iz rok, zlasti na trdo površino, in mislite, da je baterija poškodovana, jo odnesite na servis, da jo pregledajo, preden jo spet uporabite. Nikoli ne uporabljajte poškodovanih polnilnikov ali baterij. Pazite, da baterija ne pride v roke majhnim otrokom.

#### **Smernice za preverjanje pristnosti baterij Nokia**

Zaradi lastne varnosti vedno uporabljajte pristne baterije Nokia. Da bi zagotovo dobili pristno baterijo Nokia, jo kupite na pooblaščenem servisu ali pri pooblaščenem prodajalcu izdelkov Nokia in po naslednjem postopku preglejte hologramsko nalepko:

#### **Preverjanje pristnosti holograma**

1 Ko pogledate hologram na nalepki, naj bi bil iz enega kota viden značilen znak družbe Nokia z iztegnjenima rokama, iz drugega pa logotip pristne dodatne opreme Nokia.

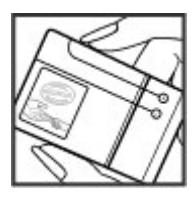

2 Ko hologram nagnete v levo, desno, navzgor in navzdol, naj bi ob straneh logotipa videli eno, dve, tri oziroma štiri pike.

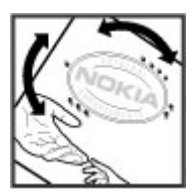

## **214 Informacije o izdelku in varnostne informacije**

Uspešna izvedba korakov tega postopka še ni popolno zagotovilo, da je baterija pristna. Če ne morete preveriti pristnosti ali če zaradi kakršnega koli razloga mislite, da baterija Nokia s hologramsko nalepko ni pristni izdelek znamke Nokia, je ne uporabljajte in se za nasvet obrnite na najbližji pooblaščeni servis Nokia ali pooblaščenega prodajalca izdelkov Nokia.

Več o pristnih baterijah Nokia lahko izveste na spletni strani [www.nokia.com/battery](http://www.nokia.com/battery).

#### **Nega naprave**

Vaša naprava je vrhunsko zasnovana in izdelana, zato je treba z njo skrbno ravnati. Če boste upoštevali spodnje predloge, boste lažje zaščitili garancijo svoje naprave.

- Skrbite, da bo naprava vedno suha. Padavine, vlaga in vse tekočine lahko vsebujejo mineralne primesi, ki povzročajo korozijo elektronskih vezij. Če se naprava zmoči, iz nje odstranite baterijo in pustite, da se naprava popolnoma posuši, preden baterijo znova namestite.
- Ne uporabljajte in ne hranite naprave v prašnem ali umazanem okolju. Njeni gibljivi in elektronski deli se lahko poškodujejo.
- Naprave ne hranite na vročini ali mrazu. Visoke temperature lahko skrajšajo življenjsko dobo elektronskih naprav, poškodujejo baterije in izkrivijo ali stopijo nekatere vrste plastike. Ko se naprava segreje z nizke na običajno temperaturo, se v njeni notranjosti nabere vlaga, ki lahko poškoduje elektronska vezja.
- Naprave ne skušajte odpirati kako drugače, kot je opisano v tem priročniku.
- Varujte jo pred padci, udarci in tresljaji. Grobo ravnanje lahko poškoduje notranja elektronska vezja in fine mehanske dele.
- Za čiščenje ne uporabljajte kemikalij, čistil ali močnih detergentov. Površino naprave čistite samo z mehko, čisto in suho krpo.
- Naprave ne barvajte. Barva lahko zlepi gibljive dele in prepreči pravilno delovanje.
- Uporabljajte samo priloženo ali odobreno rezervno anteno. Z neodobrenimi antenami, prilagoditvami ali priključki lahko poškodujete napravo in kršite predpise o radijskih napravah.
- Polnilnike uporabljajte v zaprtih prostorih.
- Varnostno kopirajte vse podatke, ki jih želite ohraniti, na primer imenik in koledarske beležke.
- Da bi zagotovili čim boljše delovanje, napravo občasno ponastavite tako, da jo izklopite in odstranite baterijo.

Ti predlogi veljajo enako za napravo in za baterije, polnilnike ali dodatno opremo.

#### **Recikliranje**

Elektronske izdelke, baterije in embalažo, ki jih ne potrebujete več, odnesite na ustrezno zbirališče. Tako boste preprečili škodljive posledice nenadziranega odlaganja odpadkov in spodbudili recikliranje materialnih virov. Okoljske informacije in navodila za recikliranje izdelkov Nokia najdete na strani [www.nokia.com/werecycle](http://www.nokia.com/werecycle) ali www.nokia.mobi/werecycle.

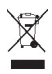

Simbol prečrtanega smetnjaka na izdelku, bateriji, v dokumentaciji ali na embalaži pomeni, da je treba vse neuporabne električne in elektronske izdelke, baterije in akumulatorje odnesti na posebno zbirališče odpadkov. Ta zahteva velja v Evropski uniji. Teh izdelkov ne zavrzite med navadne gospodinjske odpadke. Več o varstvu okolja lahko izveste v okoljskih deklaracijah izdelkov na strani [www.nokia.com/environment.](http://www.nokia.com/environment)

#### **Dodatni varnostni napotki**

**Opomba:** Kovinska prevleka te naprave ne vsebuje niklja. Površina naprave vsebuje nerjaveče jeklo.

#### **Otroci**

Ta naprava in dodatna oprema zanjo lahko vsebujeta majhne sestavne dele. Hranite jih nedosegljive otrokom.

#### **Okolje delovanja**

Ta naprava ustreza smernicam za izpostavljenost radijskemu sevanju, kadar jo uporabljate v običajnem položaju ob ušesu ali kadar je od telesa oddaljena najmanj 1,5 centimetra (5/8 palca). Če med uporabo napravo nosite s torbico, pasom ali držalom, naj ti ne vsebujejo kovine, izdelek pa naj bo od telesa oddaljen toliko, kot je navedeno zgoraj.

Da bi lahko ta naprava prenašala podatkovne datoteke ali sporočila, mora imeti kakovostno povezavo z omrežjem. V nekaterih primerih lahko pride do odložitve prenosa podatkovnih datotek ali sporočil, dokler ni na voljo ustrezna povezava. Upoštevajte navodila za razdaljo od telesa, dokler prenos ni končan.

Deli naprave so magnetni, zato utegnejo privlačiti kovinske predmete. V bližino naprave ne polagajte kreditnih kartic in drugih magnetnih medijev, ker se lahko na nijh shranjeni podatki zbrišejo.

#### **Medicinske naprave**

Delovanje radiooddajne opreme, tudi mobilnega telefona, lahko moti delovanje neustrezno zaščitenih medicinskih naprav. Povprašajte zdravnika ali proizvajalca medicinske naprave, ali je ustrezno zaščitena pred zunanjimi radiofrekvenčnimi vplivi. Izklopite napravo povsod, kjer je označeno, da je njena uporaba prepovedana. V bolnišnicah ali zdravstvenih ustanovah morda uporabljajo medicinsko opremo, občutljivo za zunanjo radiofrekvenčno energijo.

#### **Vsajene medicinske naprave**

Proizvajalci medicinskih naprav priporočajo uporabo mobilne naprave na razdalji vsaj 15,3 centimetra (6 palcev) od vsajene medicinske naprave, kot je srčni spodbujevalnik ali kardioverter defibrilator, da bi se izognili morebitnim motnjam v zadnji. Osebe, ki uporabljajo take naprave:

- naj imajo mobilno napravo vedno vsaj 15,3 centimetra (6 palcev) od medicinske naprave;
- naj mobilne naprave ne nosijo v naprsnem žepu;
- naj držijo mobilno napravo ob ušesu na nasprotni strani od medicinske naprave;
- naj izklopijo mobilno napravo, če zaradi kakršnega koli razloga sumijo, da je prišlo do motenj;
- naj upoštevajo navodila proizvajalca vsajene medicinske naprave.

Če imate kakršna koli vprašanja o uporabi mobilne naprave skupaj z vsajeno medicinsko napravo, se obrnite na svojega zdravnika.

#### **Slušni pripomočki**

Nekatere digitalne brezžične naprave lahko motijo delovanje nekaterih slušnih pripomočkov.

#### **Vozila**

Radiofrekvenčni signali lahko motijo delovanje elektronskih sistemov v vozilu, če niso ustrezno zaščiteni ali če so nepravilno vgrajeni (npr. sistemi za elektronsko vbrizgavanje goriva, protiblokirni zavorni sistemi, elektronski sistemi za nadzor hitrosti, sistemi zračnih blazin). Več informacij lahko izveste pri proizvajalcu (ali njegovem zastopniku) vozila ali katere koli dodatne opreme.

Napravo naj servisira ali jo vgrajuje v vozilo samo strokovno osebje. Nepravilna vgradnja ali servisiranje sta lahko nevarna ter lahko izničita garancijo za napravo. Redno preverjajte, ali je vsa brezžična oprema v vašem vozilu pravilno vgrajena in ali deluje pravilno. Ne hranite in ne prenašajte vnetljivih tekočin, plinov ali eksplozivnih snovi v istem prostoru kot napravo, njene dele ali dodatno opremo. Upoštevajte, da se v vozilih, opremljenih z zračno blazino, ta napihne zelo silovito. Zato nikoli ne odlagajte in ne vgrajujte predmetov in mobilnih brezžičnih naprav čez zračno blazino ali na območju, ki ga zasede napihnjena blazina. Če so brezžične naprave v vozilu nameščene nepravilno in se zračna blazina napihne, lahko pride do hudih telesnih poškodb.

Uporaba naprave v letalu je prepovedana. Izključite jo, še preden se vkrcate v letalo. Uporaba brezžičnih naprav v letalu lahko nevarno zmoti delovanje letala, ogrozi delovanje mobilnega telefonskega omrežja in je lahko nezakonita.

#### **Nevarnost eksplozije**

Na območjih, kjer lahko pride do eksplozije, napravo izklopite. Upoštevajte vse opozorilne znake. Iskre lahko na teh območjih povzročijo eksplozijo ali zanetijo požar ter povzročijo hude telesne poškodbe ali smrt. Napravo izklopite na mestih, kjer se rezervoarji polnijo z gorivom, na primer v bližini bencinskih črpalk. Upoštevajte prepovedi v skladiščih ali prostorih za distribucijo goriva, v kemičnih obratih ali tam, kjer poteka razstreljevanje. Kraji, kjer obstaja nevarnost eksplozije, so pogosto, vendar ne vedno, jasno označeni. Sem spadajo kraji, kjer morate po navadi ugasniti motor vozila, ladijska podpalubja, skladišča za shranjevanje in prečrpavanje kemikalij ter kraji, kjer je v zraku veliko hlapov kemikalij ali drobnih delcev, kot so zrnca, prah ali kovinski delci. Pri proizvajalcih vozil, ki za gorivo uporabljajo tekoči plin (npr. propan ali butan), preverite, ali je napravo varno uporabljati v bližini takih vozil.
#### **Klici v sili**

**Pomembno:** Ta naprava deluje prek radijskih signalov, omrežij mobilne in stacionarne telefonije ter funkcij, ki jih nastavi uporabnik. Če vaša naprava podpira glasovne klice po internetu (internetne klice), vključite internetne klice in funkcijo mobilnega telefona. Če je vključeno oboje, bo naprava skušala vzpostaviti klic v sili z uporabo mobilnega omrežja in storitve za internetno telefonijo. Ne moremo jamčiti povezave v vseh razmerah. Kadar gre za nujne komunikacije (npr. pri klicih za nujno zdravstveno pomoč), se nikoli ne zanašajte samo na brezžično napravo.

#### Kako klicati v sili:

- 1 Če naprava ni vključena, jo vključite. Preverite, ali je moč signala zadostna. Morda boste morali poskrbeti tudi za naslednje (odvisno od vrste naprave):
	- Vstavite kartico SIM, če jo naprava uporablja.
	- Onemogočite omejitve klicev, če ste jih vključili v napravi.
	- Spremenite profil iz načina profila brez povezave v aktivni profil.
	- Če so zaslon in tipke zaklenjene, premaknite stikalo za zaklepanje na strani naprave, da jih odklenete.
- 2 Pritisnite tipko Končaj kolikor krat je treba, da se vsebina zaslona zbriše in je naprava pripravljena za klice.
- 3 Aplikacijo za klicanje odprete tako, da izberete Telefon ali **....**
- 4 Vnesite številko za klice v sili, ki velja za vašo sedanjo lokacijo. Številke za klice v sili se razlikujejo od lokacije do lokacije.
- 5 Pritisnite klicno tipko.

Pri klicu v sili čim natančneje navedite vse potrebne podatke. Vaša mobilna naprava je lahko edino sredstvo komunikacije na prizorišču nesreče. Klica ne končajte, dokler vam tega ne dovoli klicana služba.

#### **Informacije o potrditvi (SAR)**

#### **Ta mobilna naprava ustreza zahtevam za izpostavljenost radijskim valovom.**

Vaša mobilna naprava je radijski oddajnik in sprejemnik. Načrtovana je tako, da ne presega emisijskih omejitev za izpostavljenost radijskim valovom, kot jih priporočajo mednarodne smernice. Te smernice je razvila neodvisna znanstvena organizacija ICNIRP in vključujejo varnostno rezervo, ki zagotavlja varnost vseh oseb, ne glede na starost in zdravstveno stanje.

Smernice o izpostavljenosti za mobilne naprave uporabljajo merilno enoto, znano kot Specific Absorption Rate (specifična stopnja absorpcije, SAR). Smernice ICNIRP določajo omejitev SAR na 2,0 vata na kilogram (W/kg) na 10 gramov tkiva. Preskušanje za vrednost SAR se izvaja v standardnih položajih delovanja, pri čemer deluje oddajnik naprave z največjo močjo v vseh testiranih frekvenčnih pasovih. Dejanska vrednost SAR delujoče naprave utegne biti manjša kot največja

#### **218 Informacije o izdelku in varnostne informacije**

vrednost, saj je naprava narejena tako, da oddaja samo toliko moči, kolikor je potrebno za dosego omrežja. Moč se spreminja glede na različne dejavnike, na primer oddaljenost od bazne postaje omrežja.

Najvišja vrednost SAR po smernicah ICNIRP za uporabo naprave ob ušesu je 1,11 W/kg.

Ob uporabi naprave z dodatno opremo se lahko vrednosti SAR spremenijo. Vrednosti SAR se lahko razlikujejo glede na zahtevane merilne in preizkusne postopke v državi ter glede na omrežno frekvenčno območje. Dodatne informacije o vrednostih SAR so morda na voljo na spletnem mestu [www.nokia.com](http://www.nokia.com) pri informacijah o izdelku.

IZJAVA O SKLADNOSTI

# $C \epsilon 0434$ <sup>O</sup>

NOKIA CORPORATION izjavlja, da je ta izdelek RM-559 skladen z bistvenimi zahtevami in drugimi ustreznimi določbami Direktive 1999/5/ES. Kopijo izjave o skladnosti najdete na spletnem naslovu [http://www.nokia.com/](http://www.nokia.com/phones/declaration_of_conformity/) [phones/declaration\\_of\\_conformity/](http://www.nokia.com/phones/declaration_of_conformity/).

© 2010 Nokia. Vse pravice pridržane.

Nokia, Nokia Connecting People, Nokia Care in XpressMusic so blagovne znamke ali registrirane blagovne znamke družbe Nokia Corporation. Nokia tune je zvočna znamka družbe Nokia Corporation. Druga omenjena imena izdelkov in podjetij utegnejo biti blagovne znamke ali trgovska imena niihovih lastnikov.

Nobenega dela dokumenta ni dovoljeno razmnoževati, prenašati, distribuirati ali shranjevati v kakršni koli obliki brez predhodnega pisnega dovoljenja družbe Nokia. Nokia nenehno razvija svoje izdelke ter si pridržuje pravico do sprememb in izboljšav vseh izdelkov, opisanih v tem dokumentu, brez predhodne najave.

## symbian

This product includes software licensed from Symbian Software Ltd ©1998-2010. Symbian and Symbian OS are trademarks of Symbian Ltd.

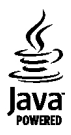

Java and all Java-based marks are trademarks or registered trademarks of Sun Microsystems, Inc.

Za ta izdelek je izdana licenca v okviru licence MPEG-4 Visual Patent Portfolio License (i) za osebno in nekomercialno uporabo podatkov, ki jih je po vizualnem standardu MPEG-4 kodiral potrošnik za osebno in nekomercialno dejavnost, ter (ii) za uporabo video posnetkov v zapisu MPEG-4, ki so na voljo pri pooblaščenih ponudnikih video vsebin. Omenjena licenca ne vključuje, ne izrecno ne vsebovano, nobene druge uporabe, razen zgoraj navedene. Dodatne informacije, vključno s tistimi, ki se nanašajo na promocijsko, interno in komercialno uporabo, lahko dobite pri podjetju MPEG LA, LLC. Obiščite stran http://www.mpegla.com.

DRUŽBA NOKIA ALI NJENI LICENCEDAJALCI POD NOBENIM POGOJEM NE PREVZEMAJO ODGOVORNOSTI ZA KAKRŠNO KOLI IZGUBO PODATKOV ALI DOHODKA ALI KAKRŠNO KOLI POSEBNO, NAKLJUČNO, POSLEDIČNO ALI POSREDNO ŠKODO, KI BI NASTALA NA KAKRŠEN KOLI NAČIN, KOLIKOR TO DOVOLJUJE VELJAVNA ZAKONODAJA.

VSEBINA TEGA DOKUMENTA JE PONUJENA "TAKŠNA, KOT JE". RAZEN ZA TO, KAR ZAHTEVA VELJAVNA ZAKONODAJA, NI ZA NATANČNOST, ZANESLJIVOST ALI VSEBINO TEGA DOKUMENTA NOBENIH JAMSTEV, NITI IZRECNIH NITI POSREDNIH, VKLJUČNO S POSREDNIMI JAMSTVI ZA PRODAJO IN PRIPRAVNOSTJO ZA DOLOČEN NAMEN, VENDAR NE OMEJENO NANJE. NOKIA SI PRIDRŽUJE PRAVICO DO SPREMEMBE TEGA DOKUMENTA ALI NJEGOVEGA UMIKA KADAR KOLI IN BREZ PREDHODNEGA OBVESTILA.

Odkrivanje tehnoloških načel delovanja programske opreme v napravi je prepovedano v obsegu, ki ga dovoljuje veljavna zakonodaja. Če ta uporabniški priročnik vsebuje kakršne koli omejitve zagotovil, jamstev, odškodnin in odgovornosti družbe Nokia, take omejitve v enaki meri omejujejo tudi zagotovila, jamstva, odškodnine in odgovornost njenih licencedajalcev.

Aplikacije, ki ste jih dobili z napravo, so morda ustvarile in so morda v lasti fizičnih ali pravnih oseb, ki niso odvisne oziroma povezane z družbo Nokia. Nokia nima avtorskih pravic ali pravic intelektualne lastnine za te aplikacije drugih proizvajalcev, zato ne prevzema odgovornosti za morebitno podporo končnim uporabnikom, funkcionalnost teh aplikacij ali informacije v aplikacijah ali tem gradivu. Nokia ne daje nobenih jamstev za te aplikacije. Z UPORABO APLIKACIJ POTRJUJETE, DA SO APLIKACIJE PONUJENE TAKŠNE, KAKRŠNE SO, BREZ KAKRŠNIH KOLI JAMSTEV, IZRECNIH ALI VSEBOVANIH, IN KOLIKOR TO DOPUŠČA VELJAVNA ZAKONODAJA. SPREJEMATE TUDI, DA NITI DRUŽBA NOKIA NITI NJENE POVEZANE DRUŽBE NE DAJEJO NOBENIH IZRECNIH ALI VSEBOVANIH ZAGOTOVIL ALI JAMSTEV, VKLJUČNO, VENDAR NE OMEJENO NA JAMSTVA O LASTNIŠTVU, UPORABNOSTI ALI PRIPRAVNOSTI ZA DOLOČEN NAMEN, TER DA APLIKACIJE NE KRŠIJO NOBENIH PATENTOV, AVTORSKIH PRAVIC, BLAGOVNIH ZNAMK ALI DRUGIH PRAVIC TRETIIH OSEB.

Nekateri izdelki ter aplikacije in storitve zanje ponekod niso na voljo. Podrobnosti in informacije o jezikih, ki so na voljo, lahko dobite pri pooblaščenih prodajalcih izdelkov Nokia. Ta izdelek morda vsebuje blago, tehnologijo ali programsko opremo, za katere veljajo izvozna zakonodaja in uredbe ZDA in drugih držav. Protipravno odstopanje je prepovedano.

#### OBVESTILO FCC/INDUSTRY CANADA

Naprava lahko povzroči televizijske ali radijske motnje (na primer pri uporabi telefona v bližini sprejemne opreme). Če takih motenj ni mogoče odpraviti, lahko Zvezna komisija za komunikacije ZDA (FCC) ali zbornica Industry Canada zahtevata prenehanje uporabe telefona. Če potrebujete pomoč, se obrnite na lokalni pooblaščeni servis. Ta naprava je skladna z določili 15. člena pravilnika FCC. Njena uporaba je dovoljena ob upoštevanju naslednjih dveh pogojev: (1) naprava ne sme povzročati škodlijve interference in (2) naprava mora sprejeti vsako interferenco drugih naprav, tudi takšno, ki bi lahko povzročila neželeno delovanje. Spremembe, ki jih ni

izrecno odobrila Nokia, lahko izničijo uporabnikovo upravičenost za uporabo te opreme.

Oznaka modela: X6-00

/4. Izdaja SL

### **Kazalo**

#### **A**

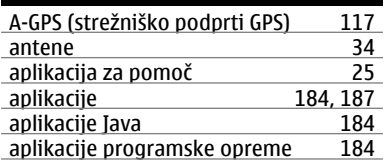

#### **B B B B B**

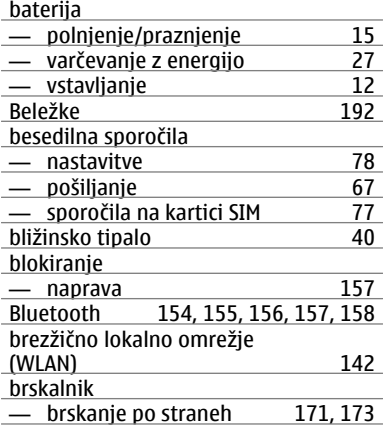

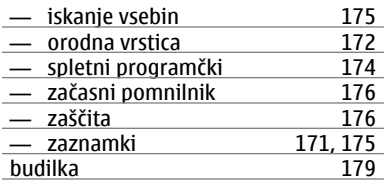

#### **C** certifikati [199](#page-198-0)

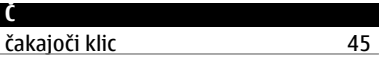

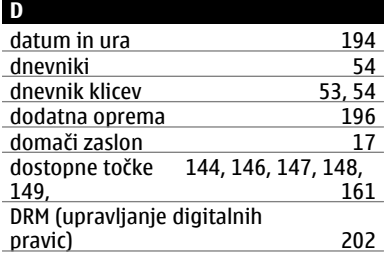

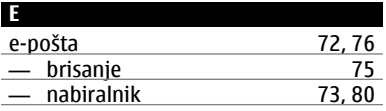

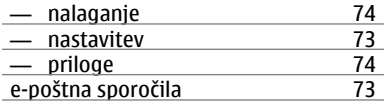

#### **F**

fotografije<br>Glejte *kamera* 

#### **G**

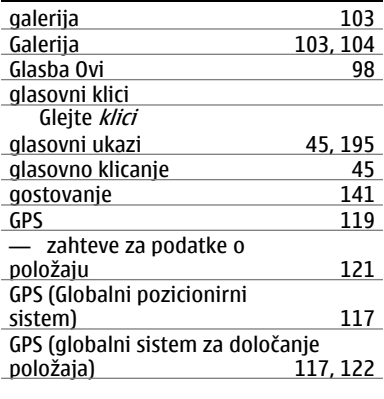

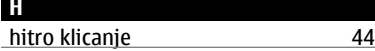

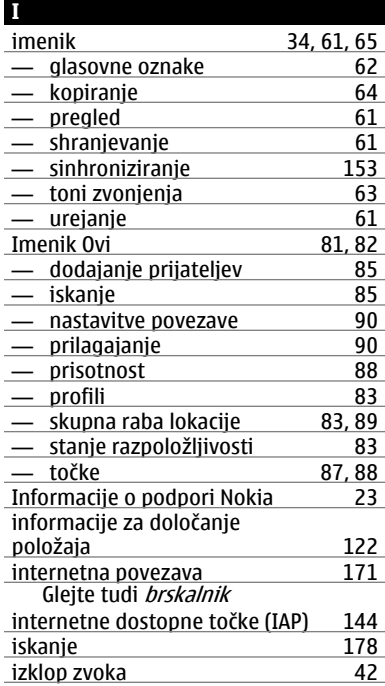

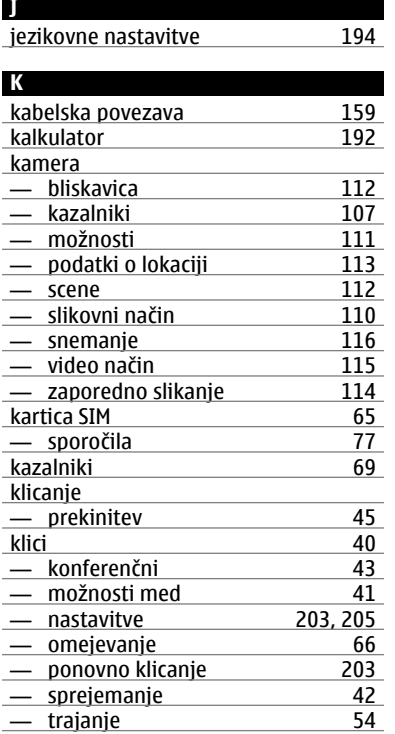

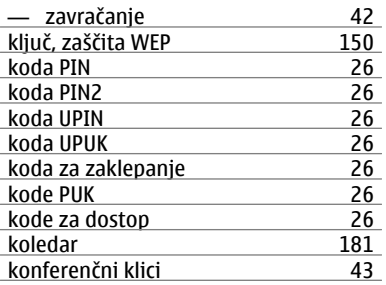

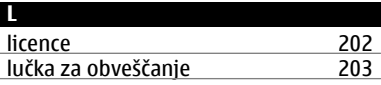

#### **M**

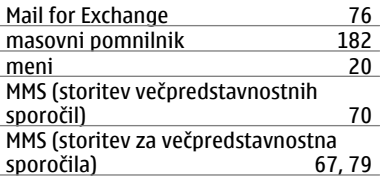

#### **N**

nabiralnik — e-pošta [73](#page-72-0)

**© 2010 Nokia. Vse pravice pridržane.**

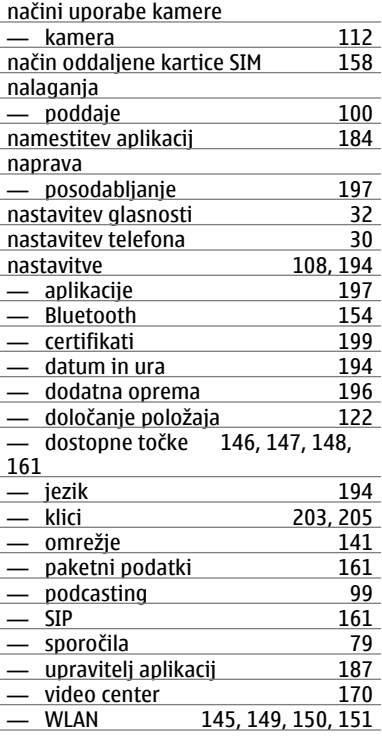

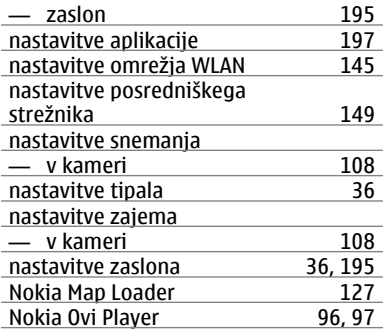

#### **O**

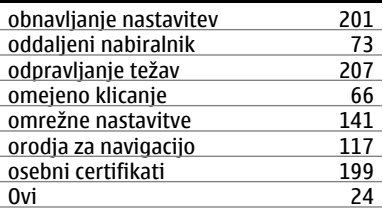

#### **P**

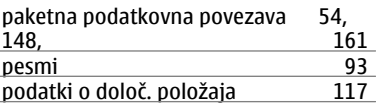

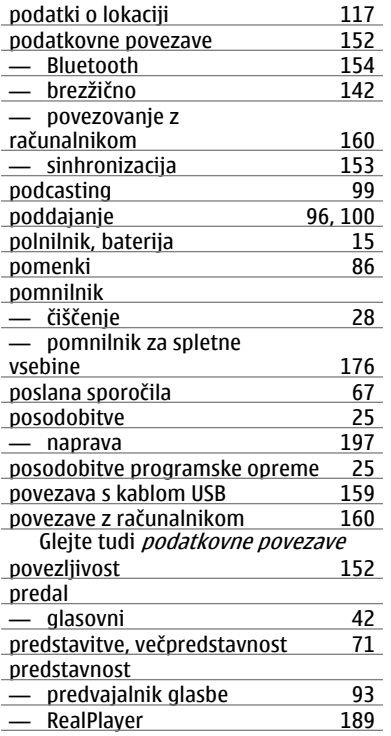

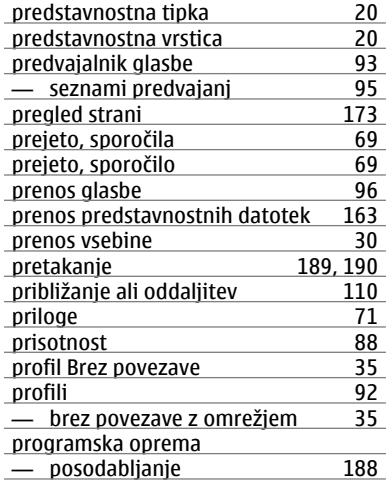

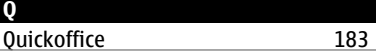

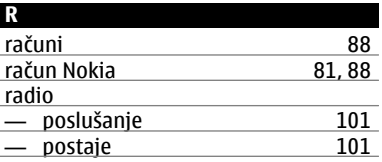

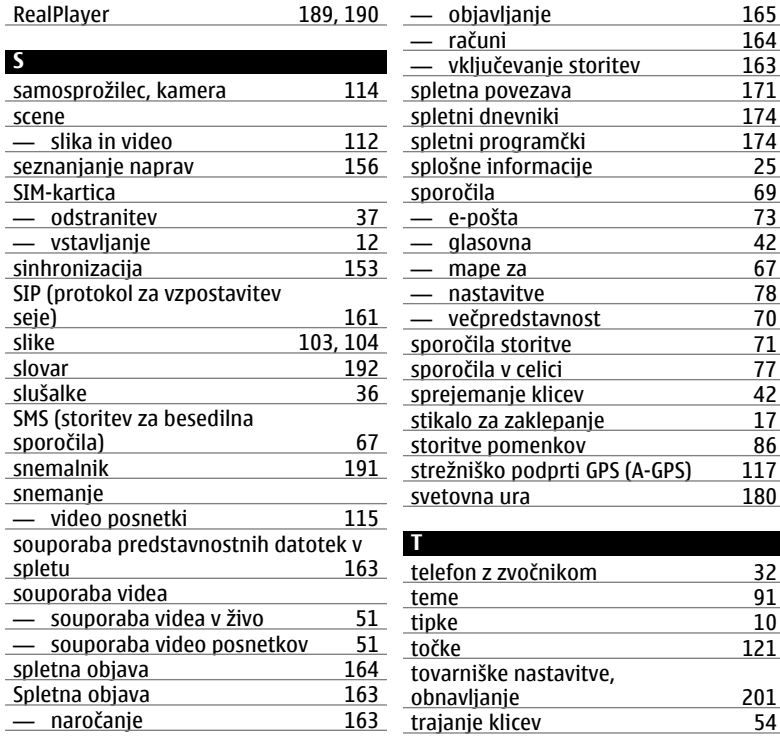

 $\frac{46,47}{48}$ 

 $\frac{174}{23}$ 

 $56, 58$  $56, 58$ 

 $\frac{59,60}{67}$ 

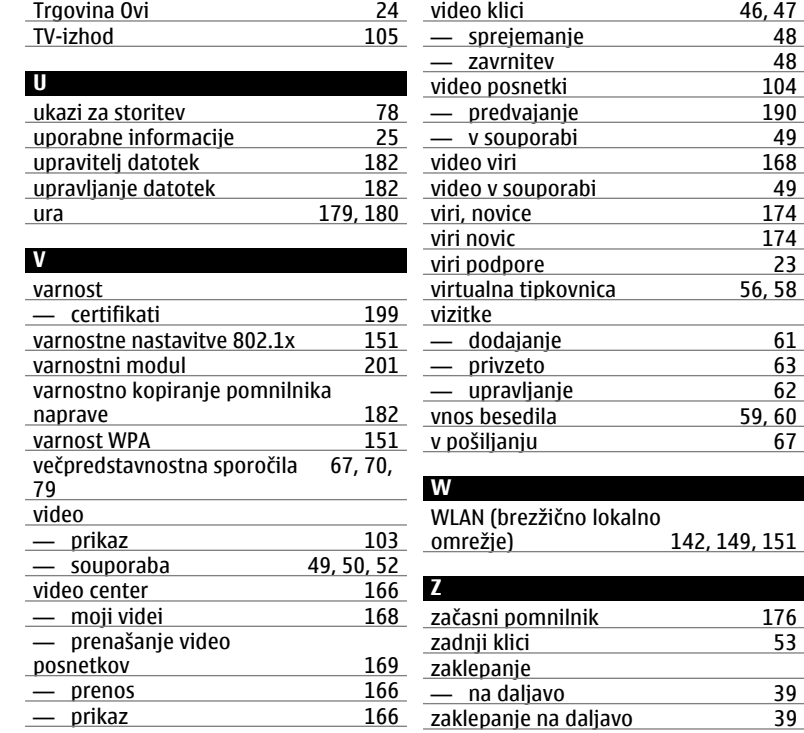

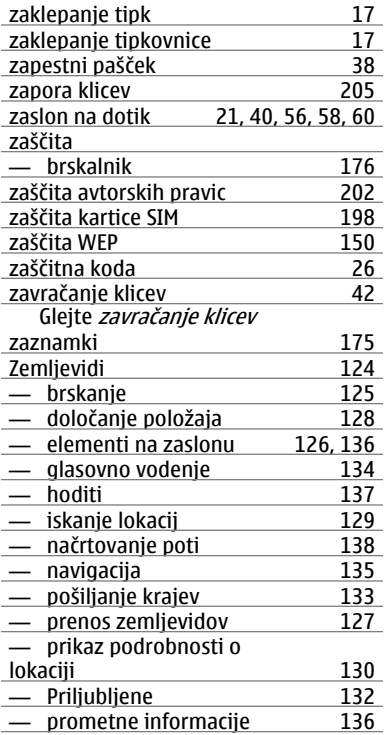

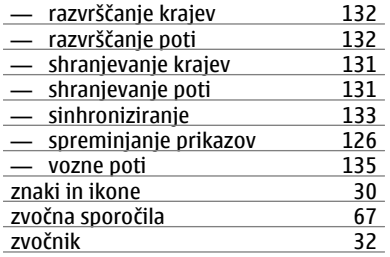